Корпус расширения IBM ESS версия 5.3.2

# *Руководство по установке и обслуживанию аппаратного обеспечения - модель 106*

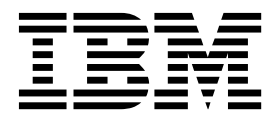

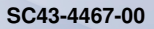

#### **Примечание**

Перед началом работы с данным документом и описанным в нем продуктом ознакомьтесь со следующей информацией:

- Общая информация в разделе "[Примечания](#page-120-0)" на стр. 103
- v Информация в разделе "Примечания, касающиеся [безопасности](#page-8-0) и окружающей среды" на стр. ix
- v Информация в книге *Замечания IBM по эксплуатации и руководство пользователя* (предоставляется на DVD)

Это издание применимо к Корпус расширения IBM ESS модели 106 и остается в силе, пока не будет заменено новыми изданиями.

# **Содержание**

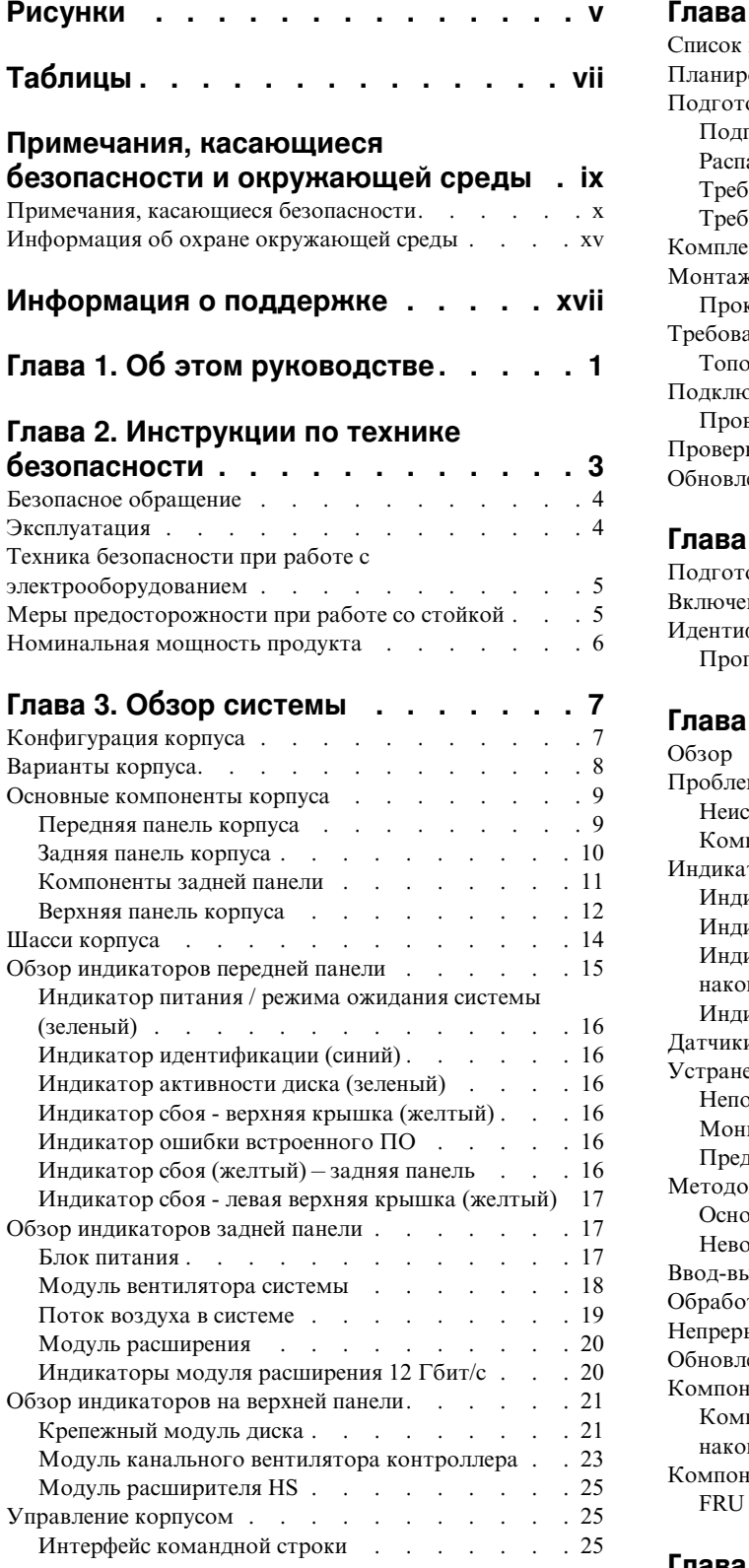

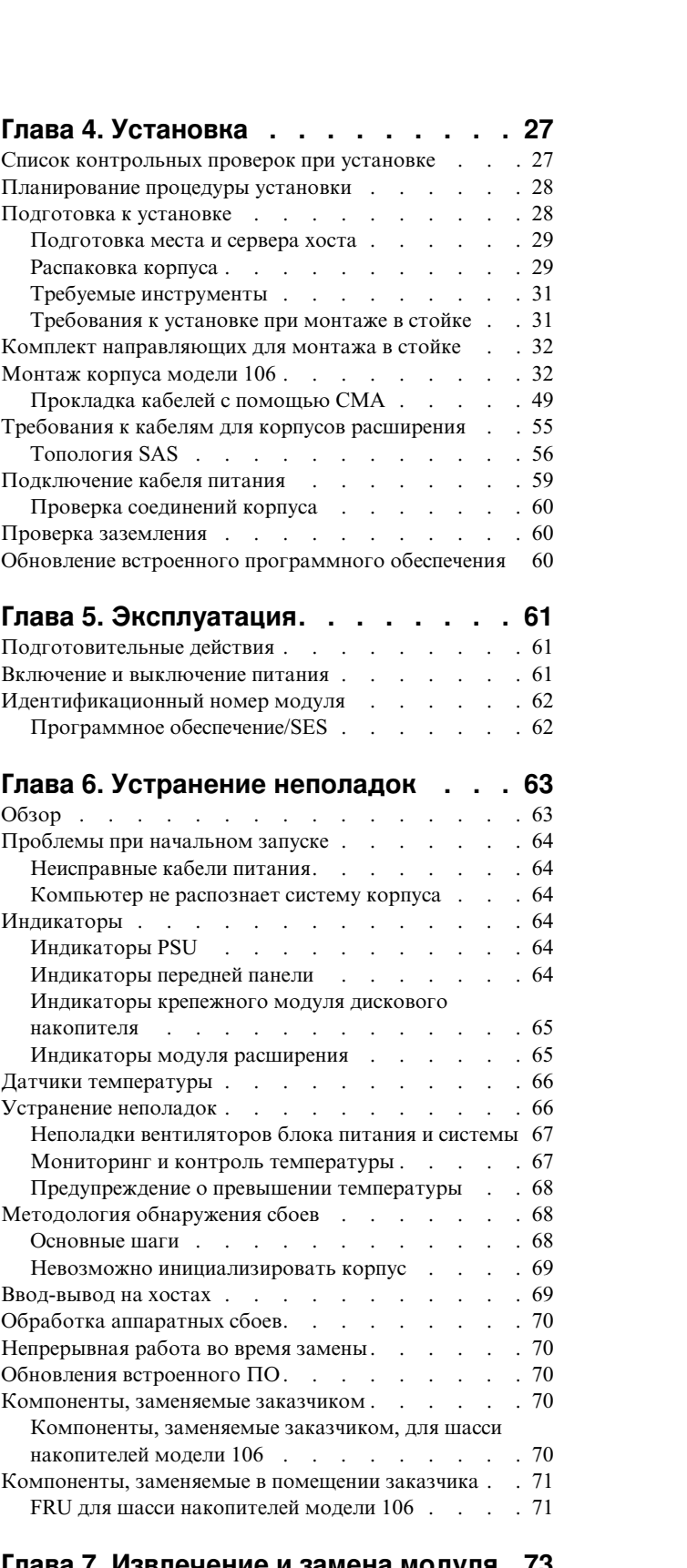

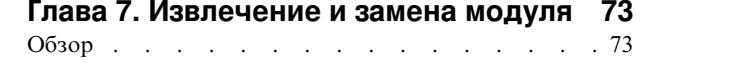

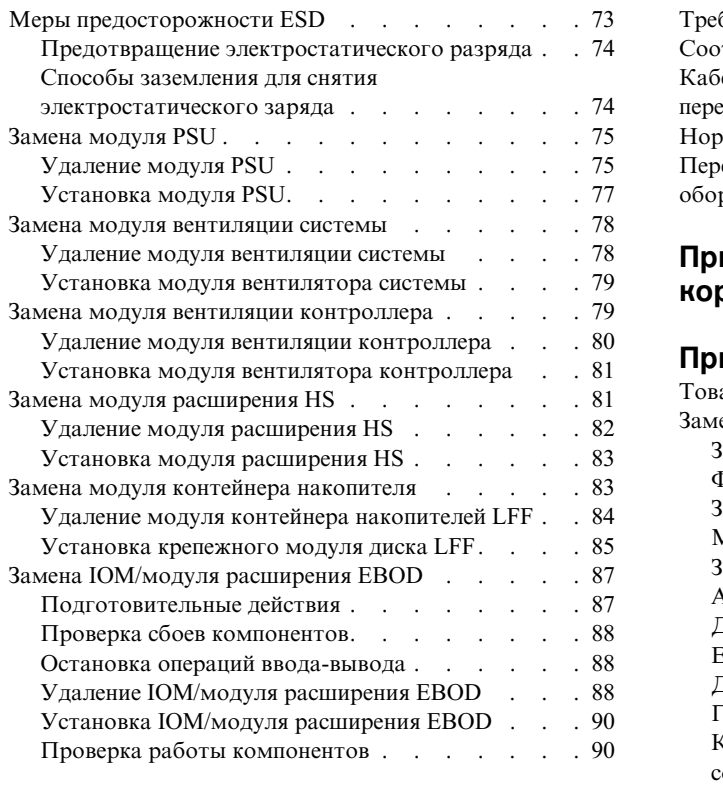

### **Приложение A. [Технические](#page-108-0)**

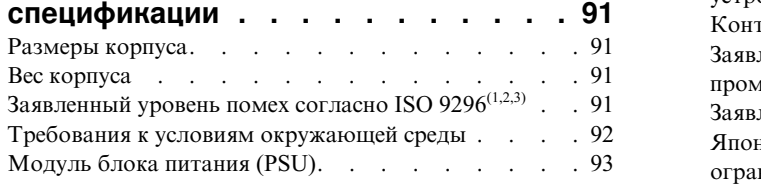

## **[Приложение](#page-112-0) B. Стандарты и**

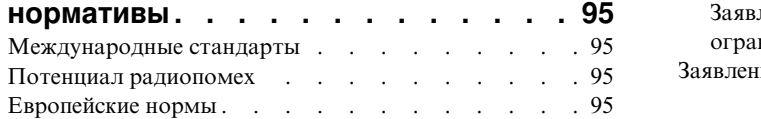

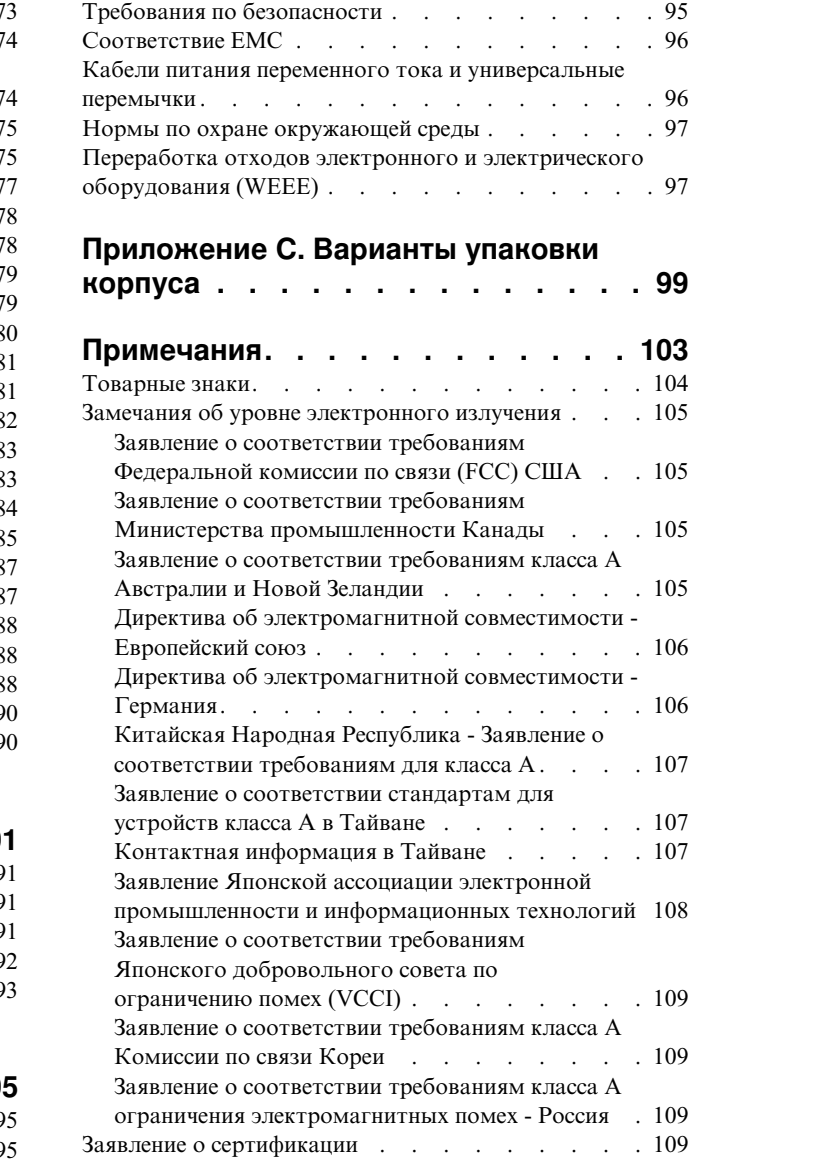

# <span id="page-4-0"></span>**Рисунки**

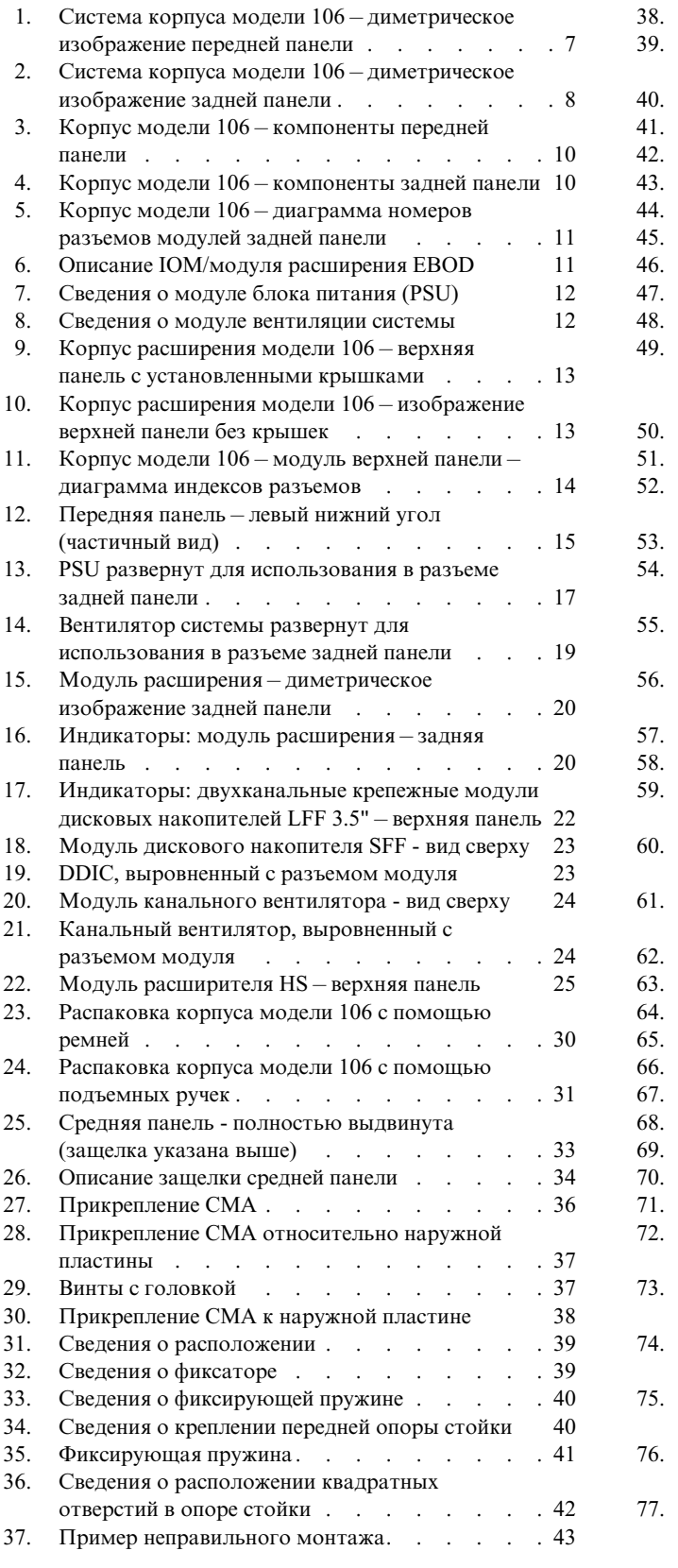

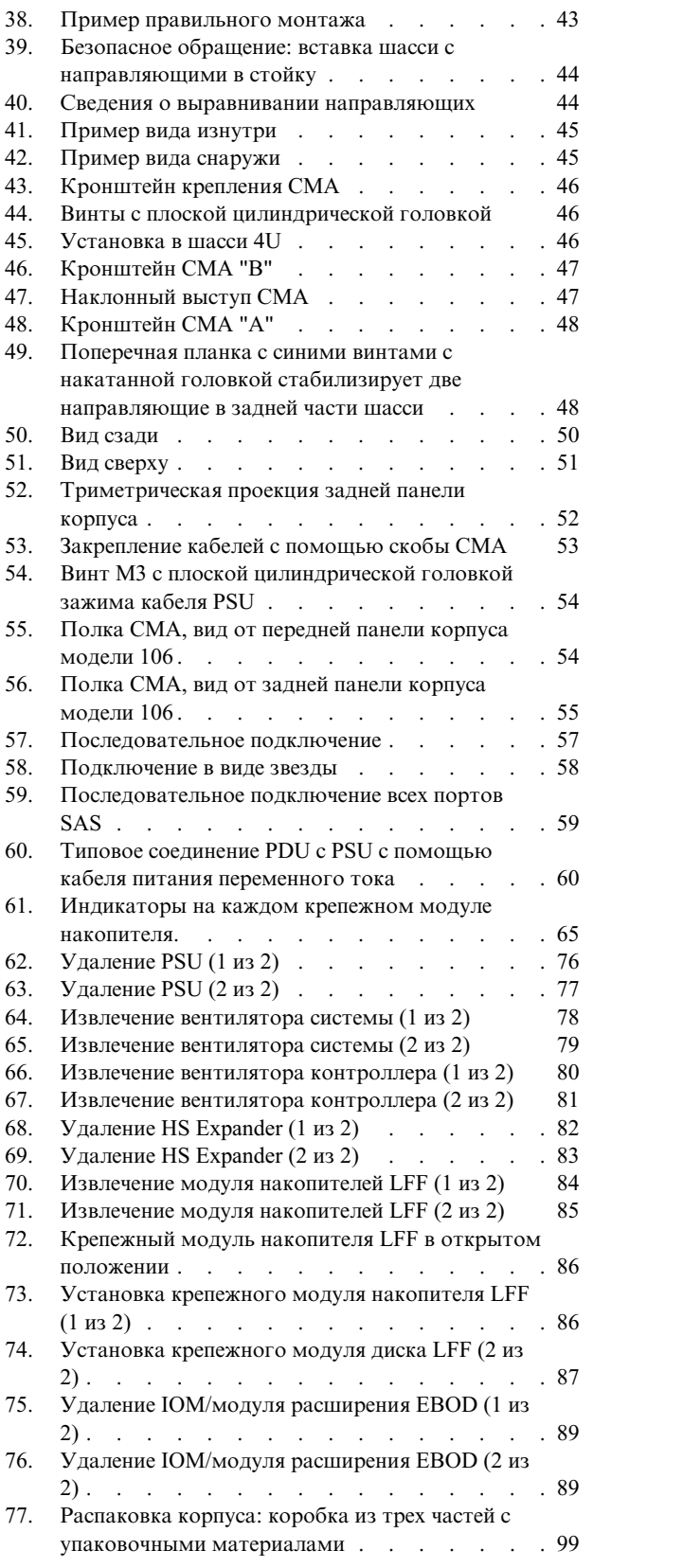

- 78. [Распаковка](#page-116-0) корпуса: коробка RSC с упаковочными материалами . . . . . . [99](#page-116-0)
- 79. [Распаковка](#page-117-0) корпуса: коробка из трех частей с упаковочными материалами. . . . . . [100](#page-117-0)
- 80. [Распаковка](#page-118-0) корпуса: коробка RSC с упаковочными материалами. . . . . . [101](#page-118-0)

# <span id="page-6-0"></span>**Таблицы**

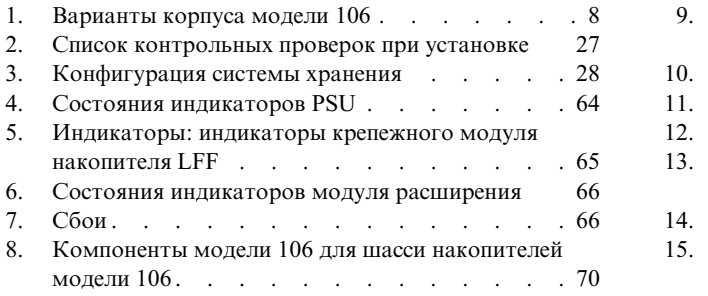

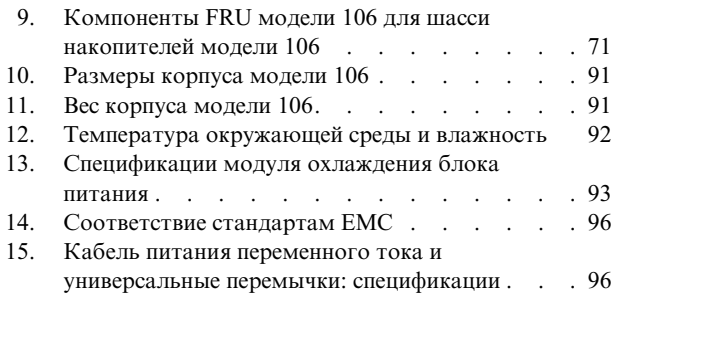

## <span id="page-8-0"></span>**Примечания, касающиеся безопасности и окружающей среды**

Перед установкой и использованием продукта ознакомьтесь с примечаниями, касающимися безопасности, окружающей среды и электромагнитного излучения для Корпус расширения IBM ESS (5147-106).

**Приемлемость для телекоммуникационных сред:** этот продукт не предназначен для прямого или косвенного подключения к интерфейсам общедоступных телекоммуникационных сетей.

Ниже приведены примеры примечаний Осторожно и Опасно. Числа в круглых скобках относятся к номерам сообщений в публикации *IBM Safety Notices* G229-9054, входящей в состав продукта.

### **ОСТОРОЖНО:**

**Примечание Осторожно указывает на наличие опасности, которая может причинить вред здоровью средней или легкой степени тяжести. (C001)**

### <span id="page-9-0"></span>**ОПАСНО**

**Примечание Опасно указывает на наличие опасности, которая может причинить серьезный вред здоровью или привести к смерти. (D002)**

## **Примечания, касающиеся безопасности**

Обязательные замечания по технике безопасности для продукта.

Ознакомьтесь с публикацией *IBM Safety Notices* G229-9054, входящей в состав продукта.

### **ОСТОРОЖНО:**

**При работе с системой или вблизи нее соблюдайте следующие меры предосторожности:**

**Ток электрических, телефонных и коммуникационных кабелей представляет опасность для человека. Для того чтобы избежать поражения током, выполняйте следующие рекомендации:**

- v **Если в комплект поставки IBM® входят кабели питания, для подключения данного блока к электропитанию используйте только имеющийся в комплекте поставки кабель IBM. Не используйте этот поставленный IBM кабель для подключения других изделий.**
- v **Не открывайте и не пытайтесь ремонтировать блок питания.**
- v **Не подключайте и не отключайте кабели и не проводите установку или обслуживание продукта при неполадках в электрической сети.**
- v **Возможно, продукт оснащен несколькими кабелями питания. Во избежание поражения электрическим током отключайте все силовые кабели.**
- v **Силовые кабели следует подключать к розеткам, установленным и заземленным должным образом. Убедитесь, что напряжение и чередование фаз розетки отвечает заданным требованиям.**
- v **Устройства, которые соединены с этим продуктом, должны быть подключены к правильно установленным розеткам.**
- v **При возможности отключение и подключение сигнальных кабелей следует производить одной рукой.**
- v **Никогда не включайте оборудование при пожаре, наводнении и повреждении здания.**
- v **Не пытайтесь включить систему до тех пор, пока не будут выполнены все требования техники безопасности.**
- v **Предполагайте наличие опасности поражения электрическим током. Выполните все проверки целостности, заземления и питания в ходе установки подсистемы, чтобы обеспечить соответствие системы всем требованиям техники безопасности.**
- v **Не продолжайте проверку в случае обнаружения неисправностей.**
- v **Перед тем как открыть крышки устройств, отсоедините кабели питания, телекоммуникационные системы, сети и модемы, если иное не указано в процедурах установки и настройки.**
- v **Подсоединяйте и отсоединяйте кабели, как описано в следующих процедурах, выполняя установку, перемещение или открывая крышки данного продукта или подключенных устройств.**

**Для отсоединения выполните следующие действия:**

- **1. Выключите все устройства (если иное не оговорено в инструкциях).**
- **2. Отсоедините кабели питания от розеток.**
- **3. Выньте сигнальные кабели из разъемов.**
- **4. Отсоедините все кабели от устройств.**
- **Для подсоединения выполните следующие действия:**
- **1. Выключите все устройства (если иное не оговорено в инструкциях).**
- **2. Подсоедините все кабели к устройствам.**
- **3. Подключите сигнальные кабели к разъемам.**
- **4. Подключите кабели питания к розеткам.**
- **5. Включите устройства.**
- v **В системе или ее окрестности могут быть острые края, углы и стыки. Проявляйте осторожность при перемещении оборудования, чтобы избежать порезов, царапин и прочих травм. (D005)**

### **ОПАСНО**

**Неправильное обращение с тяжелым оборудованием может привести к травмированию персонала или повреждению оборудования. (D006)**

#### **ОПАСНО**

**Для всех операций перемещения следует использовать профессиональных грузчиков. Неправильное перемещение систем может причинить серьезный ущерб здоровью или смерть. (D008)**

#### **ОПАСНО**

**Падение подъемного инструмента или груза с него может привести к серьезным травмам или к смерти. Всегда полностью опускайте платформу и фиксируйте нагрузку на подъемном инструменте перед перемещением или поднятием объекта. (D010)**

Запрещается: помещать в воду, нагревать до температуры более 100 °С (212 °F), ремонтировать и разбирать. **(C003) Для всех устройств, монтируемых в стойке, используйте следующие инструкции по технике безопасности:**

#### **ОПАСНО**

**При работе возле системы ИТ-стоек или с самой системой соблюдайте следующие меры предосторожности:**

- v **Неправильное обращение с тяжелым оборудованием может привести к травмированию персонала или повреждению оборудования.**
- v **Всегда опускайте выравнивающие опоры стойки.**
- v **Всегда устанавливайте стабилизирующие скобы стойки.**
- v **Для обеспечения устойчивости стойки размещайте самые тяжелые устройства в нижней части стойки. Заполнение стойки устройствами всегда следует начинать снизу.**
- v **Устройства для монтирования в стойке нельзя использовать в качестве полок или рабочего пространства. Не размещайте предметы на поверхности смонтированных в стойку устройств.**

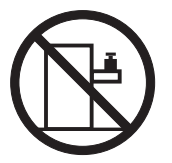

- v **У каждого ящика стойки может быть несколько кабелей питания. При получении инструкции отключить питание во время обслуживания устройства обязательно отключите все силовые кабели стойки.**
- v **Все устройства, монтируемые в стойке, должны быть подключены к устройствам питания этой же стойки. Не подключайте устройства из одной стойки к источнику питания из другой стойки.**
- v **При подключении устройства к неправильно установленной электрической розетке на металлические части устройства может быть подан ток опасного напряжения. Потребитель должен убедиться, что розетка установлена и заземлена должным образом. (R001, часть 1 из 2)**

#### **(R001 - часть 2 из 2)**:

### **ОСТОРОЖНО:**

- v **Нельзя устанавливать блок в стойку, температура внутри которой превышает рекомендованную производителем рабочую температуру для монтируемых в стойке устройств.**
- v **Не устанавливайте блок в стойке с недостаточной вентиляцией. Убедитесь, что воздух беспрепятственно проходит с обеих сторон, спереди и сзади блока, используемого для вентиляции через блок.**
- v **При подключении оборудования к сети электропитания следует учитывать мощность цепи питания, чтобы перегрузка не привела к повреждению проводки или срабатыванию токовой защиты. Для вычисления требований к мощности цепи питания стойки обратитесь к сведениям о параметрах энергопотребления, указанным на этикетках, прикрепленных к установленному в стойке оборудованию.**
- (Для выдвижных ящиков.) Не выдвигайте ящики и не монтируйте в стойке устройства, если на стойке не **установлены стабилизирующие скобы. Не выдвигайте больше одного блока за раз. Это может нарушить равновесие стойки.**

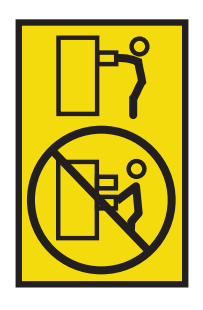

v **(Для закрепленных ящиков.) Этот ящик является закрепленным и не может выдвигаться для обслуживания, если это не указано производителем. Попытка полностью или частично выдвинуть такой ящик может нарушить равновесие стойки или привести к выпадению ящика. (R001, часть 2 из 2)**

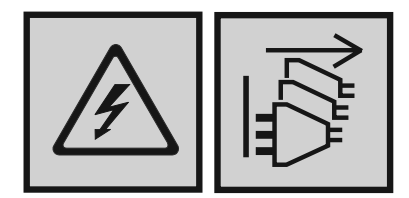

#### **ОПАСНО**

**Несколько кабелей питания. Возможно, продукт оснащен несколькими кабелями питания. Для снятия опасного напряжения отсоедините все кабели питания. (L003)**

### **ОСТОРОЖНО:**

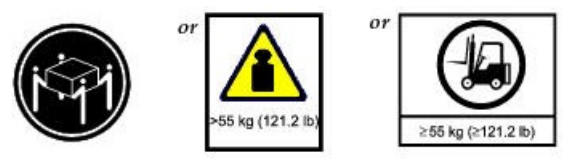

**Вес данного компонента или блока превышает 55 кг. Для его безопасной транспортировки требуются специально подготовленные сотрудники и/или подъемное устройство. (C011)**

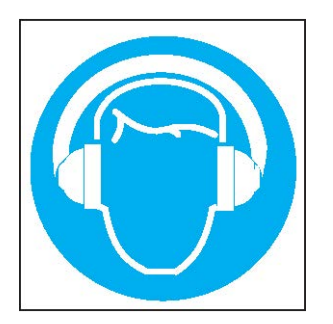

### **ОСТОРОЖНО:**

**Устройство создает (или может создавать в отдельных ситуациях) высокие уровни акустического шума.**

**Используйте средства защиты органов слуха и/или обеспечьте сокращение воздействия. (L018)**

## <span id="page-14-0"></span>**Информация об охране окружающей среды**

Данная информация содержит все обязательные уведомления об охране окружающей среды для продуктов IBM Systems на английском и других языках.

Документ [IBM Systems -](http://ibm.co/1fBgWFI) информация об охране окружающей среды содержит заявления об ограничениях, информацию о продукте, сведения о переработке отходов и утилизации, дисплеях с плоским экраном, удалении и утилизации батарей, системах искусственного охлаждения и водяного охлаждения, внешних источниках питания, а также формы данных по технике безопасности.

# <span id="page-16-0"></span>**Информация о поддержке**

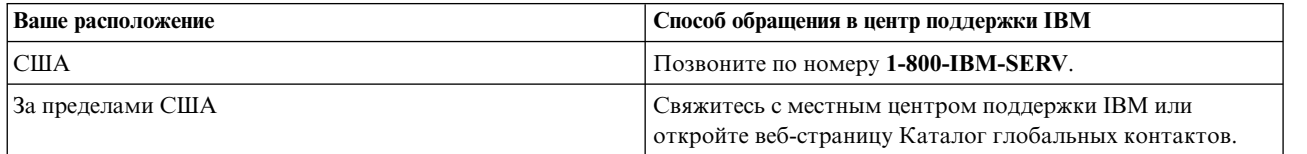

## <span id="page-18-0"></span>**Глава 1. Об этом руководстве**

## **Начало работы**

|

Данное руководство предоставляет информацию о процедурах первоначальной установки и настройки оборудования, а также извлечении и установке компонентов, заменяемых в помещении заказчика | (FRU),компонентов, заменяемых заказчиком (CRU), для корпуса расширения IBM Elastic Storage Server модели 106 (5147-106). 5147-106 представляет собой корпус расширения большой вместимости, предназначенный для использования в облачных и корпоративных средах. 5147-106 включает 4 блока EAI по высоте стойки (7") и подходит для стойки размером 1,2 м. Оборудование соответствует нормативу Common Form Factor (CFF) для отсека кейсов и интегрируется с IBM ESS Data Server 5104-22C. Встроенный держатель кабелей (CMA) позволяет извлечь корпус из стойки для выполнения операций обслуживания, без отключения питания.

### **Целевая аудитория**

Это руководство предназначено для системных администраторов, администраторов систем хранения данных и специалистов по обслуживанию.

### **Предварительные требования**

Специалисты, которым предстоит работать с этим продуктом, должны обладать следующими знаниями:

- Администрирование систем IBM Power Server
- IBM Spectrum Scale RAID
- Серверы Power
- Конфигурация системы хранения данных
- Протокол Serial Attached SCSI (SAS)

## <span id="page-20-0"></span>**Глава 2. Инструкции по технике безопасности**

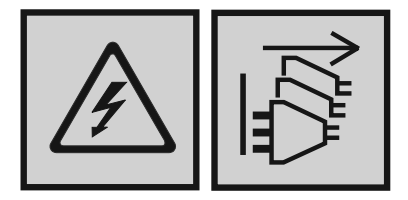

### **ОПАСНО**

**Несколько кабелей питания. Продукт может быть оборудован несколькими силовыми кабелями. Для снятия опасного напряжения отсоедините все кабели питания. (L003)**

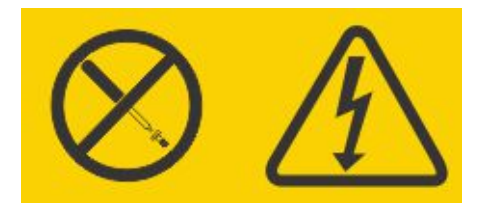

### **ОПАСНО**

**Данная надпись оповещает, что компонент, к которому она прикреплена, содержит источник опасного напряжения, электрического тока или энергии высокого уровня опасности. Не открывайте крышки, на которых размещена эта метка. (L001)**

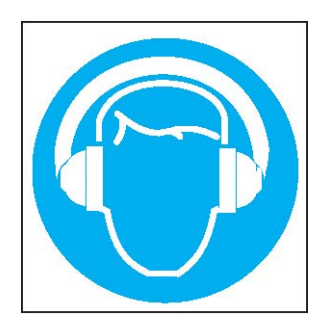

### **ОСТОРОЖНО:**

**Устройство создает (или может создавать в отдельных ситуациях) высокие уровни акустического шума.**

**Используйте средства защиты органов слуха и/или обеспечьте сокращение воздействия. (L018)**

## <span id="page-21-0"></span>**Безопасное обращение**

### <span id="page-21-1"></span>**ОСТОРОЖНО:**

**Это оборудование следует использовать в соответствии с указаниями производителя: нарушение инструкций может привести к потере защиты, предлагаемой оборудованием.**

- v **Для новых корпусов подготовьте место к установке в соответствии с инструкциями из раздела [Список](#page-44-1) [контрольных](#page-44-1) проверок при установке и ознакомьтесь с инструкциями по безопасному обращению из раздела "[Распаковка](#page-46-0) корпуса" на стр. 29.**
- v **Отключайте модуль от сети перед перемещением либо при малейшем подозрении на какие-либо повреждения.**
- v **Безопасная высота для подъема составляет 20U.**
- v **Для того чтобы сократить вес нераспакованного или монтируемого в стойке корпуса, перед его перемещением** >>
- **удалите модули CRU задней панели и устанавливаемые сверху модули CRU (расположены под верхними** >>
- **крышками корпуса). Обратите внимание, что удалять CRU необязательно. После перемещения установите** >>
- **модули в исходные разъемы. Модель 106 поставляется с установленными CRU; однако, диски** >>
- **устанавливаются в процессе настройки системы после установки корпуса в стойке.** >>
- **– Перед установкой корпуса в стойку обратите внимание на [предупреждение](#page-49-1).** >>
- **– После установки корпуса и перед установкой дисков ознакомьтесь с разделом "Меры [предосторожности](#page-90-0)** >> **[ESD"](#page-90-0) на стр. 73.** >>
- **– Для установки модулей дисковых накопителей в смонтированный в стойке корпус встаньте лицом к** >>
- **передней панели и вытяните корпус наружу по направляющим. Снимите верхние крышки, чтобы получить** >>
- >> доступ к разъемам модулей дисков. Съемные крышки показаны на рис. 9 на стр[. 13,](#page-30-0) а индексация
- $\gg$  разъемов дисков и модулей CRU показана на рис. 10 на стр[. 13](#page-30-0) и рис. 11 на стр[. 14.](#page-31-0)
- v **Подъемные петли и дополнительные ручки рассчитаны на транспортировочный вес корпуса. Их не следует** >>
- **использовать для перемещения полностью заполненного корпуса. См. также "[Распаковка](#page-46-0) корпуса" на стр.** >>
- $>> 29.$  $>> 29.$

### **ОСТОРОЖНО:**

**Используйте подходящее механическое подъемное устройство для подъема корпуса с целью установки в стойку:**

v **Вес корпуса модели 106 в полной конфигурации может достигать 127 кг (280 фунтов). Диски следует** >>

**устанавливать только после фиксации корпуса в стойке.** >>

- v **При установке в отсек стойки держите корпус за ручки (две ручки с каждой стороны). Дополнительная информация приведена в разделе "[Требования](#page-48-0) к установке при монтаже в стойке" на стр. 31.**
- v **Ознакомьтесь с этикеткой, предупреждающей о тяжести корпуса хранения данных.**
- v **Не используйте вакуумный подъемник, поскольку он может повредить корпус модели 106.**

### **Эксплуатация**

**Важное замечание:** Отсутствие каких-либо модулей во время работы корпуса приведет к нарушению потоков воздуха и снижению уровня охлаждения. Перед началом эксплуатации системы необходимо заполнить все разъемы CRU.

- v Убедитесь в наличии предупреждающей надписи на модуле, который требуется заменить.
- Замените неисправный CRU на полностью рабочий CRU как можно скорее. Запрещается извлекать неисправный CRU, пока не будет найдена замена соответствующего типа.
- Перед извлечением/заменой PSU отключите питание. Следуйте инструкциям, приведенным в разделе Замена [модуля](#page-92-1) PSU.
- Убедитесь в наличии надписи об опасном напряжении на модулях блока питания.

## <span id="page-22-0"></span>**Техника безопасности при работе с электрооборудованием**

- Допустимый диапазон входного напряжения для корпуса составляет 200-240 V переменного тока, 50-60 Гц.
- Используйте подходящий источник питания с защитой от электрической перегрузки, в соответствии с техническими требованиями.
- Шнур питания должен иметь надежное электрическое заземление. Перед включением блока питания проверьте заземление.
- Колебания напряжения должны быть минимальны. Колебания напряжения на объекте заказчика не должны превышать ± 5 процентов. Кроме того, заказчик должен обеспечить защиту от перенапряжения.

**Важное замечание:** Перед включением питания необходимо заземлить корпус.

- Основным устройством отключения является вилка шнура питания. Убедитесь, что силовые розетки находятся рядом с оборудованием в удобном месте.
- Корпус модели 106 поддерживает использование двух блоков питания и четырех вентиляторов, доступ >>
- к которым осуществляется через заднюю панель. Два модуля канальных вентиляторов контроллера, >>
- доступ к которым можно получить через верхнюю часть корпуса, обеспечивают дополнительное >>
- >> охлаждение.
	- Убедитесь в наличии этикетки с предостережением об отключении питания на модулях PSU.

### **ОСТОРОЖНО:**

- **Не снимайте крышки с PSU и других модулей CRU. Внутри блока есть опасность поражения электрическим** >>
- **током. Для ремонта отправьте модуль поставщику.** >>

**Важное замечание:** Разъем RJ-45 в модулях ввода-вывода (IOM) и модулях расширителя EBOD предназначен только для соединений Ethernet, его нельзя использовать для подключения к сети передачи данных.

- Корпус системы хранения модели 106 предназначен для подключения только к внутриобъектым или защищенным линиям.
- v Корпус системы хранения модели 106 подходит для установки в расположениях, соответствующих >>
- нормативам NEC (Национальный электрический код). Этот корпус не подходит для наружного монтажа >>  $\gg$  (OSP).

## **Меры предосторожности при работе со стойкой**

В процессе монтирования корпуса в стойке необходимо учитывать следующие требования техники безопасности.

- Перед установкой корпуса модели 106 в стойку обратитесь к примечанию Осторожно на [странице](#page-21-1) 10 и примечанию Предупреждение на [странице](#page-49-1) 34.
- v Конструкция стойки должна выдерживать общий вес установленных корпусов. В конструкции должны быть предусмотрены стабилизаторы, предотвращающие опрокидывание или падение стойки во время установки или в ходе эксплуатации.
- При установке корпусов в стойку следует устанавливать их снизу вверх, а демонтировать сверху вниз. Более тяжелые корпуса следует размещать под более легкими, чтобы обеспечить оптимальную стабильность.
- Не поднимайте корпус самостоятельно.

#### <span id="page-23-0"></span>**ОСТОРОЖНО:**

**Во избежание опрокидывания стойки ни при каких обстоятельствах не следует выдвигать из нее более одного корпуса одновременно.**

- **– В задней части системы должна быть установлена вытяжная вентиляция низкого давления. Избыточное давление, создаваемое дверцами стойки и другими препятствиями, не должно превышать 5 паскалей (0.5 мм водяного столба).**
- **– В конструкции стойки должно учитываться, что максимальная температура окружающей среды для нормальной работы корпуса составляет 35°C (95°F) для JBODS/EBOD. На высоте выше 900 метров максимально допустимые значения снижаются в соответствии с требованиями ASHRAE класса A2.**
- **– Стойка должна быть оснащена безопасной электрической распределительной сетью. Она должна обеспечивать защиту от избыточного тока и не должна быть перегружена в результате установки чрезмерного количества устройств. При решении этих задач следует учитывать номинальную мощность устройств.**
- **– Электрическая распределительная сеть должна обеспечивать надежное заземление каждого корпуса в стойке.**
- **– Каждый силовой кабель блока питания имеет ток утечки на землю 1 мА. В плане электрической распределительной системы должен учитываться общий ток утечки на землю всех PSU во всех корпусах. Для стойки может потребоваться метка "Высокий ток утечки. Перед подключением питания обязательно подключите заземление."**
- **– Стойка с корпусами должна соответствовать требованиям всех применимых стандартов безопасности.**

### **Номинальная мощность продукта**

Продукт имеет следующие номинальные параметры:

- v Напряжение: 200 240 В переменного тока
- Ток: 11.5  $A$

## <span id="page-24-0"></span>**Глава 3. Обзор системы**

## **Конфигурация корпуса**

>>Корпус ESS 5147-106 поддерживает шасси 4U (пространство в стойке) - см. [рис](#page-25-0). 1 и рис. 2 на стр. 8. Вмещает до 106 низкопрофильных модулей 3.5-дюймовых дисковых накопителей (высотой 1 дюйм) в вертикальном >> положении (отсюда название: модель 106). Кроме того, в разъемах дисков можно устанавливать >> >>низкопрофильные 2,5-дюймовые накопители высотой 5/8 дюйма с адаптерами.

Каждый дисковый накопитель поддерживает возможность оперативной замены и подключения. Модули дисковых накопителей следует устанавливать в хода настройки системы.

**Примечание:** В этом документе, а также документации к интерфейсу управлению, под общим термином >> >>"модуль ввода-вывода" (IOM/модуль расширения EBOD) следует понимать либо модуль контроллера (кейс >>RAID) либо модуль расширения (кейс расширения).

Конфигурации корпуса, включая шассиFRU и CRU, описаны на следующих страницах. Дополнительную |информацию о различных вариантах корпуса можно найти в разделе [Варианты](#page-25-1) корпуса.

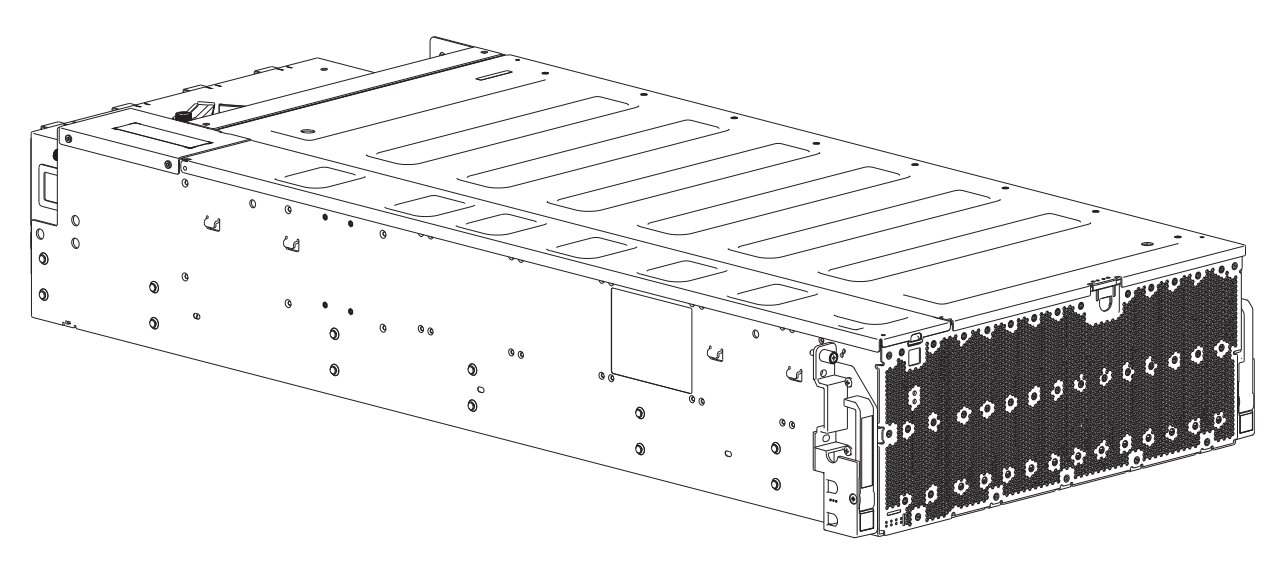

*Рисунок 1. Система корпуса модели 106 – диметрическое изображение передней панели*

<span id="page-25-0"></span>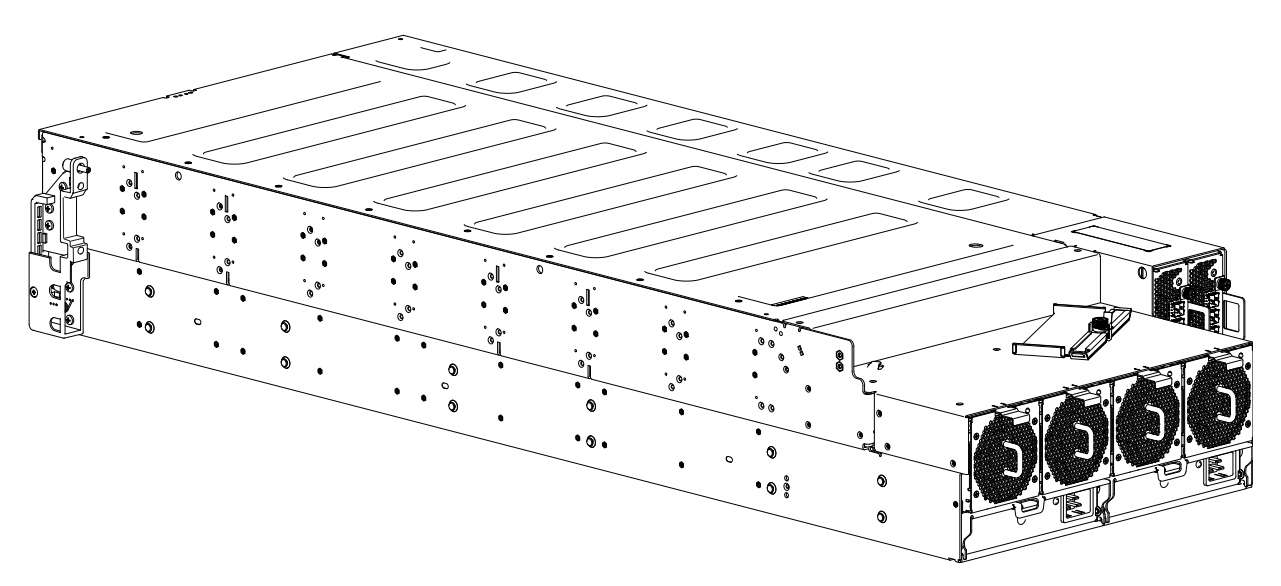

*Рисунок 2. Система корпуса модели 106 – диметрическое изображение задней панели*

Представленный выше корпус расширения модели 106 оборудован сдвоенными IOM/модулями расширения EBOD.

### <span id="page-25-1"></span>**Варианты корпуса**

Конфигурация шасси модели 106 представляет собой корпус расширения, как показано на Табл. 1.

Корпус поддерживает 106 модулей дисковых накопителей с установкой на верхней панели.

• Расширители с возможностью оперативной замены поддерживают 96 дисков, подключенных к основным платам на 24 жестких диска (12 дисков x 8 рядом).

В случае удаления расширителя с целью замены основная плана на 24 жестких диска продолжит работать.

v PCBA основной платы поддерживает 10 дисков (2 диска x 5 рядов).

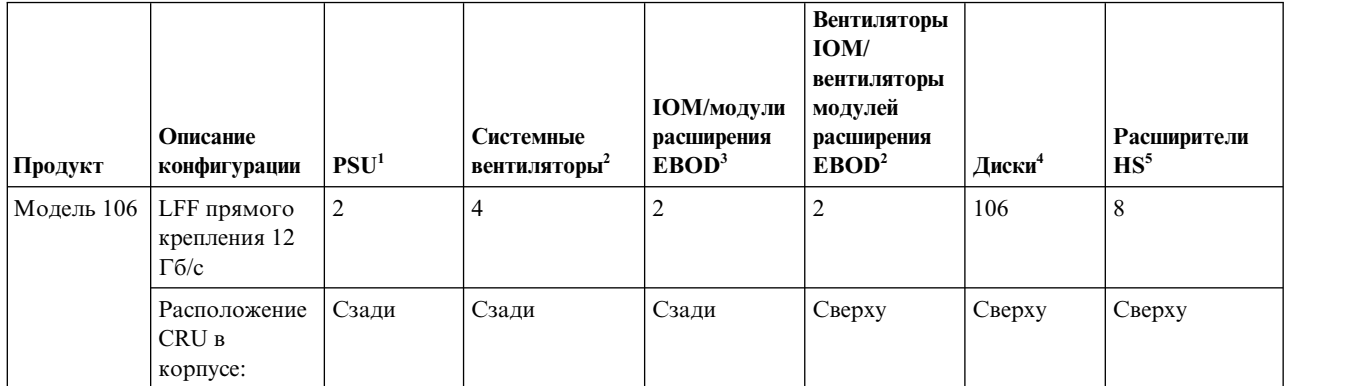

*Таблица 1. Варианты корпуса модели 106*

- 1. Резервные PSU должны быть совместимыми модулями одного типа (оба переменного тока).
- 2. Для эффективного охлаждения требуется четыре системных вентилятора на задней панели, а также модуль канального вентилятора для каждого IOM/модуля расширения EBOD с доступом через верхнюю панель.
- 3. Поддерживаемые IOM/модули расширения EBOD применяются в корпусах 5147-106 для добавления памяти.
- 4. Для поддержки дисков LFF применяется крепежный элемент 3.5". Для поддержки дисков SFF применяется крепежный элемент 3.5" с адаптером.

<span id="page-26-0"></span>5. Расширители с возможностью оперативной замены поддерживают 12 разъемов дисков в каждом отсеке (всего 8 отсеков).

### **Основные компоненты корпуса**

Оборудование состоит из подсистемы корпуса и набора дополнительных модулей. Стандартный комплект поставки включает в себя следующие компоненты:

- v Шасси корпуса, оснащенное несколькими печатными платами (PCB), включая соединительную, боковую и основную плату, а также блок встроенных индикаторов состояния корпуса, расположенных в левом нижнем углу на передней панели корпуса, рядом с левым выступом.
- v Два блока питания на 2000 Вт, 200–240 В переменного тока.
- Система управления вентиляторами: четыре модуля системных вентиляторов для охлаждения корпуса.
- v Два интерфейсных разъема для IOM/модулей расширения EBOD, которые настроены для использования сдвоенных портов Ethernet CAT5e/6 (только для диагностики и обслуживания), четырех портов с четырьмя коннекторами мини-SAS HD (SFF-8644) и последовательного порта.
- Контроллер вентилятора: два модуля канальных вентиляторов контроллера для охлаждения модуля расширения IOM/EBOD.
- До 106 модулей дисковых накопителей LFF или SFF.
- Один съемный расширитель HS в каждом ряду.
- Комплект направляющих для монтажа в стойке.
- Кабельный кронштейн (CMA) для прокладки кабелей и выполнения операций обслуживания корпуса в стойке.

### **Примечание:** Сведения о модулях корпуса

>>• Корпус доставляется без установленных модулей дисков. Не вставляйте диски в корпус до тех пор, пока он не будет зафиксирован в стойке. См. также "Установка дисковых [накопителей](#page-31-0) в разъемы" на стр. 14. >>

- v Выше указано максимальное количество модулей, поддерживаемых корпусом модели 106. На рисунках ниже показано расположение компонентов относительно передней, задней и верхней панелей корпуса.
- v Если для конкретного FRU или CRU не указано иное, то замену следует выполнить в течение 3 минут с момента удаления неисправного модуля.
- Перед установкой корпусов в стойку обратите внимание на метки [Внимание](#page-21-1) и [Предупреждение](#page-49-1).

## **Передняя панель корпуса**

На этом изображении передней панели корпуса намеренно не показаны подъемные ручки, присоединяемые к сторонам корпуса.

<span id="page-27-0"></span>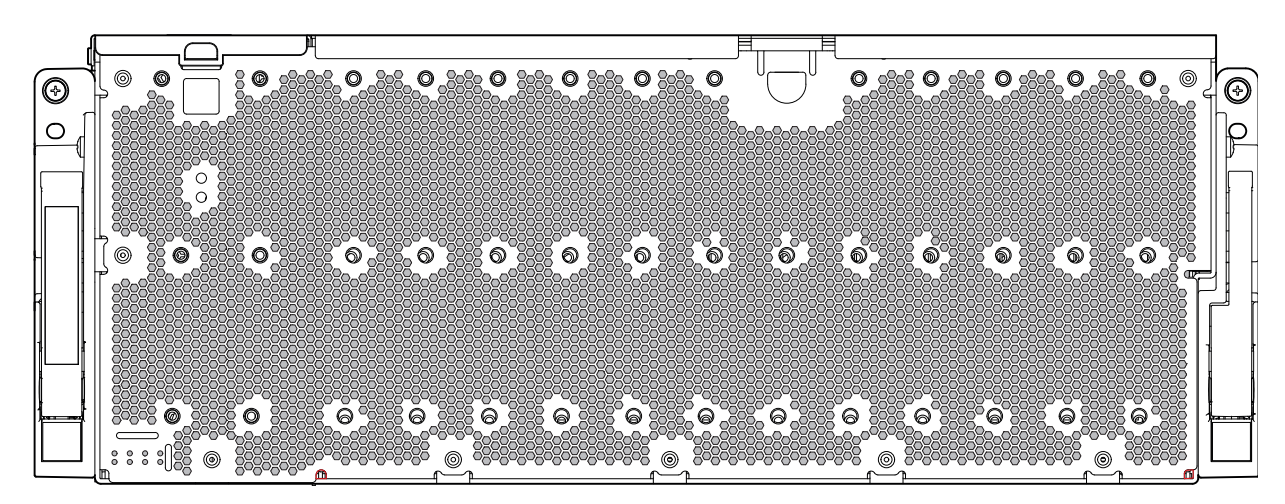

*Рисунок 3. Корпус модели 106 – компоненты передней панели*

Передняя панель корпуса обеспечивает доступ к семи (7) главным индикаторам корпуса, расположенным в левом нижнем углу. См. также рис. 12 на стр[. 15.](#page-32-0) Кроме того, передняя панель обеспечивает доступ к левой и правой ручкам, с помощью которых можно выдвинуть корпус вперед во время выполнения задач обслуживания в стойке.

## **Задняя панель корпуса**

На изображении задней панели корпуса намеренно не показаны боковые ручки корпуса. Для удобства также опущены компоненты направляющих, необходимые для монтажа корпуса в стойку.

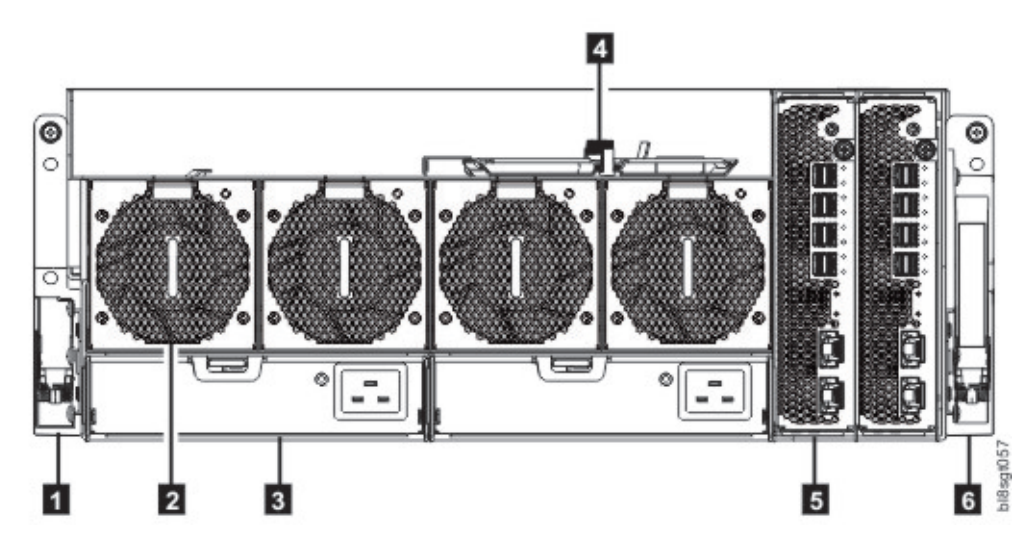

*Рисунок 4. Корпус модели 106 – компоненты задней панели*

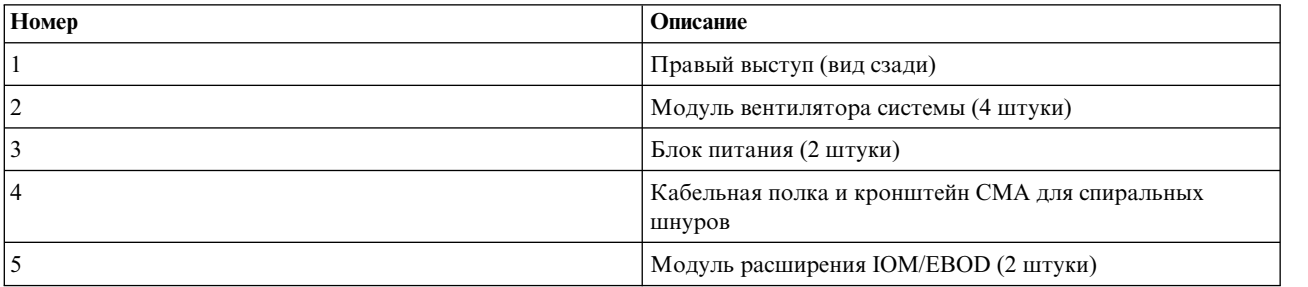

<span id="page-28-0"></span>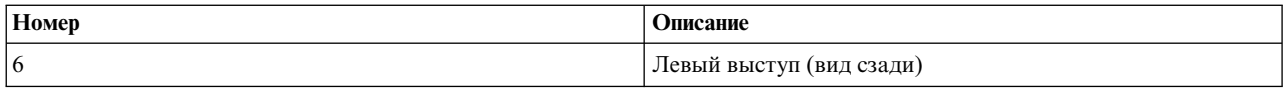

Концептуальная диаграмма с индексами разъемов показана на рис. 5 (вид с задней панели).

## **Компоненты задней панели**

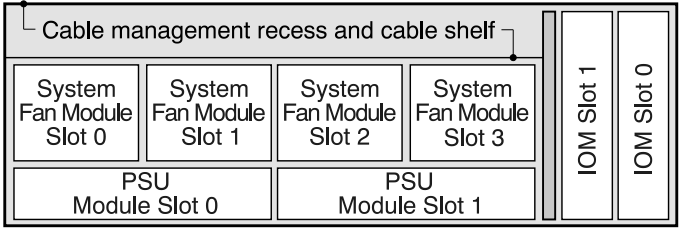

*Рисунок 5. Корпус модели 106 – диаграмма номеров разъемов модулей задней панели*

### **IOM/модуль расширения EBOD**

На рис. 6 показан IOM/модуль расширения EBOD, который можно использовать в любом разъеме для IOM/модуля расширения EBOD, расположенном на задней панели корпуса. Модуль показан установленным на основание. Для монтажа модуля в один из разъемов IOM/модулей расширения EBOD, расположенных на задней панели корпуса, необходимо предварительно развернуть модуль на 90º вдоль продольной оси, как показано на рис. 4 на стр[. 10.](#page-27-0)

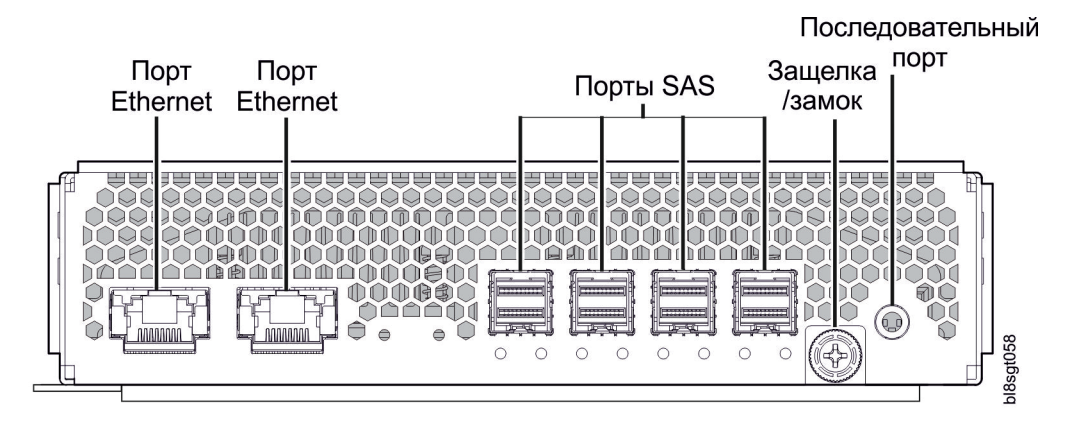

*Рисунок 6. Описание IOM/модуля расширения EBOD*

### **Блок питания**

рис. 7 на стр[. 12](#page-29-0) изображает блок питания, используемый в корпусе модели 106. В примере показаны PSU, размещенный для установки в любой разъем PSU на задней панели корпуса.

Разъем сети переменного тока

<span id="page-29-0"></span>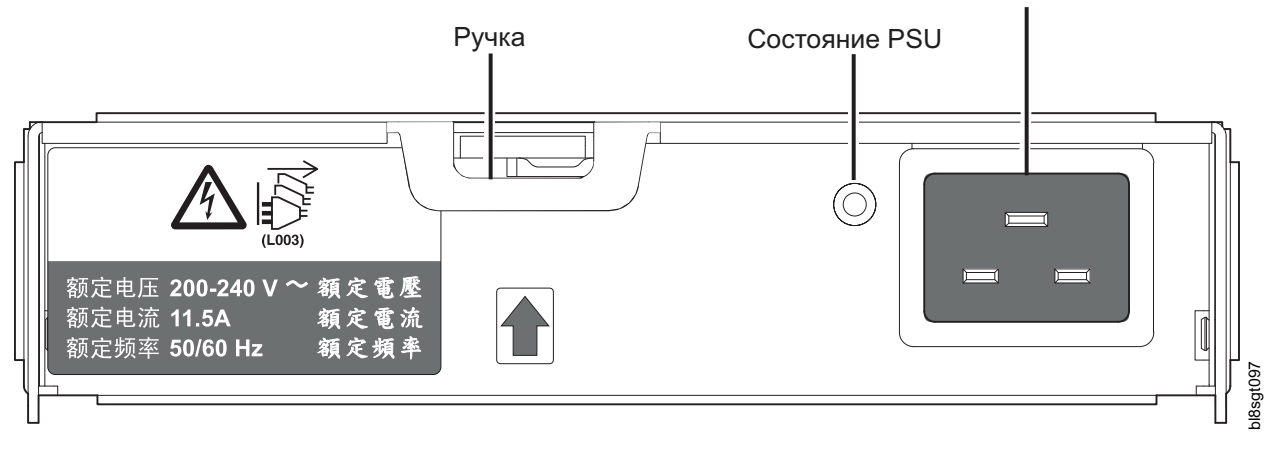

*Рисунок 7. Сведения о модуле блока питания (PSU)*

### **Модуль вентиляции системы**

На рисунке рис. 8 показан вентилятор системы, используемый в корпусе модели 106. В примере показан модуль вентиляции системы, размещенный для установки в любой разъем вентиляторов системы на задней панели корпуса.

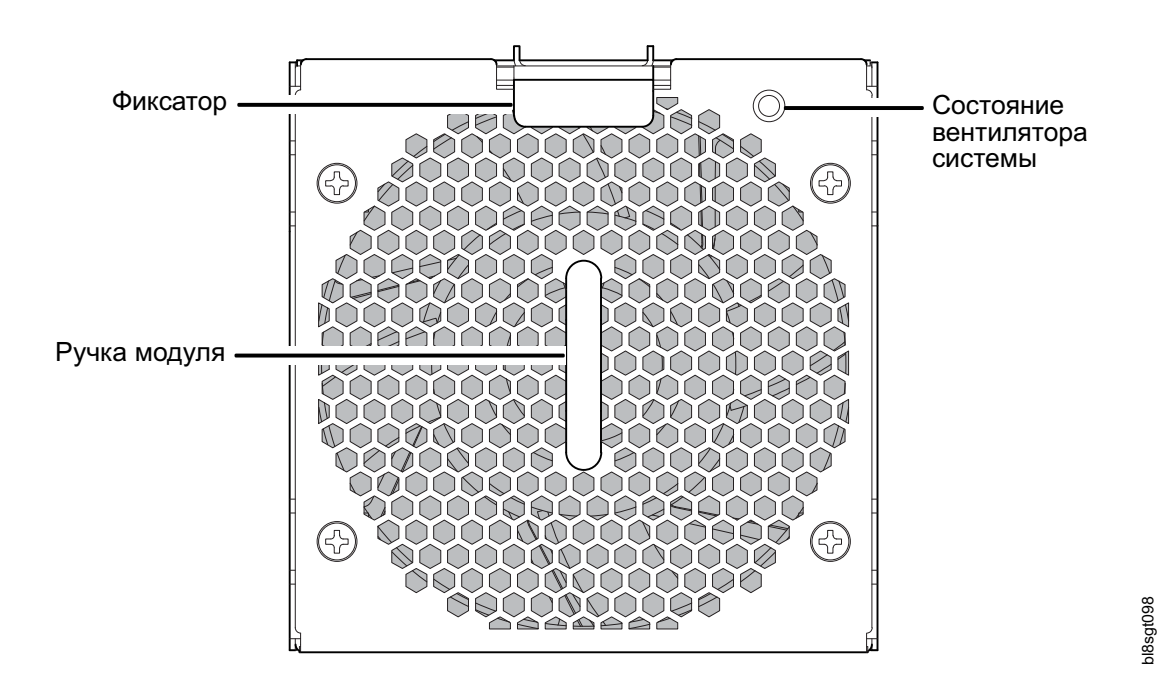

*Рисунок 8. Сведения о модуле вентиляции системы*

## **Верхняя панель корпуса**

Верхняя панель корпуса состоит из трех крышек, две из которых обеспечивают доступ к внутренним компонентам. На рис. 9 на стр[. 13](#page-30-0) крышки обозначены буквами A/B/C.

- А: съемная крышка, обеспечивающая доступ к расширителям HS и модулям дисков.
- В: съемная крышка, обеспечивающая доступ к модулям дисков, модулям вентилятора IOM/модулей расширения EBOD и ограниченный доступ к IOM/модулям расширения EBOD.

<span id="page-30-0"></span>v C: несъемная крышка, предназначенная для защиты IOM/модулей расширения EBOD.

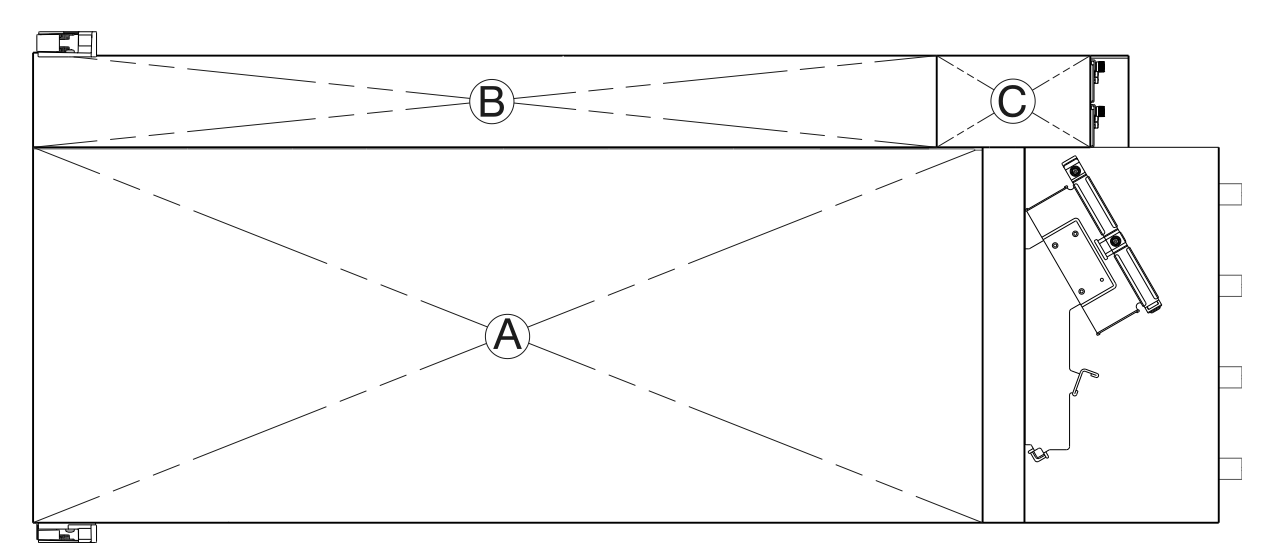

*Рисунок 9. Корпус расширения модели 106 – верхняя панель с установленными крышками*

На рис. 9 показан вид корпуса сверху без крышек. Обратите внимание, что на рисунке передняя панель корпуса находится слева, а задняя часть корпуса – справа. Вид соответствует расположению на рабочем месте. В целях упрощения направляющие и схема разводки кабелей не показаны.

| ि<br>⋴      | 이이<br>$\circ$ | ानन<br>이의<br>⋴<br>⊟      |   | ⊉⊡্     | 이미<br>ਜ | $\div$            | ਯ                                  |                         |
|-------------|---------------|--------------------------|---|---------|---------|-------------------|------------------------------------|-------------------------|
| D<br>a      | D             | D<br>ᆯ                   | D | D       | 昌       |                   |                                    |                         |
| D           | D             | D                        | D | D<br>≐  | 부인      |                   | <del>ا است</del><br>0 <sup>o</sup> |                         |
| e<br>D      | D             | $\blacksquare$<br>Ξ<br>D | D | гĦ<br>D | ⋴<br>D  | o.<br>⊟<br>D<br>D | $=$<br>ਥ                           |                         |
| ∊<br>D      | D             | ∊<br>D                   | D | D       | D       | D                 |                                    | <b>Manager</b>          |
| D           | D             | D                        | D | D       | D<br>Ш  | D<br>D            |                                    |                         |
| D           | D             | D                        | D | D       | D<br>≔  | D<br>D<br>Ê       | ∊<br>ᆯ                             |                         |
| D<br>⋴<br>ā | D             | ⊟<br>D<br>ᆯ              | D | D       | D       | D<br>D<br>≐       | ⊟                                  | <b>Manager</b>          |
| D<br>a      | D             | ⊟<br>D<br>≣<br>a         | D | D       | D       | D<br>D<br>≐       |                                    |                         |
| D           | D             | D                        | D | D       | D       | D<br>D            |                                    |                         |
| D           | D             | $\mathbb D$              | D | D       | D<br>Ш  | D<br>D<br>≐       |                                    |                         |
| D<br>∊      | D             | D<br>∊                   | D | D       | D<br>Ш  | D<br>D<br>≐       | ⋷                                  |                         |
| D           | D             | D<br>⋴                   | D | D       | D       | D<br>D<br>≣       | ₿                                  |                         |
| D<br>a      | D             | D<br>ᆯ                   | D | D       | D       | D<br>D            |                                    | <b>To all and and a</b> |
| D           | D             | D                        | D | D       | D       | D<br>D<br>≐       |                                    |                         |

*Рисунок 10. Корпус расширения модели 106 – изображение верхней панели без крышек*

На рис. 11 на стр[. 14](#page-31-0) показана концептуальная схема нумерации разъемов модулей (вид сверху) без крышек. Расположение разъемов модулей PSU (под разъемами вентилятора) показано на рис. 5 на стр[. 11.](#page-28-0)

<span id="page-31-0"></span>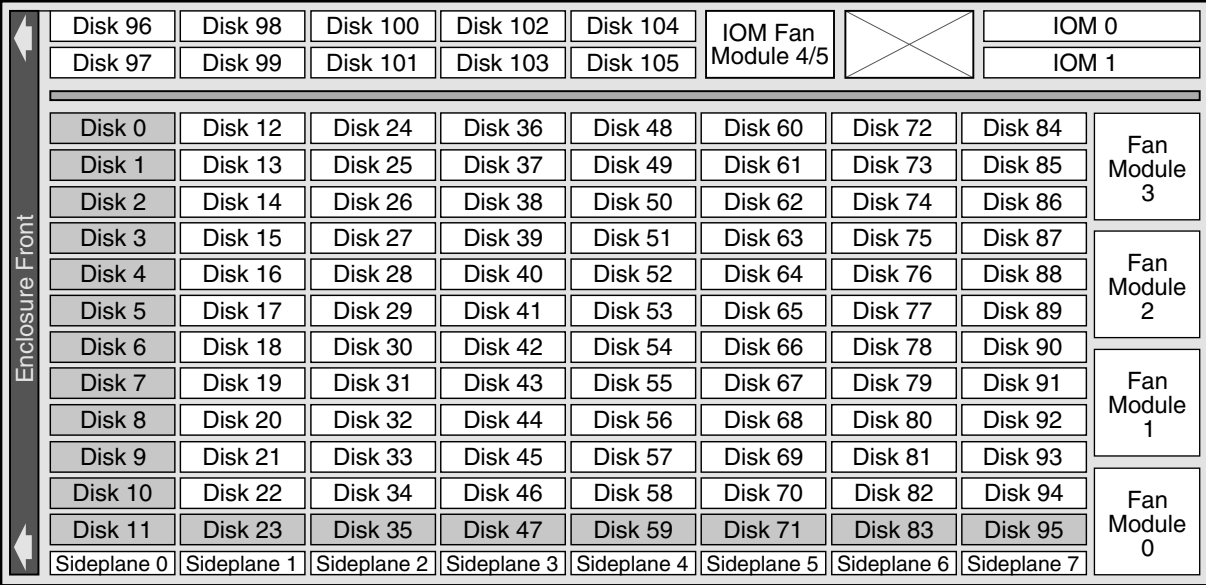

*Рисунок 11. Корпус модели 106 – модуль верхней панели – диаграмма индексов разъемов*

Модель 106 рассчитана на установку всех дисков, однако поддерживается также и частичное заполнение. На |

рис. 11 разъемы дисков серого цвета должны всегда содержать модули дисков по соображениям, связанным |с питанием и охлаждением. Сокращение DDIC (дисковый накопитель в несущем корпусе) применяется в качестве синонима термина "модуль дискового накопителя".

### **Установка дисковых накопителей в разъемы**

Модель 106 поставляется без предустановленных модулей дисковых накопителей. При установке модулей дисковых накопителей обращайте внимание на индекс диска (см. рис. 11). При заполнении корпуса модели 106 дисками с максимальной мощностью на разъем 12 ВТ действуют следующие правила:

- Заполните минимальную конфигурацию разъемов дисков (выделены серым цветом на рис. 11).
- Заполните остальные разъемы в направлении от передней к задней части корпуса, последовательно заполняя боковые отсеки (например 12–22, затем 24–34 и т. д.).
- Если корпус модели 106 планируется установить в стойку, то диски следует устанавливать после установки корпуса в стойку.

Разъемы дисков 96–105 можно заполнять в любое время, поскольку для них обеспечивается отдельное охлаждение.

### **Шасси корпуса**

Шасси модели 106 включает металлический корпус с интегрированными PCB и модульную систему. Корпус состоит из канала дисковых накопителей и канала контроллера и имеет съемные верхние крышки. Верхняя и задняя панели корпуса обеспечивают доступ к модулям, т. н. "компонентам, заменяемым заказчиком" (CRU). Для изготовления корпуса применяются методы заклепывания, сварки листового металла или другие способы контактного усилия. Металлическая поверхность не имеет токоизолирующего покрытия и краски.

- Шасси предназначено для монтажа в стандартную стойку 1,2 м, с использованием четырех модулей EIA пространства стойки (высотой 7 дюймов) для корпуса модели 106. Для удобства перемещения и монтажа предусмотрены дополнительные подъемные ручки на боковых станках шасси. См. также рис. 24 на стр[. 31.](#page-48-0)
- v Держатель кабелей обеспечивает прокладку кабелей от канала контроллера и внешних устройств, фиксируя их в стойке для удобства обслуживания корпуса. Направляющие выходят наружу из установленного положения.
- <span id="page-32-0"></span>• Внутренняя высокоскоростная обвязка обеспечивает прокладку кабелей в соответствии со спецификацией; защищает интерфейсы между кабелями и коннекторами; и предоставляет модульный разъем для надежной стыковки.
- Шина канала дисковых накопителей распределяет питание с соединительной платы питания на основные платы 24HDD.
- Четыре PCB основной платы на 24 жестких диска поддерживают 96 дисковых накопителей в канале дисков.
- РСВ основной платы 10 поддерживает 10 дисковых накопителей в канале контроллера.
- Верхняя панель корпуса обеспечивает доступ к 106 низкопрофильным 3,5-дюймовым дискам LFF (высотой 1 дюйм) или 2,5-дюймовым дискам SFF (с адаптером) в вертикальной ориентации. Каждый разъем дискового накопителя вмещает один крепежный модуль накопителя. Верхняя панель также обеспечивает доступ к расширителю HS и вентилятору контроллера.

**Примечание:** Выдвижные крышки корпуса A и B на верхней панели позволяют проводить операции обслуживания. См. рис. 9 на стр[. 13.](#page-30-0)

- Для обеспечения конфигурации высокой готовности восемь съемных расширителей HS поддерживают подключение до 24 основных плат жестких дисков с помощью карт сопряжения расширителей.
- v Внутри отдела канала контроллера канальные вентиляторы обеспечивают дополнительное охлаждение для IOM/модулей расширения EBOD.
- На задней панели шасси в собранном виде поддерживает два блока питания, четыре системных вентилятора, два совместимых с CFF IOM/модуля расширения EBOD и свернутые кабели, прикрепленные к полке CMA с помощью кронштейнов (поверх металлического листа системного вентилятора).

**Важное замечание:** Если корпус модели 106 имеет один модуль расширения, его следует установить в >> разъем 0 (см. рис. 11 на стр[. 14\)](#page-31-0). Пустой модуль IOM необходимо установить в соседний разъем (номер 1). >> >>Эта конфигурация требуется для обеспечения достаточной циркуляции воздуха в корпусе во время работы.

## **Обзор индикаторов передней панели**

На передней панели корпуса расположено несколько индикаторов. Передняя панель показывает функциональное состояние системы (см. рисунок и таблицу ниже).

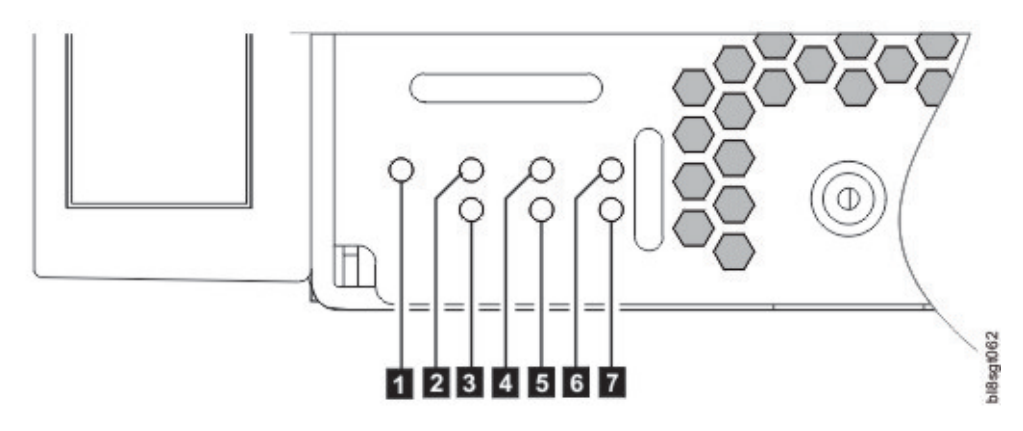

*Рисунок 12. Передняя панель – левый нижний угол (частичный вид)*

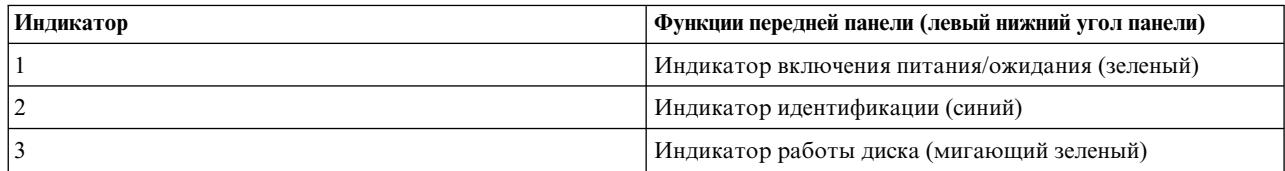

<span id="page-33-0"></span>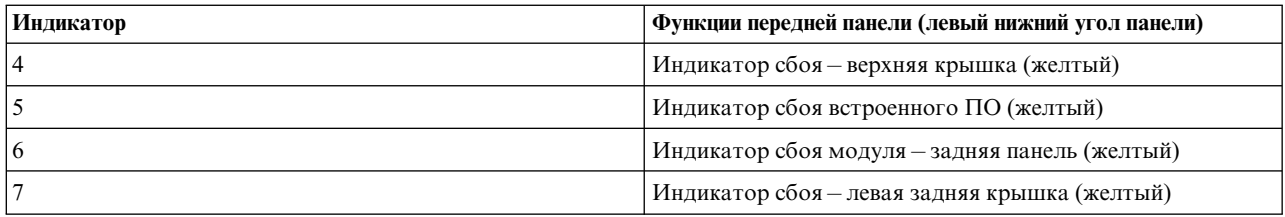

## **Индикатор питания / режима ожидания системы (зеленый)**

Индикатор светится зеленым при доступности питания системы. Если индикатор не светится, то либо отключено питание системы, либо в системе возник сбой питания. В этом случае необходимо выполнить поиск основной причины неисправности.

## **Индикатор идентификации (синий)**

При активации индикатор идентификации загорается синим цветом, что позволяет обнаружить систему хранения среди другого оборудования в стойке. Как правило, этот индикатор выключен; он загорается только во время идентификации.

## **Индикатор активности диска (зеленый)**

Мигающий зеленый индикатор означает активность дискового накопителя. Если корпус находится в рабочем состоянии, а индикатор не мигает, это может свидетельствовать о неисправности дискового накопителя. В сочетании с другими индикаторами сбоев этот индикатор помогает обнаружить сбой дискового накопителя.

Выдвиньте шасси вперед из установленного положения в стойке. Снимите верхнюю крышку и проверьте наличие желтых индикаторов на модулях дисковых накопителей или расширителя HS на боковой панели. Замените неисправный модуль в соответствии с процедурой замены CRU.

## **Индикатор сбоя - верхняя крышка (желтый)**

Желтый индикатор указывает на аппаратный сбой компонента, доступ к которому можно получить через верхнюю панель корпуса. Снимите верхнюю крышку, чтобы найти неисправный компонент в дисковом канале. Как правило, этот индикатор выключен и включается только в случае сбоя одного из компонентов под верхней крышкой.

Потяните шасси вперед из установленного положения в стойке. Снимите верхнюю крышку и найдите желтые индикаторы модулей дисковых накопителей и модулей расширения HS на боковой плате. Замените неисправные модули в соответствии с инструкциями по замене CRU.

## **Индикатор ошибки встроенного ПО**

При обнаружении сбоя встроенного ПО, например ошибки обновления или повреждения памяти, индикатор загорается желтым. Как правило, этот индикатор выключен; он загорается только в случаев сбоя встроенного ПО. См. процедуры поиска и устранения неполадок.

## **Индикатор сбоя (желтый) – задняя панель**

При обнаружении сбоя, связанного с компонентом на задней панели корпуса (IOM/модули расширения EBOD, PSU, вентиляторы), индикатор загорается желтым цветом. Как правило, этот индикатор выключен; он загорается только в случае сбоя компонента, установленного на задней панели корпуса.

<span id="page-34-0"></span>Убедитесь, что на задней панели не горят индикаторы сбоя установленных модулей.

## **Индикатор сбоя - левая верхняя крышка (желтый)**

Желтый индикатор указывает на аппаратный сбой компонента, доступ к которому можно получить через верхнюю панель корпуса. Снимите левую верхнюю крышку, чтобы найти неисправный компонент в канале контроллеров. Как правило, этот индикатор выключен и включается только в случае сбоя одного из компонентов под левой верхней крышкой.

Потяните шасси вперед из установленного положения в стойке. Снимите левую верхнюю крышку и найдите желтые индикаторы модулей дисковых накопителей или вентиляторов. Замените неисправные модули в соответствии с инструкциями по замене CRU.

## **Обзор индикаторов задней панели**

## **Блок питания**

Питание переменного и постоянного тока обеспечивается максимум двумя модулями блока питания с автоматическим выбором диапазона (PSU). Охлаждение обеспечивается четырьмя отдельными вентиляторами охлаждения и двумя вентиляторами модуля контроллера. IOM/модуль расширения EBOD обеспечивает управление питанием и индикаторами. См. также документ [Циркуляция](#page-36-1) воздуха в системе, в котором описан оптимальный режим охлаждения корпуса.

### **PSU мощностью 2000 Вт**

Рабочий диапазон напряжений PSU мощностью 2000 Вт: 200 – 240 В переменного тока с входной частотой 50 – 60 Гц. Тетрагональная задняя проекция на рисунке рис. 13 показывает PSU, размещенный для установки в разъем PSU на задней панели корпуса.

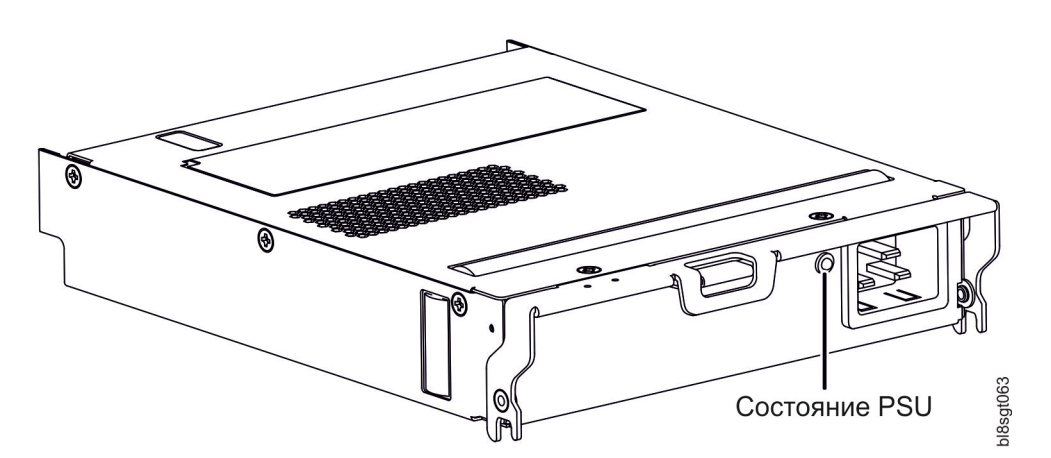

*Рисунок 13. PSU развернут для использования в разъеме задней панели*

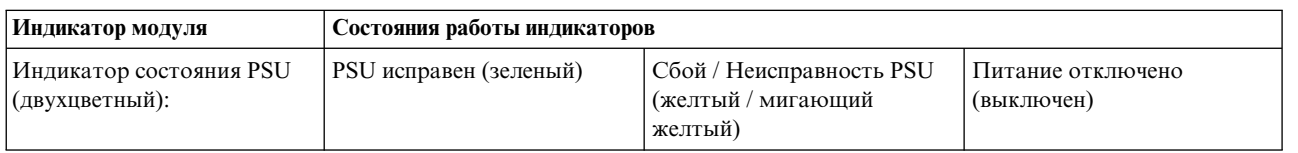

### **Несколько модулей источников питания**

<span id="page-35-0"></span>Система хранения данных модели 106 включает два PSU, обеспечивающих резервное управление питанием системы, поэтому в случае сбоя одного модуля система продолжит работу от второго, а работа корпуса не будет прервана до замены неисправного модуля.

PSU поддерживают оперативную замену, и на их замену требуется всего несколько секунд. После извлечения неисправного PSU замена должна быть выполнена как можно быстрее во избежание температурного сбоя. Процедура замены должна выполняться не дольше трех минут.

**Примечание:** Если время удаления и замены PSU превысит 3 минуты, то система может отключиться.

**Важное замечание:** Работа корпуса при отсутствии каких-либо модулей нарушает циркуляцию воздуха, при этом диски не охлаждаются должным образом. Важно, чтобы перед включением корпуса были заняты все разъемы PSU.

## **Модуль вентилятора системы**

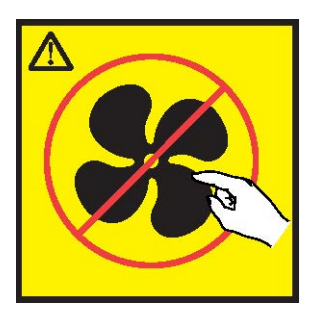

**ОСТОРОЖНО: Опасные подвижные детали. (L008)**

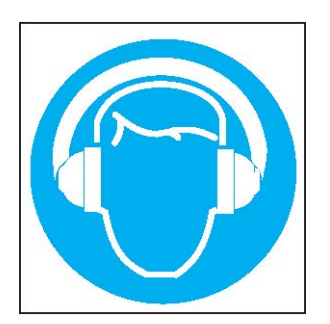

### **ОСТОРОЖНО: Устройство создает (или может создавать в отдельных ситуациях) высокие уровни акустического шума.**

**Используйте средства защиты органов слуха и/или обеспечьте сокращение воздействия. (L018)**

>>Охлаждение корпуса обеспечивается четырьмя модулями вентиляторов системы, которые работают вместе с двумя модулями канальных вентиляторов контроллера. Модуль IOM обеспечивает управление >> >>вентиляторами и индикаторами. В этом разделе описаны модули вентиляторов системы. См. также >>"Модуль канального вентилятора [контроллера](#page-40-0)" на стр. 23.
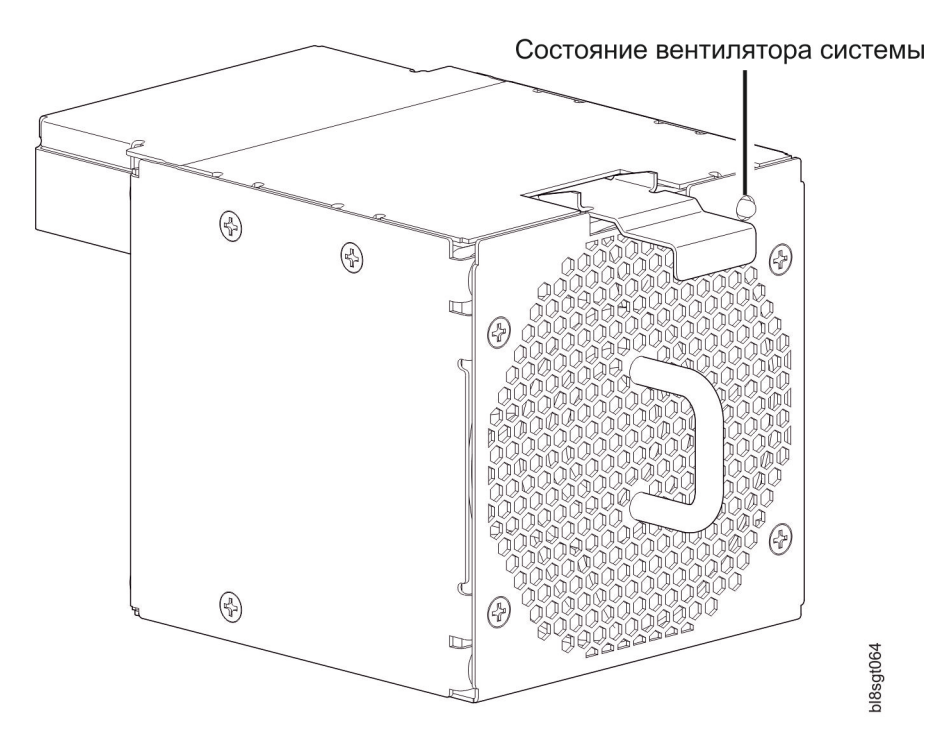

*Рисунок 14. Вентилятор системы развернут для использования в разъеме задней панели*

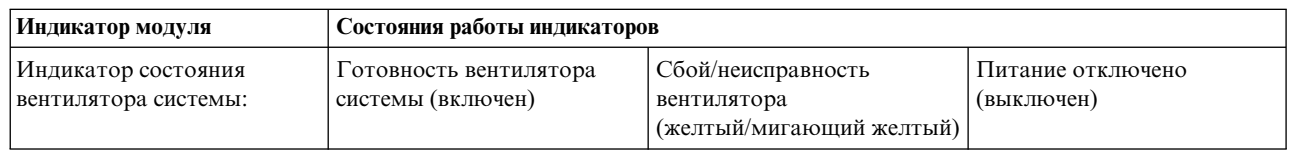

### **Модули с несколькими вентиляторами**

>>Система хранения данных модели 106 включает четыре вентилятора, обеспечивающих избыточное >>охлаждение системы, поэтому в случае сбоя одного модуля остальные вентиляторы будут обеспечивать достаточную циркуляцию воздуха, а работа корпуса не будет прервана до замены неисправного модуля. В >> >>случае сбоя одного из двух внутренних роторов возникает сбой, указывающий на неисправность модуля. >>Выход из строя обоих роторов рассматривается двойной сбой.

>>Вентиляторы поддерживают оперативную замену, и на их замену требуется всего несколько секунд. После >>извлечения неисправного вентилятора замена должна быть выполнена как можно быстрее во избежание >>температурного сбоя. Процедура замены этого модуля CRU должна занимать не более двух минут.

**Важное замечание:** Работа корпуса при отсутствии каких-либо модулей нарушает циркуляцию воздуха, при этом диски не охлаждаются должным образом. Важно, чтобы перед включением корпуса были заняты все разъемы вентиляторов.

### **Поток воздуха в системе**

В задней части системы должна быть установлена вытяжная вентиляция низкого давления. Избыточное давление, создаваемое дверцами стойки и другими препятствиями, не должно превышать 5 паскалей (0.5 мм водяного столба). Система охлаждения позволяет избежать превышения максимальной температуры.

**Важное замечание:** Помещение, в котором работает корпус, должно быть свободным от пыли, чтобы обеспечить достаточную циркуляцию воздуха.

# **Модуль расширения**

В этом разделе описывается IOM/модуль расширения EBOD, применяемый в корпусах хранения модели 106 с интерфейсом 12 Гбит/с.

Диметрическое изображение задней панели (см. рис. 15) дает наглядное представление о модуле расширение. Перед монтажом модуля в разъем IOM/модуля расширения EBOD, как показано на рис. 4 на стр[. 10](#page-27-0) и [рис](#page-106-0). 76 на стр[. 89,](#page-106-0) необходимо повернуть модуль на 90º вдоль продольной оси.

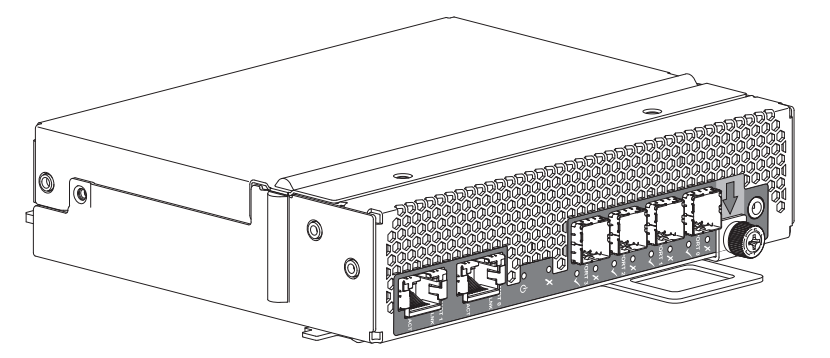

*Рисунок 15. Модуль расширения – диметрическое изображение задней панели*

Каждый модуль контроллера поддерживает реестр VPD (Vital Product Data) в устройствах EEPROM, связанных между собой шинами I<sup>2</sup>C на соединительной плате. Таким образом, модули могут обнаруживать тип и функции партнерских модулей внутри одного корпуса. При обнаружении несовместимых конфигураций выдается аварийный сигнал. Процедура замены должна выполняться не дольше трех минут.

**Примечание:** Описание индикаторов кейса корпуса расширения приведено в разделе [Индикаторы](#page-37-0) модуля [расширения](#page-37-0) 12 Гб/с.

# <span id="page-37-0"></span>**Индикаторы модуля расширения 12 Гбит/с**

Диаграмма и таблица, расположенная ниже, описывают модуль расширения, устанавливаемый на задней панели корпуса 5147-106. Модуль установлен на опоре. Для монтажа модуля в один из разъемов IOM/модулей расширения EBOD, расположенных на задней панели корпуса, необходимо предварительно развернуть модуль на 90º вдоль продольной оси, как показано на рис. 4 на стр[. 10.](#page-27-0) Модули расширения показаны отдельно от корпуса для более удобного поиска компонентов, представленных на диаграммах и в соответствующих таблицах.

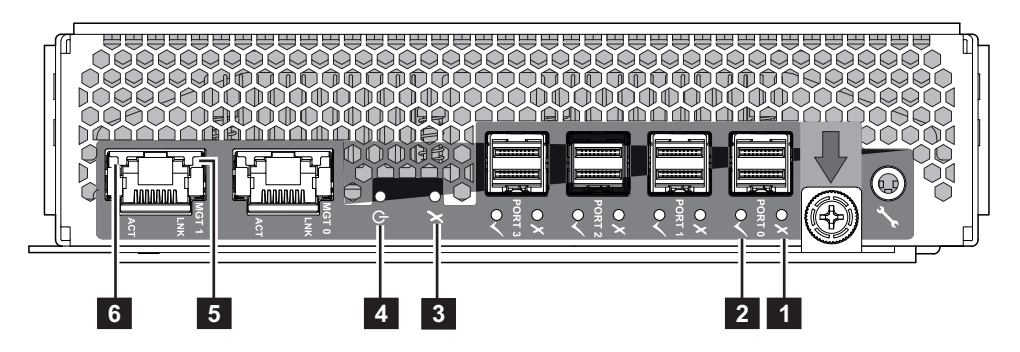

*Рисунок 16. Индикаторы: модуль расширения – задняя панель*

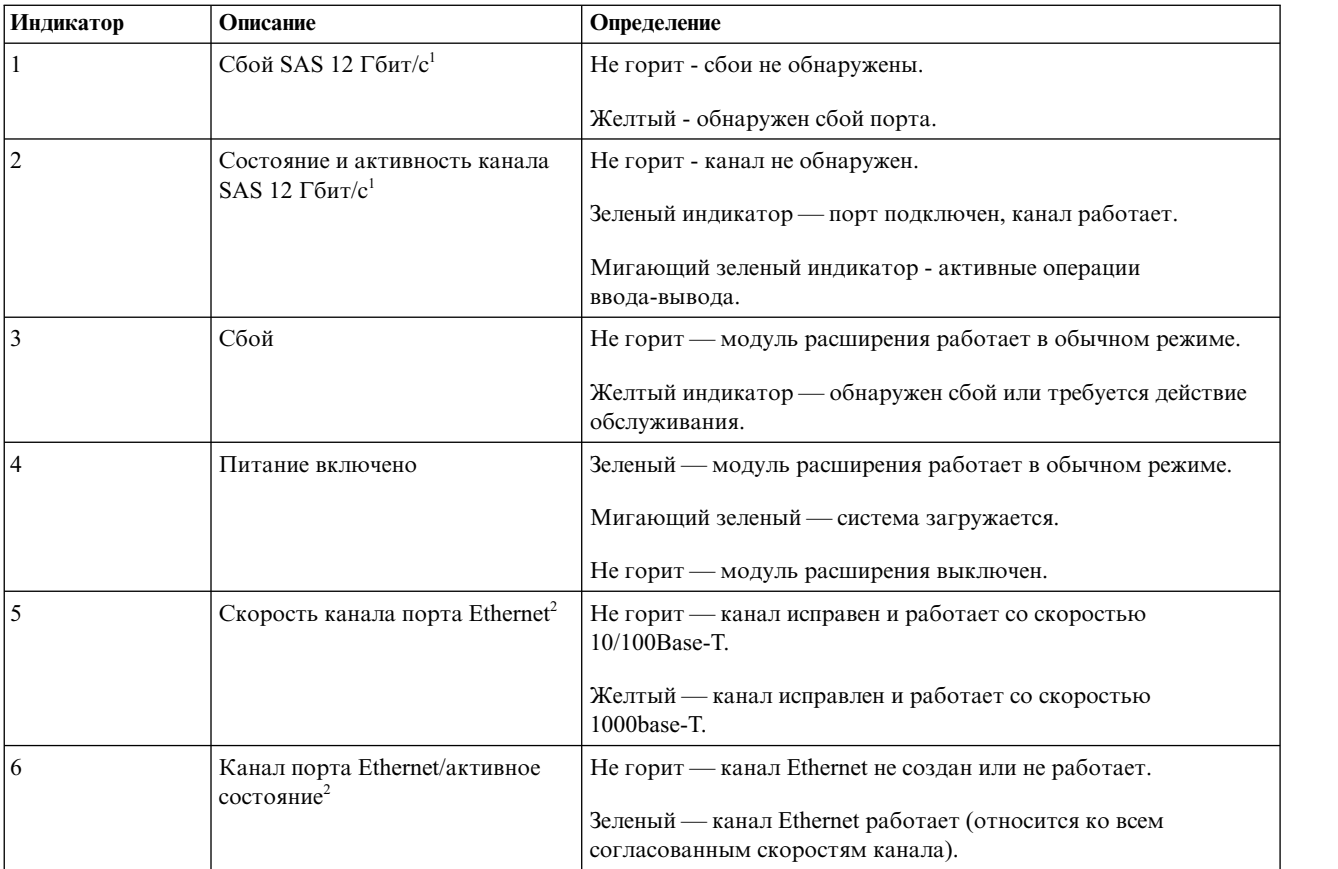

- 1. Это описание индикаторов относится ко всем портам SAS 12 Гбит/с (порты 0 3)
- 2. Это описание индикаторов относится к обоим портам управления (порты 0 и 1)

### **Обзор индикаторов на верхней панели**

Для просмотра индикаторов компонентов, доступных на верхней панели, сначала необходимо снять крышку отсека, в котором установлен компонент. Верхняя панель корпуса показана на рис. 9 на стр[. 13.](#page-30-0)

# **Крепежный модуль диска**

Крепежный модуль накопителя содержит жесткий диск с крепежным механизмом.

- v Каждый слот накопителя в модели 106 предназначен для одного низкопрофильного 3,5-дюймового накопителя высотой 1 дюйм.
- v Каждый слот накопителя в модели 106 предназначен для одного низкопрофильного 2,5-дюймового накопителя высотой 5/8 дюйма с адаптером.
- Модули дисковых накопителей вставляются в вертикально ориентированные слоты, доступ к которым осуществляется через верхнюю панель корпуса. Встаньте лицом к передней панели корпуса и приготовьте дисковый модуль для вставки в слот:
	- Держите модуль лицевой стороной к себе (защелка должна находиться слева, а PCB диска смотреть вверх).
	- Разверните модуль на -90º по горизонтальной оси (защелка смотрит вверх, модуль расположен вертикально).
	- Разверните модуль на 90º по вертикальной оси (защелка смотрит вверх, PCB диск повернут налево).

На крепежных элементах можно смонтировать:

- v Разрешенные дисковые накопители SAS (LFF/SFF).
- Разрешенные дисковые накопители SATA (LFF/SFF).
- Разрешенные накопители SSD (SFF).

Пластиковый корпус предназначен для размещения и защиты каждого диска. Диск в защитном корпусе называется модулем диска.

На передней крышке также имеется эргономичная ручка, выполняющая следующие функции:

- Безопасная установка и извлечение крепежного модуля в разъемах.
- Пружинное сжатие для коннектора накопителя/соединительной платы.

Крепежный модуль может использовать следующий интерфейс:

• Двухканальный последовательный SCSI с прямым доступом.

**Примечание:** Наглядные изображения поддерживаемых DDIC с дисками LFF показаны ниже. Ориентация модулей соответствует направлению вставки в слоты дисковых накопителей на верхней панели корпуса.

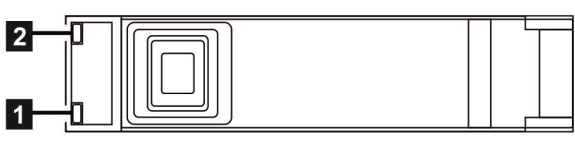

Модуль жесткого диска LFF - вид сверху

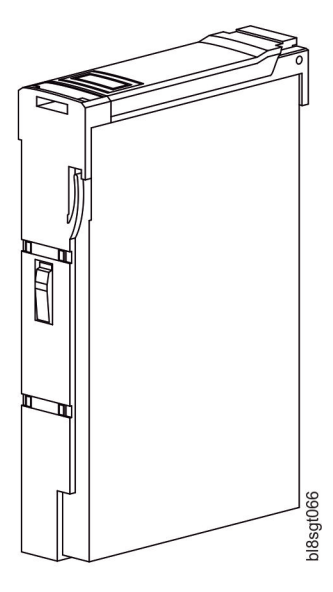

*Рисунок 17. Индикаторы: двухканальные крепежные модули дисковых накопителей LFF 3.5" – верхняя панель*

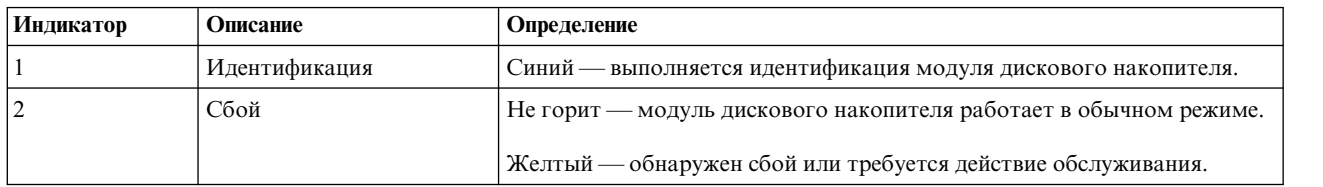

Процедура замены должна выполняться не дольше трех минут. Дополнительная информация об индикаторах дисков LFF приведена в разделе "[Индикаторы](#page-82-0) крепежного модуля дискового накопителя" на стр[. 65.](#page-82-0)

**Примечание:** Наглядные изображения поддерживаемых DDIC с дисками SFF и адаптерами показаны ниже. Ориентация модулей соответствует направлению вставки в слоты дисковых накопителей на верхней панели корпуса.

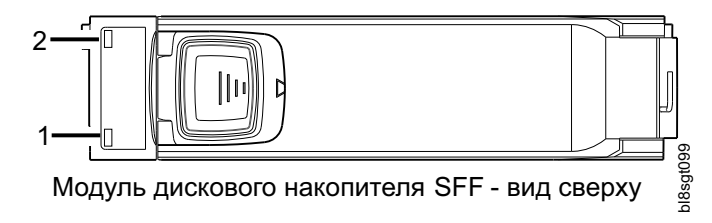

*Рисунок 18. Модуль дискового накопителя SFF - вид сверху*

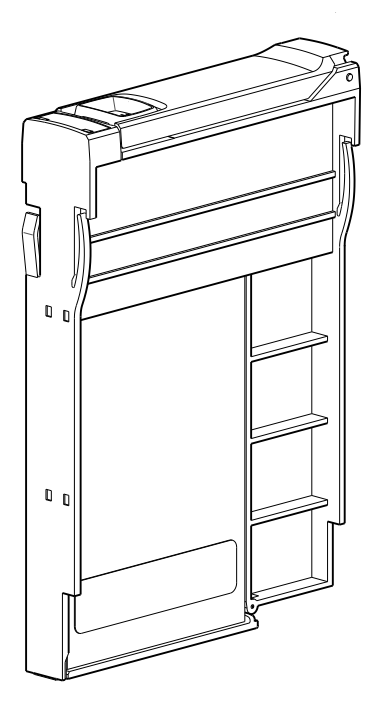

*Рисунок 19. DDIC, выровненный с разъемом модуля*

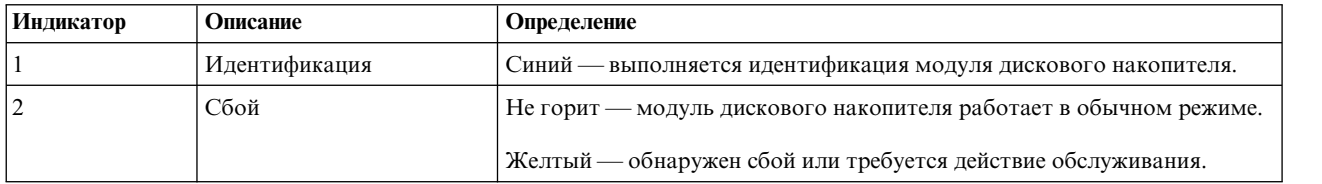

Процедура замены должна выполняться не дольше трех минут. Дополнительная информация об индикаторах дисков SFF приведена в разделе "[Индикаторы](#page-82-0) крепежного модуля дискового накопителя" на стр[. 65.](#page-82-0)

### **Модуль канального вентилятора контроллера**

Модуль канального вентилятора контроллера дополняет вентиляторы системы, обеспечивая циркуляцию воздуха внутри канала контроллера и дополнительное охлаждение для IOM/модулей расширения EBOD. Процедура замены должна выполняться не дольше трех минут.

### Состояние канального вентилятора

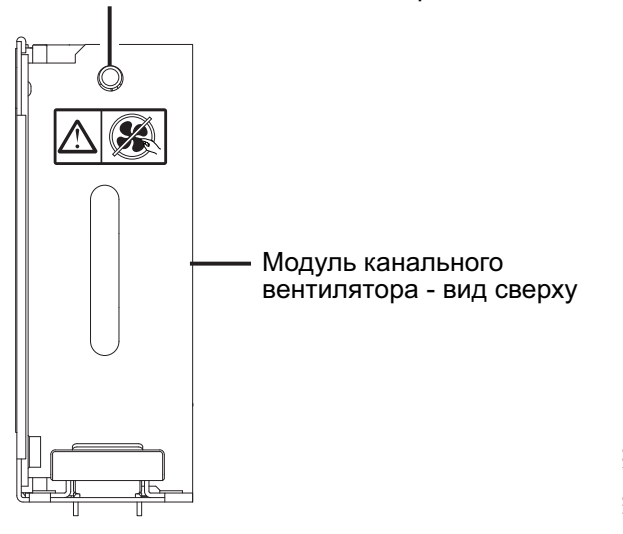

*Рисунок 20. Модуль канального вентилятора - вид сверху*

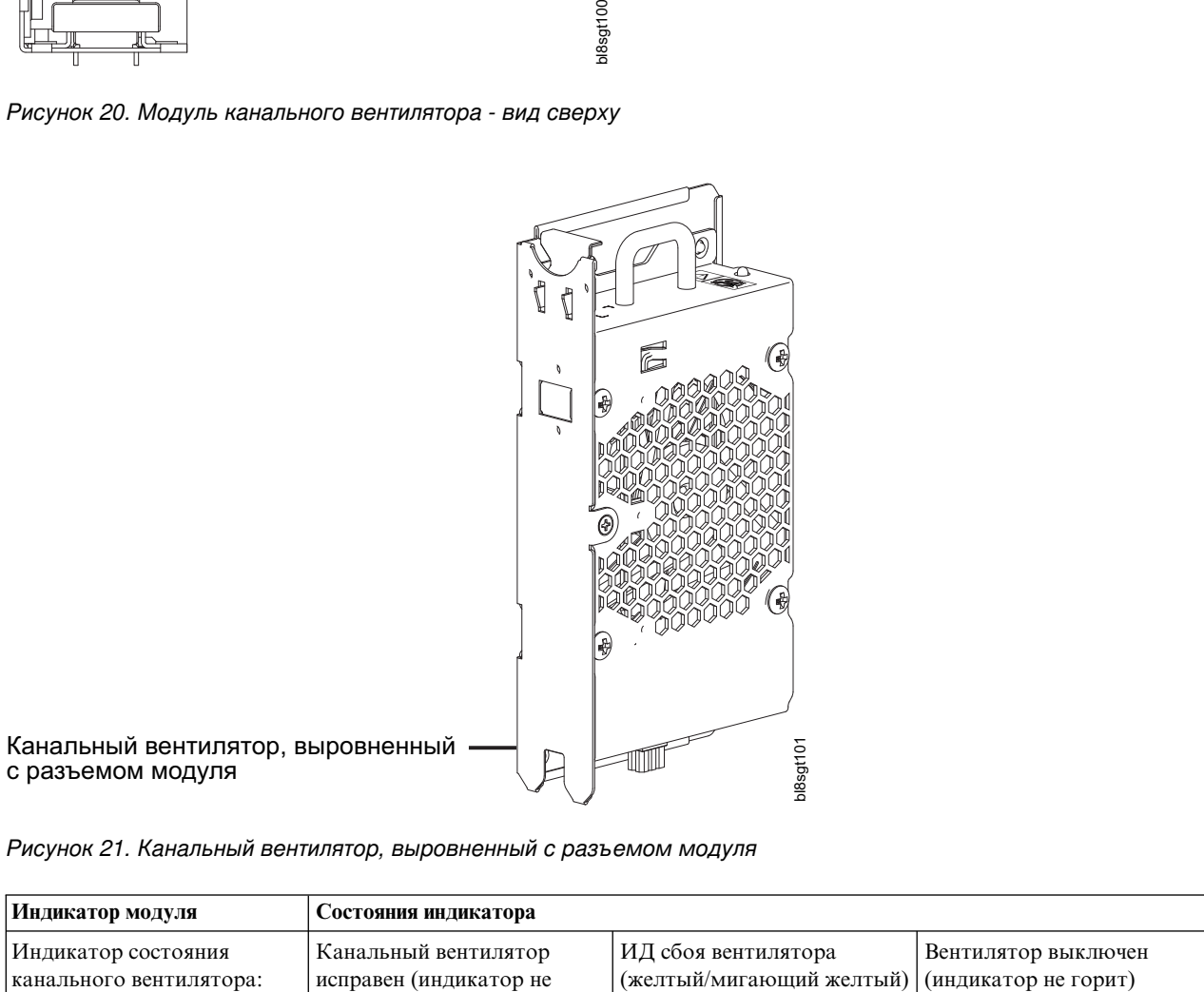

*Рисунок 21. Канальный вентилятор, выровненный с разъемом модуля*

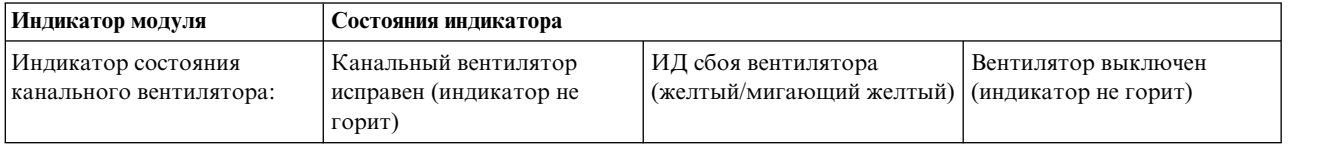

# **Модуль расширителя HS**

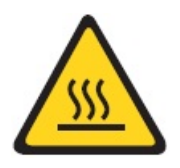

**ОСТОРОЖНО: Горячая поверхность рядом. (L007)**

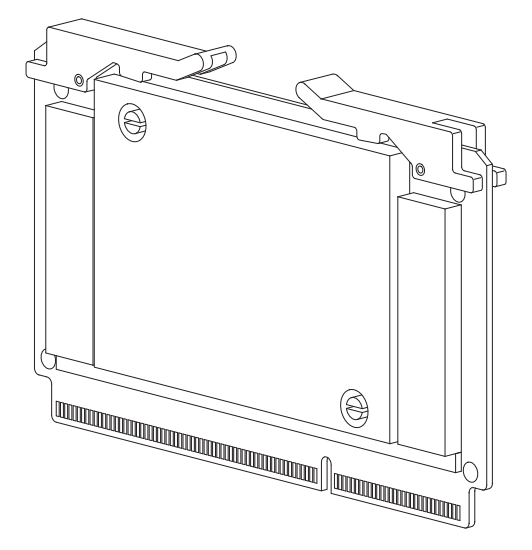

*Рисунок 22. Модуль расширителя HS – верхняя панель*

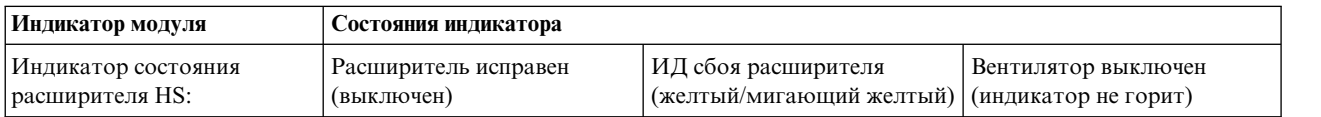

Процедура замены должна выполняться не дольше трех минут.

### **Управление корпусом**

IOM/модули расширения EBOD обеспечивают активное управление корпусом. Каждый модуль имеет расширитель SAS с собственным процессором корпуса системы хранения (SEP), который предоставляет целевой объект SES для взаимодействия с хостом по стандарту ANSI SES. В случае сбоя одного из этих модулей другой модуль продолжает функционировать.

Определения функций модуля и управления SES можно найти в спецификации модуля или интерфейса SES.

>>Система хранения также поддерживает интерфейс командной строки (CLI).

# **Интерфейс командной строки**

Доступ к интерфейсу командной строки можно получить следующими способами:

- Соединение с последовательным портом
- Соединение Telnet Ethernet
- Утилита WBCLI Ethernet
- Утилита SESCLI

# <span id="page-44-0"></span>**Глава 4. Установка**

# **Список контрольных проверок при установке**

В этой главе приводятся рекомендации по планированию установки корпуса в стандартную стойку высотой 1,2 м.

#### **ОСТОРОЖНО:**

**Для установки системы разрешается использовать только кабели питания, входящие в комплект поставки или соответствующие характеристикам в разделе Кабели питания переменного тока/[универсальные](#page-113-0) кабели-[перемычки](#page-113-0).**

>>В следующей таблице перечислены шаги, которые необходимо выполнить для установки корпуса. Для >>обеспечения успешного результата установки выполняйте задачи в указанном порядке. Перед установкой в >>стойку временно поместите все модули дисковых накопителей на поверхность с защитой от статического >>электричества. После установки корпуса модели 106 в стойку установите их.

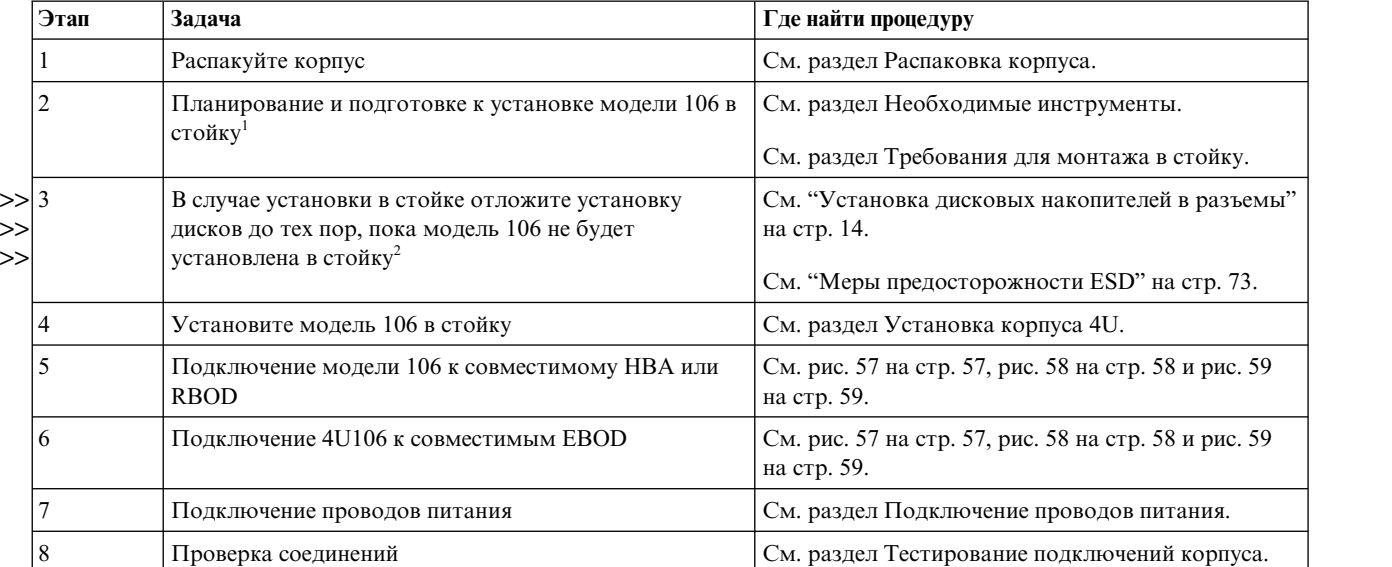

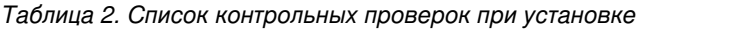

1. Помещение, в котором работает корпус, должно быть свободным от пыли, чтобы обеспечить достаточную циркуляцию воздуха.

2. Найдите модули дисков и временно поместите их на поверхность, защищенную от статического >>

электричества, для дальнейшего заполнения отсеков дисков после установки корпуса в стойку. >>

3. Удалять CRU перед установкой в стойку необязательно, однако это помогает уменьшить вес корпуса. >>

См. инструкции по удалению и установке для отдельных CRU. В случае временного удаления CRU >>

промаркируйте их и поместите на поверхность, защищенную от статического электричества, вместе с >>

модулями дисков.  $\rightarrow$ 

> **Примечание:** Помещение, в котором работает корпус, должно быть свободным от пыли, чтобы обеспечить достаточную циркуляцию воздуха.

### **Планирование процедуры установки**

Перед началом установки корпуса ознакомьтесь с требованиями к конфигурации системы.

Расположение каждого модуля показано на следующих рисунках:

- Передняя панель корпуса модели 106: см. рис. 3 на стр[. 10](#page-27-0)
- v Задняя панель корпуса модели 106: см. рис. 4 на стр[. 10](#page-27-0)
- v Верхняя панель корпуса модели 106: см. рис. 9 на стр[. 13,](#page-30-0) рис. 10 на стр[. 13](#page-30-0) и рис. 11 на стр[. 14](#page-31-0)

**Важное замечание:** Процедура установка должна быть выполнены квалифицированным персоналом.

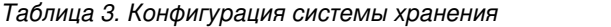

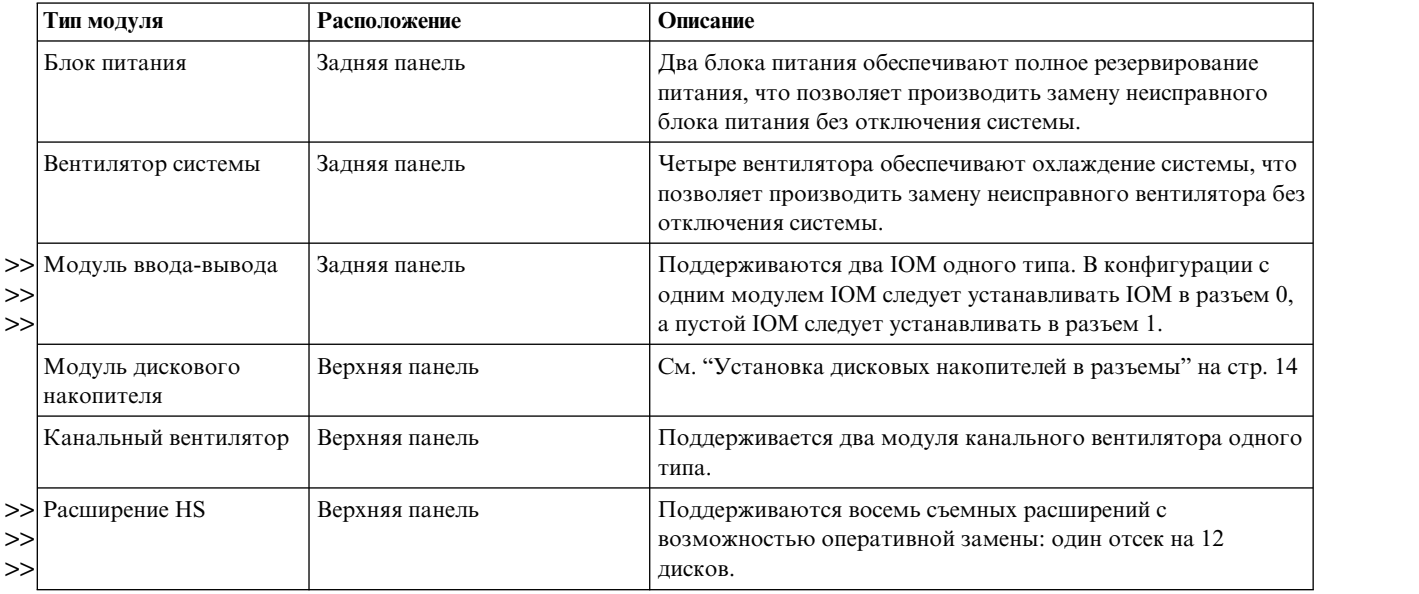

### **Подготовка к установке**

#### **ОСТОРОЖНО:**

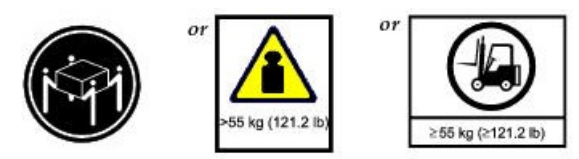

**Вес данного компонента или блока превышает 55 кг. Для его безопасной транспортировки требуются специально подготовленные сотрудники и/или подъемное устройство. (C011)**

#### **ОСТОРОЖНО:**

**Ввиду слишком большого веса корпуса вместе со всеми его компонентами не разрешается поднимать его для** >> >>монтажа в стойку вручную. Для поднятия корпуса с целью его установки в стойку требуется как минимум трое **людей и подходящий механический подъемник.** >>

Убедитесь в наличии антистатического браслета на руку/ногу и выполните стандартные меры предосторожности ESD при работе с модулями и компонентами. Запрещается касаться соединительной платы, системной платы и разъемов модулей. См. также Меры [предосторожности](#page-90-1) ESD.

Этот раздел содержит важную информацию о процедурах подготовки и проведения установки оборудования.

### **Подготовка места и сервера хоста**

Перед установкой корпуса убедитесь, что на месте установки системы хранения данных доступны следующие компоненты:

- v Механическое подъемное устройство, способное безопасно поднять корпус высокой плотности массой 280 >>
- $\gg$  фунтов (127 кг) для установки в стойке высотой 1,2 м.
- >>• Избыточный источник питания переменного тока или блок распределения питания (PDU) стойки с
- >> источником бесперебойного питания (UPS).
- v Главный компьютер с настроенным соответствующим ПО, BIOS и накопителями. Для получения >>
- правильных конфигураций программного обеспечения обратитесь к поставщику. >>
- >>• Место с защитой от статического электричества для временного хранения CRU и модулей дисковых
- накопителей, если корпус планируется устанавливать в стойке. Перед распаковкой и установкой корпуса в >>
- >> стойке обратите внимание на этикетку [ОСТОРОЖНО](#page-21-0).

Перед установкой корпуса убедитесь в существовании следующих компонентов:

- HBA SAS, поддерживаемый ESS
- v Подходящие варианты кабелей для соединения с хостом и каскадов EBOD.
- v Один кабель питания C20 или C19 для каждого PSU
- Комплект направляющих и кабельный кронштейн (для установки в стойке)
- Модули накопителей для заполнения разъемов дисков после фиксации корпуса в стойке.

Для получения полного списка комплектующих, используемых с корпусом, обратитесь к поставщику. Коробка с комплектующими содержит кабели питания и другие комплектующие.

# <span id="page-46-0"></span>**Распаковка корпуса**

Перед тем как приступить к распаковке корпуса, ознакомьтесь с компонентами, входящими в комплект поставки конкретного корпуса. См. также [Приложение](#page-116-0) C, "Варианты упаковки корпуса", на стр. 99.

1. Проверьте упаковку на наличие вмятин, сколов, повреждений, вызванных водой, или любых других подтверждений ненадлежащего обращения во время доставки.

Если вы подозреваете, что упаковка была повреждена, сфотографируйте ее перед открытием. Сохраните упаковочные материалы, поскольку они могут потребоваться для возврата оборудования.

2. Последовательность распаковки для корпусов модели 106 показана на следующих рисунках.

#### **ОСТОРОЖНО:**

**Корпус не включает диски, однако установлены все задние модули CRU. Частично заполненный корпус** >>

#### **весит 64 кг (142 фунта).** >>

Для извлечения корпуса из упаковки можно использовать стандартные подъемные ремни. Кроме того, корпус можно извлечь из упаковки с помощью подъемных ручек (если они доступны).

- a. Метод по умолчанию: извлеките корпус из упаковки с помощью подъемных ремней.
- См. рис. 23 на стр[. 30](#page-47-0) и предупреждение до и после изображения. На изображении показаны ремни, >>
- равномерно распределенные вдоль корпуса модели 106. Показаны только ремни и пластиковый пакет. >>
- Они отделены от остальных упаковочных материалов. В процессе распаковки рекомендуется >>
- обратиться к разделу [Приложение](#page-116-0) C, "Варианты упаковки корпуса", на стр. 99 за дополнительной >>
- информацией об упаковочных материалах. >>

### **ОСТОРОЖНО:**

**Перед подъемом убедитесь, что все петли обернуты и затянуты.**

<span id="page-47-0"></span>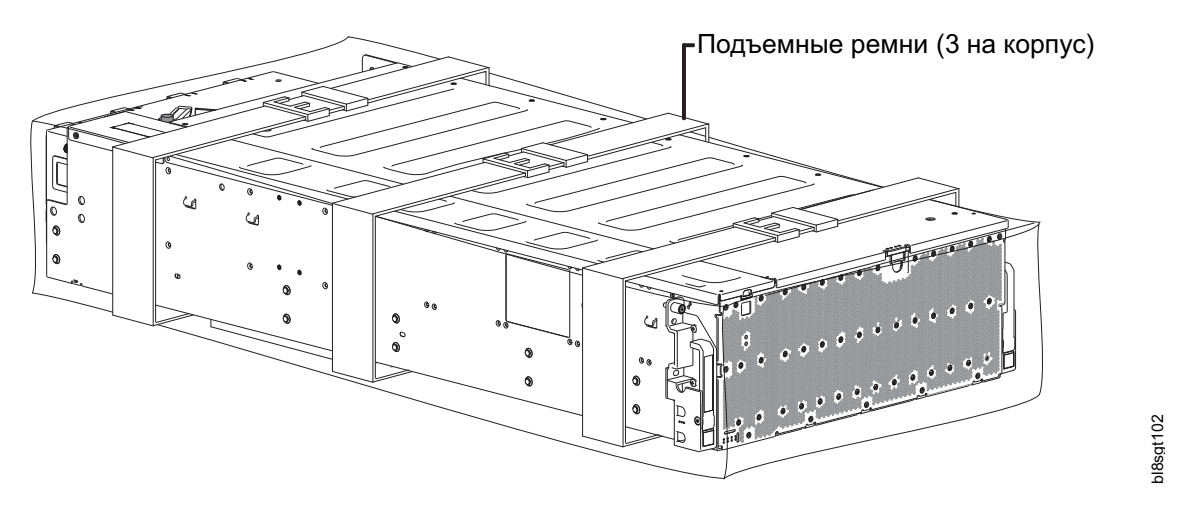

*Рисунок 23. Распаковка корпуса модели 106 с помощью ремней*

#### **ОСТОРОЖНО:**

- **Вчетвером, разместившись по углам корпуса, извлеките корпус из коробки, удерживая его за петли.** >>
- **Поместите корпус в области с защитой от статического электричества.** >>

### **Корпуса поставляются с интегрированными PCB и установленными модулями (за исключением модулей** >> **дисковых накопителей). Дополнительная информация приведена в разделе [Удаление](#page-90-2) и замена модуля.** >>

**Модули дисковых накопителей устанавливаются отдельно после установки корпуса в стойку.** >>

После выполнения этого шага перейдите к [шагу](#page-48-2) 3.

- b. Альтернативный метод: извлеките корпус из упаковки с помощью подъемных ручек.
- См. рис. 24 на стр[. 31](#page-48-3) и предупреждение до и после изображения. Показаны только ремни и >> пластиковый пакет. Они отделены от остальных упаковочных материалов. В процессе распаковки >> рекомендуется обратиться к разделу [Приложение](#page-116-0) C, "Варианты упаковки корпуса", на стр. 99 за >> **PERIMENT AND THE CREATE CONSTRANT CONSTRANT CONSTRANT CONSTRANT CONSTRANT AND DESCRIPTIONS ARE SERVED ON THE CONSTRANT CONSTRANT CONSTRANT CONSTRANT CONSTRANT CONSTRANT CONSTRANT CONSTRANT CONSTRANT CONSTRANT CONSTRANT C**
- дополнительной информацией об упаковочных материалах. На изображении показаны две >>
- металлические ручки, установленные на левой стороне шасси под крышкой корпуса. Две >>
- дополнительные ручки установлены симметрично на правой стороне корпуса (на рисунке не >> показаны). >>

#### **ОСТОРОЖНО:**

- **Перед подъемом убедитесь, что каждая из четырех ручек надежно прикреплена к металлической части** >>
- **корпуса. Подъемные ручки прикрепляются к боковой стенке корпуса с помощью подпружиненного** >>
- **крепежного штифта, расположенного на стыковочном фланце каждой ручки. Ручки рассчитаны на вес** >>
- **частично заполненного корпуса: только шасси и CRU (транспортировочная конфигурация). С помощью** >>
- $\gt$

<span id="page-48-3"></span>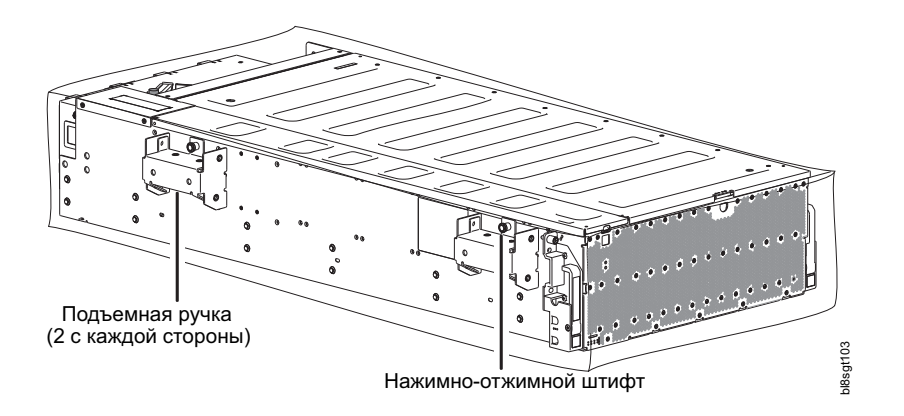

#### Нажимно-отжимная

*Рисунок 24. Распаковка корпуса модели 106 с помощью подъемных ручек*

#### **ОСТОРОЖНО:**

- **Вдвоем, разместившись по бокам корпуса, извлеките корпус из коробки, удерживая его за ручки.** >>
- **Поместите корпус в области с защитой от статического электричества.** >>
- **Корпуса поставляются с интегрированными PCB и установленными модулями (за исключением модулей** >>
- **дисковых накопителей). Дополнительная информация приведена в разделе [Удаление](#page-90-2) и замена модуля.** >>
- <span id="page-48-2"></span>**Модули дисковых накопителей устанавливаются отдельно после установки корпуса в стойку.** >>
	- 3. Подготовьтесь к установке и настройке корпуса.
		- a. Перед установкой корпуса в стойку обратите внимание на метки [Внимание](#page-21-0) и [Предупреждение](#page-49-1).
		- b. В случае монтажа в стойке не устанавливайте модули дисковых накопителей до тех пор, пока корпус не будет установлен в стойку.

# <span id="page-48-0"></span>**Требуемые инструменты**

Крестовая отвертка #2 >>

### <span id="page-48-1"></span>**Требования к установке при монтаже в стойке**

Корпус можно установить в промышленной стандартной стойке 1,2 м с возможностью установки корпусов с форм-фактором 4U.

- v Минимальная глубина: 1206,5 мм (47,5 дюймов) от опор стойки до максимального края корпуса (с учетом кабелей задней панели и радиусов изгиба кабелей).
- v Вес: до 127 кг (280 фунтов) (в зависимости от конфигурации) на корпус.
- v Стойка должна обеспечивать максимальное поддерживающее давление, равное 5 Па (0,5 мм водяного столба).
- Перед началом работ убедитесь в наличии достаточного места перед стойкой для установки направляющих и сборок кабельных кронштейнов.
- v Выполните задачи из раздела "Список [контрольных](#page-44-0) проверок при установке" на стр. 27.

### **ОСТОРОЖНО:**

**Меры предосторожности при установке корпуса в стойку**

- v **Механическое подъемное устройство и стойка должны быть выровнены во всех плоскостях и по отношению друг к другу. Невыполнение этого требования может привести к повреждению направляющих.**
- v **Ваш помощник должен следить за установкой с задней стороны стойки. Он должен контролировать правильность перемещения внутренних направляющих по средним направляющим в течение всего процесса установки.**

### **Комплект направляющих для монтажа в стойке**

Направляющий для монтажа в стойке разработаны для установки корпуса модели 106 в стойку высотой 1,2 м.

Эти направляющие разработаны и протестированы для работы с максимальным весом корпуса и для гарантии установки нескольких корпусов без потери пространства стойки. Используйте комплект направляющих и крепежные элементы, предоставляемые IBM.

### <span id="page-49-0"></span>**Монтаж корпуса модели 106**

Процедура монтажа корпуса состоит из взаимосвязанных шагов и отдельных подсистем.

Набор направляющих включает в себя подсистемы левой и правой направляющих, которые крепятся к корпусу модели 106 и стойке. Держатель кабелей (CMA) включает подсистемы, которые крепятся к корпусу модели 106, направляющим и стойке.

<span id="page-49-1"></span>**Прим.:** Не пытайтесь установить в стойку корпус с дисками. Извлеките все диски (если установлены) и модули CRU, переместите их на защищенную от статического электричества поверхность и промаркируйте. Невнимание к этому предупреждению и следующим рекомендациям может привести к возникновению серьезных травм. Для дальнейшего уменьшения веса корпуса можно удалить CRU, однако это необязательно.

Данная процедура описывает крепление и монтаж подсистем левой и правой направляющих перед установкой корпуса модели 106 в стойку.

<span id="page-49-2"></span>1. Измерьте глубину от задней до передней части стойки и запишите это значение.

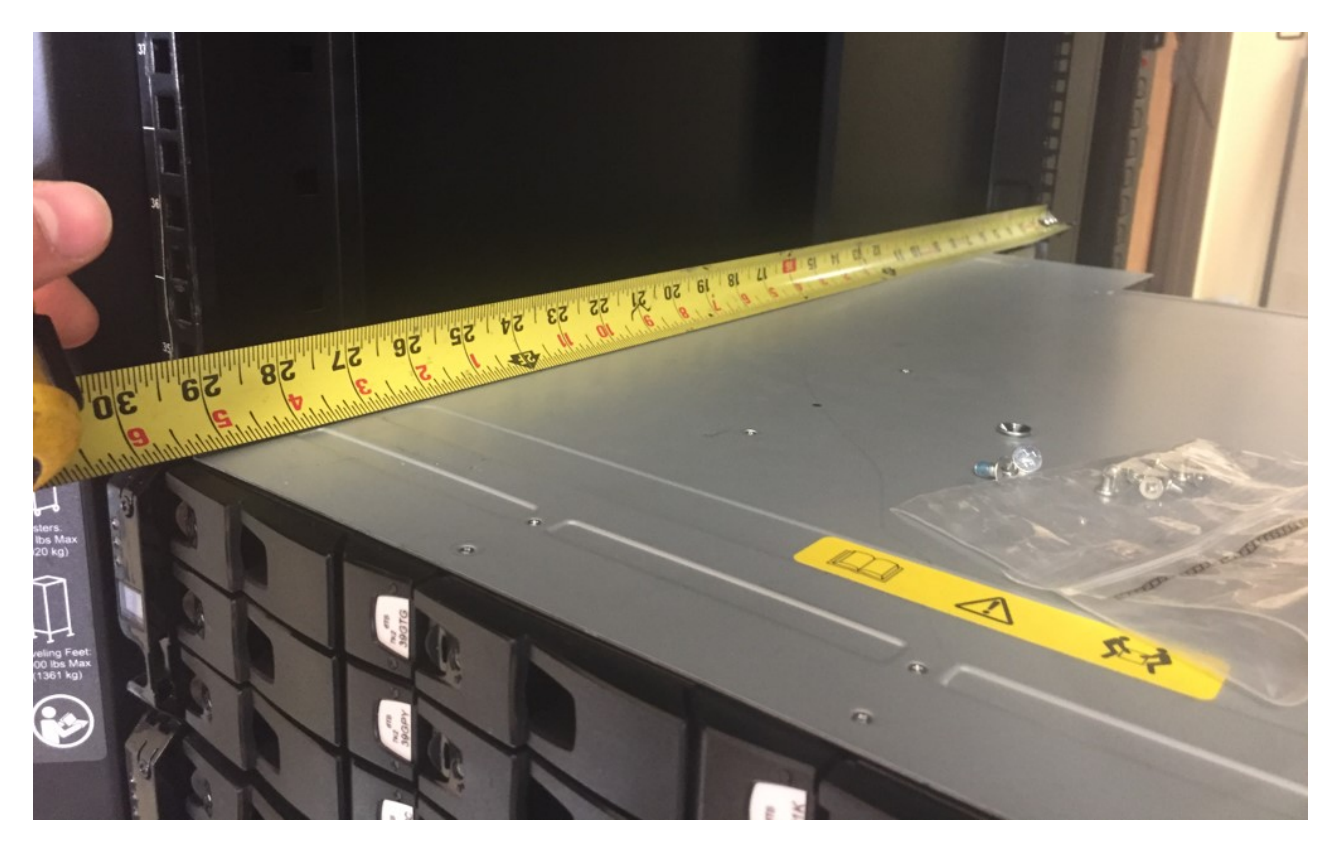

2. Возьмите в руки левую внешнюю направляющую; затем поверните защелку и до конца выдвиньте среднюю панель.

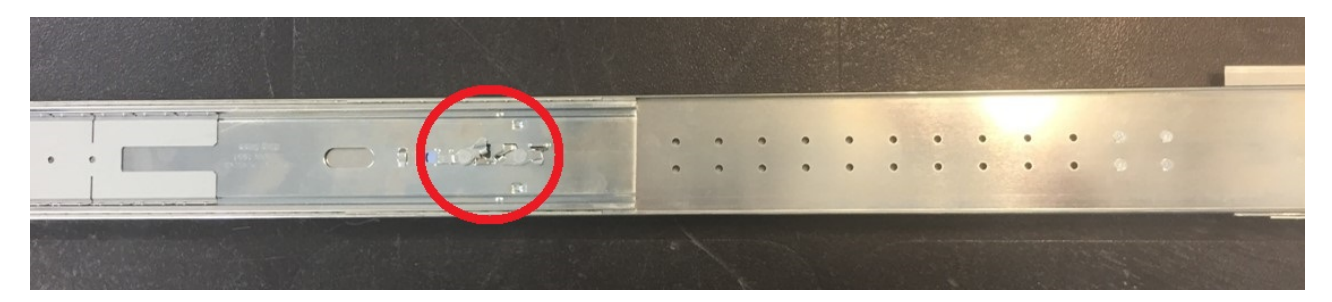

*Рисунок 25. Средняя панель - полностью выдвинута (защелка указана выше)*

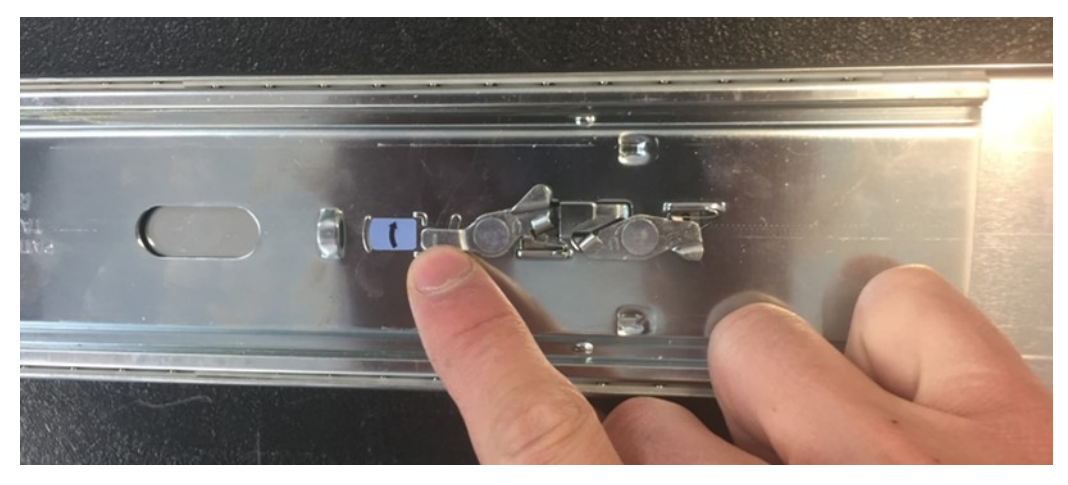

*Рисунок 26. Описание защелки средней панели*

<span id="page-51-0"></span>3. Открутите и извлеките 4 винта на монтажном кронштейне комплекта направляющих, чтобы отрегулировать расстояние для левой направляющей.

Отрегулируйте расположение направляющей.

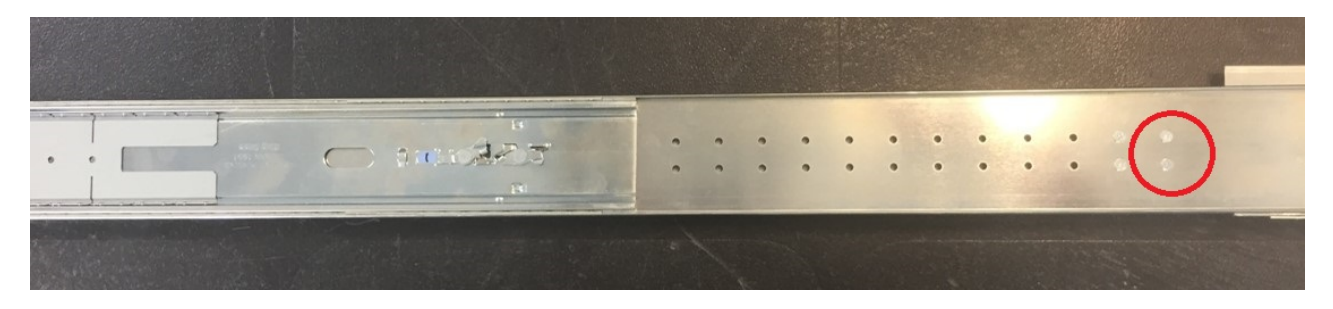

На предыдущем рисунке отмечены крепежные отверстия для шага 3.

<span id="page-51-1"></span>4. Переместите монтажный кронштейн правой направляющей на расстояние, примерно равное значению, записанному на [шаге](#page-49-2) 1.

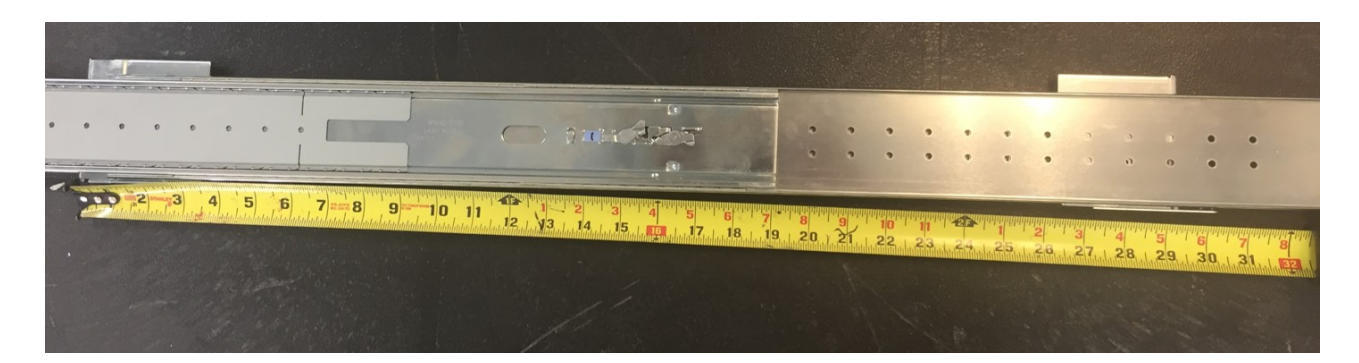

После закручивания винтов шаг регулировки составит 1 дюйм. После закручивания 4 винтов, извлеченных на [шаге](#page-51-0) 3, убедитесь, что кронштейн можно отрегулировать в соответствии с точным расстоянием, измеренным на [шаге](#page-49-2) 1.

5. Повторите шаги с [первого](#page-49-2) по [четвертый](#page-51-1) для правой внешней направляющей.

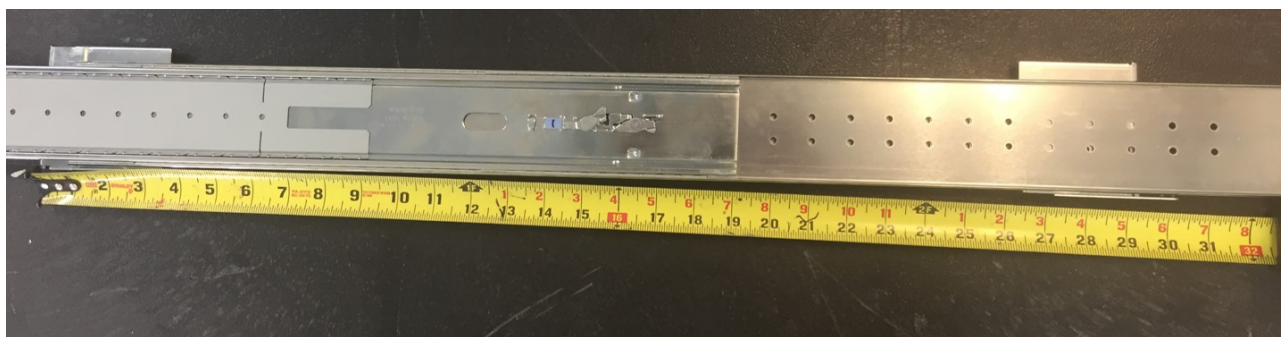

6. Возьмите в руки правую внешнюю направляющую и переверните ее (поверните на 180º вдоль продольной оси).

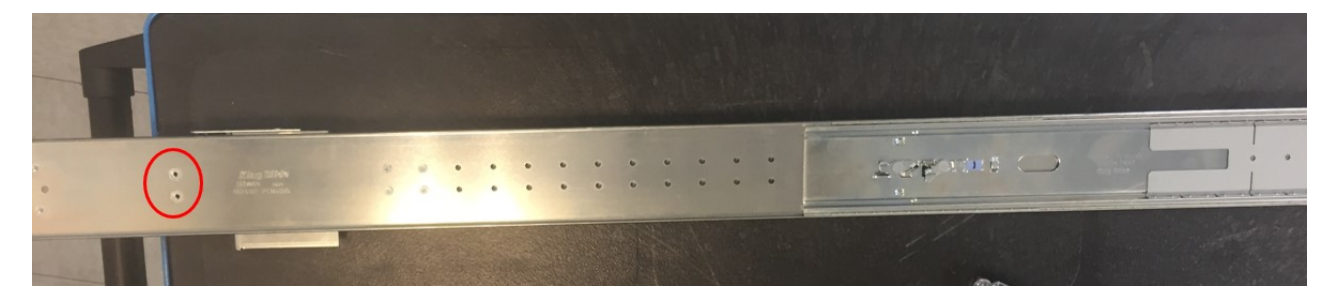

Крепежные отверстия для шага 7 показаны ниже.

<span id="page-52-0"></span>7. С помощью четырех входящих в комплект CMA винтов с плоской цилиндрической головкой прикрепите кронштейн CMA к задней части внешней пластины, с ее внешней стороны. Все шаги процедуры показаны последовательно на рисунках ниже.

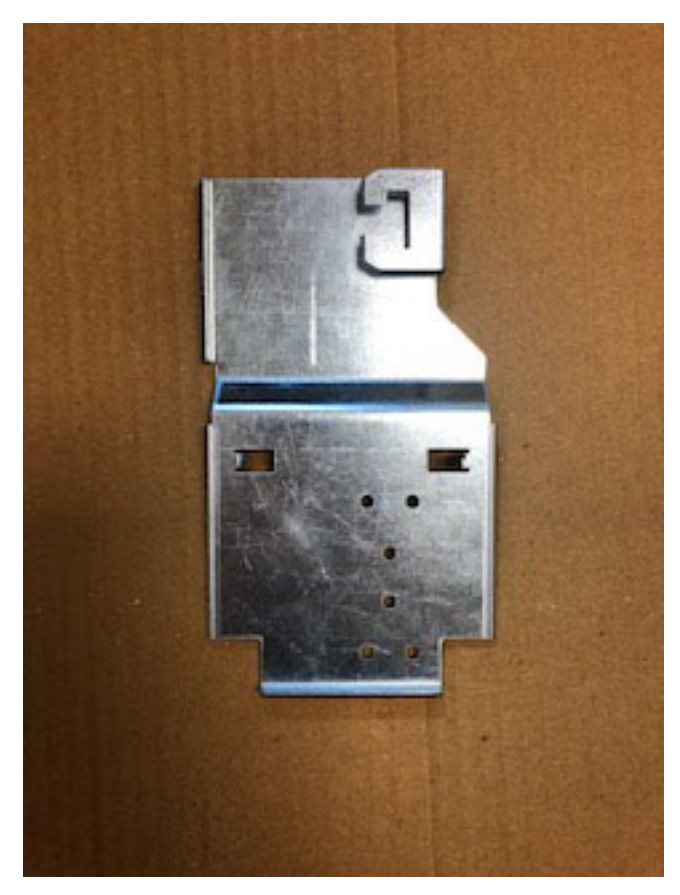

*Рисунок 27. Прикрепление CMA*

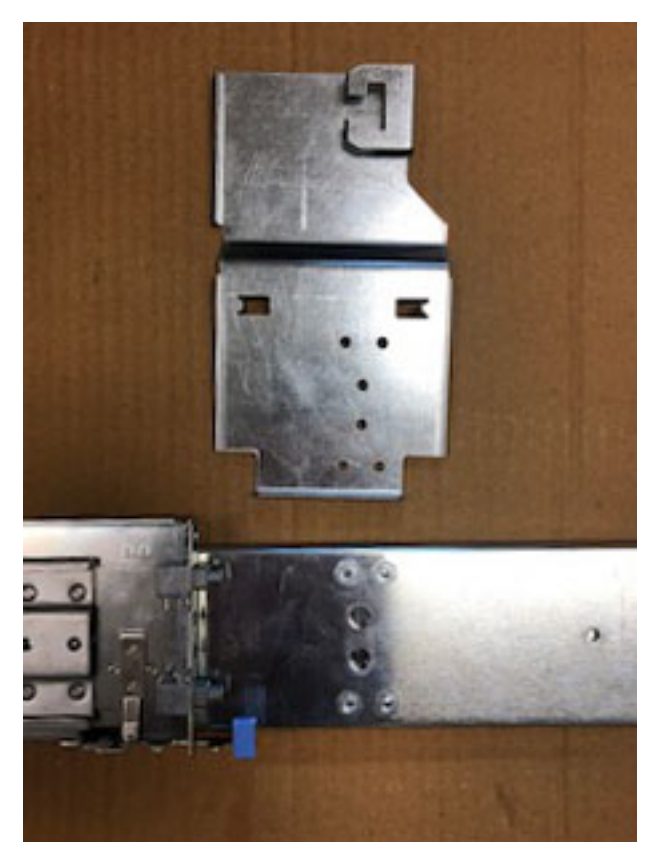

*Рисунок 28. Прикрепление CMA относительно наружной пластины*

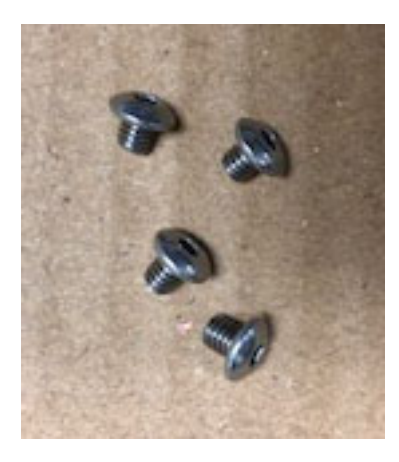

*Рисунок 29. Винты с головкой*

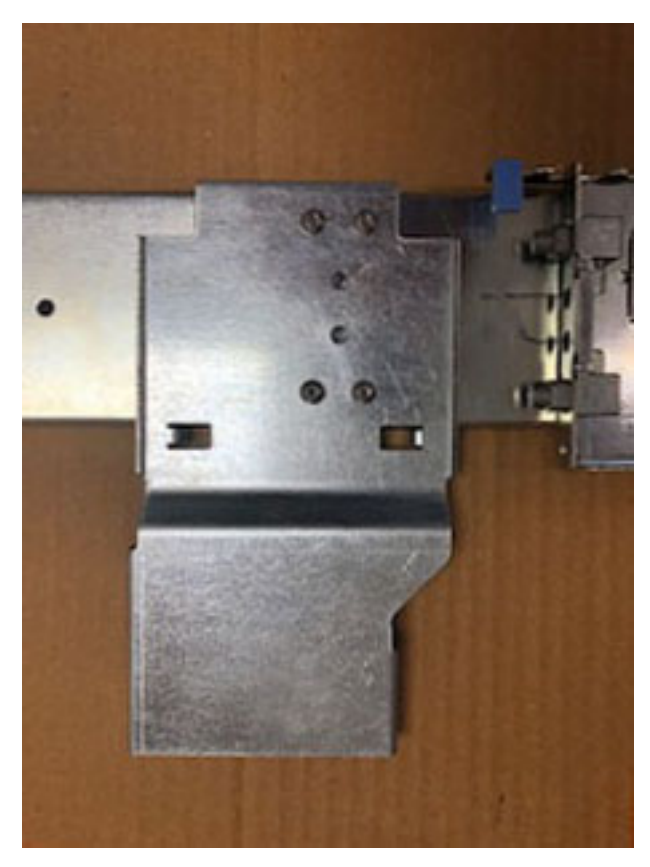

*Рисунок 30. Прикрепление CMA к наружной пластине*

8. Вставьте правую направляющую в стойку. Прикрепите регулируемый задний монтажный кронштейн сначала к направляющей, убедившись, что направляющая занимает нижнюю половину пространства. Пружина заднего монтажного кронштейна будет закреплена на направляющей. Убедитесь, что оборудование для монтажа направляющих полностью зафиксировано в монтажном отверстии стойки.

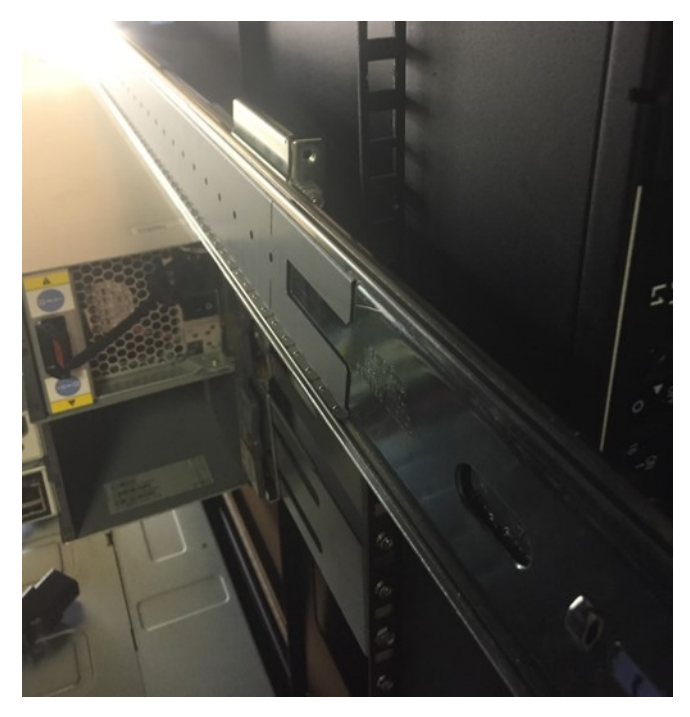

*Рисунок 31. Сведения о расположении*

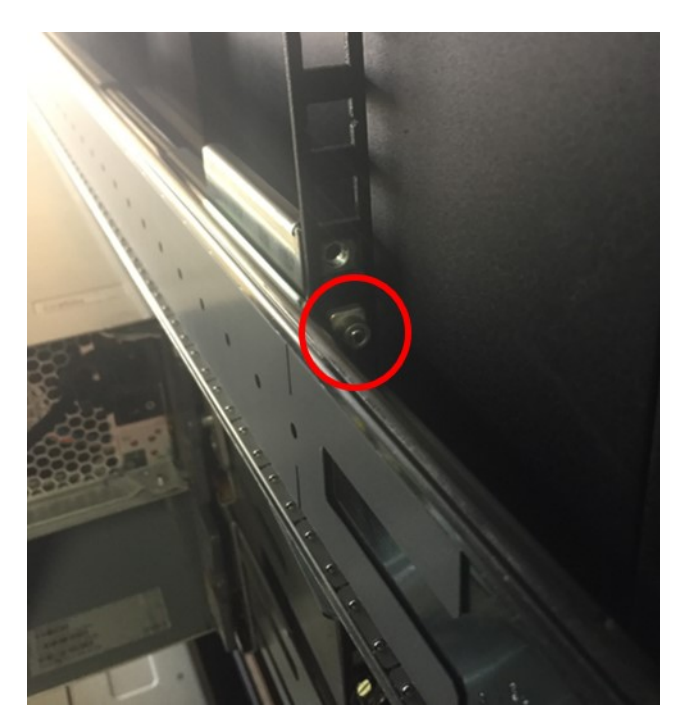

*Рисунок 32. Сведения о фиксаторе*

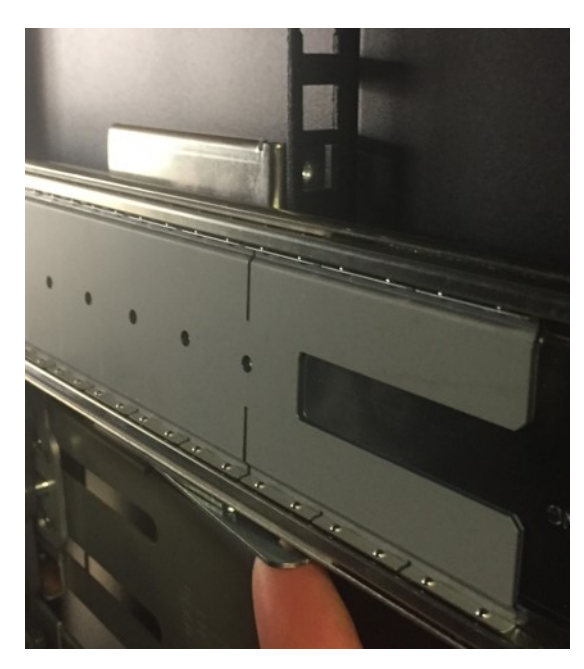

*Рисунок 33. Сведения о фиксирующей пружине*

9. Прикрепите регулируемый передний монтажный кронштейн к стойке, убедившись, что направляющая занимает нижнюю половину пространства. Пружина переднего монтажного кронштейна будет закреплена на направляющей. Убедитесь, что оборудование для монтажа направляющих полностью зафиксировано в монтажном отверстии стойки.

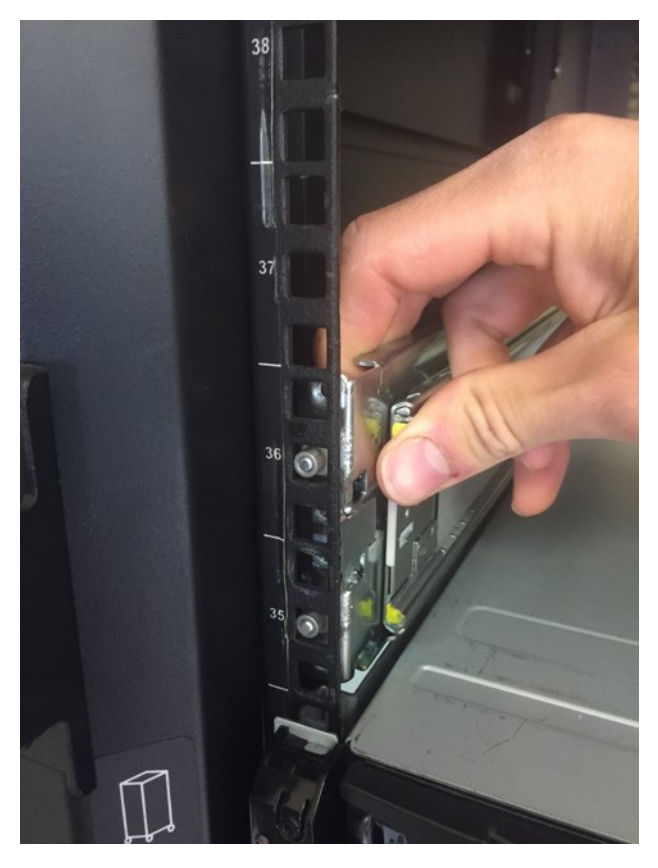

*Рисунок 34. Сведения о креплении передней опоры стойки*

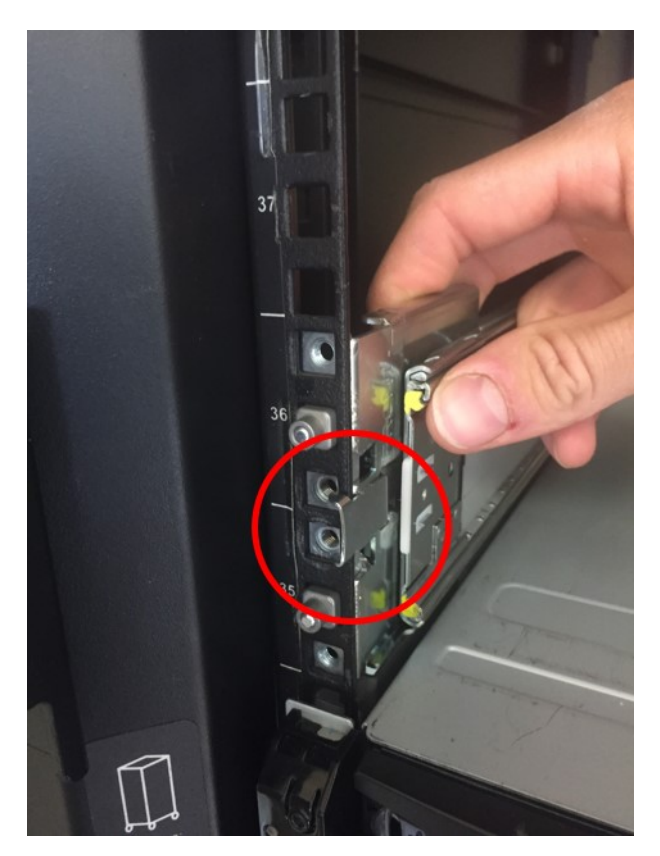

*Рисунок 35. Фиксирующая пружина*

<span id="page-58-0"></span>10. Закрепите передний и задний монтажные кронштейны с помощью трех винтов с плоской цилиндрической головкой в верхней и нижней точках PEM на заднем кронштейне, а также в нижней точке PEM на переднем монтажном кронштейне (всего 3).

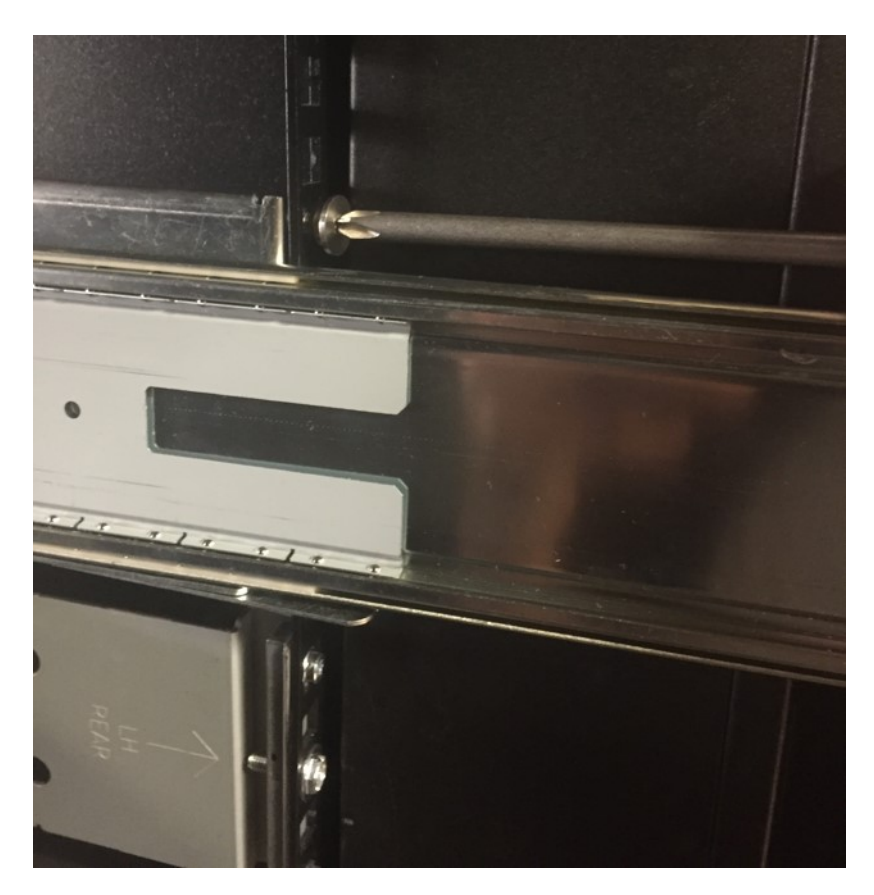

- 11. Повторите шаги с [седьмого](#page-52-0) по [десятый](#page-58-0) для левой направляющей.
- 12. Вставьте 4 гайки (по 2 с каждой стороны) в стойку во второе и третье сверху отверстия (парные детали в винт с накатанной головкой и плоский винт, см. [шаг](#page-62-0) 21).

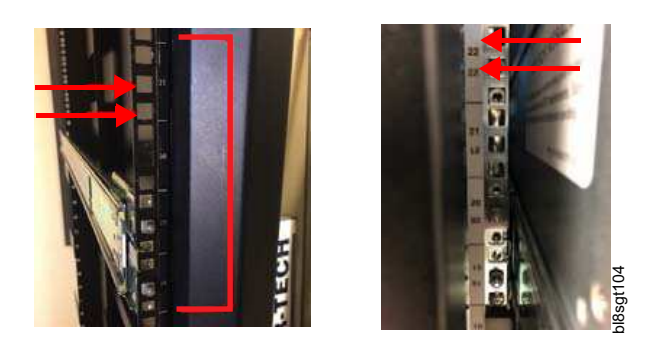

*Рисунок 36. Сведения о расположении квадратных отверстий в опоре стойки*

13. Обратите внимание, что дорожка шарикоподшипника полностью усажена на передней части средней пластины. Этот шаг имеет важное значение для правильной установки направляющих и полной вставки внутренних направляющих в средние направляющие. В примере слева (ниже) дорожка нок 36. Сведения о расположении квадратных отверстий в опоре стойки<br>Пок 36. Сведения о расположении квадратных отверстий в опоре стойки<br>пластины. Этот шаг имеет важное значение для правильной установки направляющи:<br>внутре

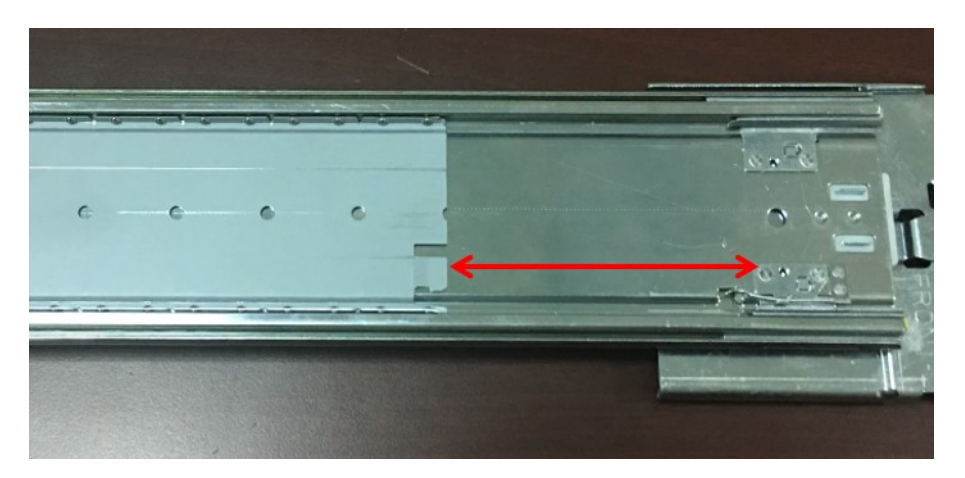

*Рисунок 37. Пример неправильного монтажа*

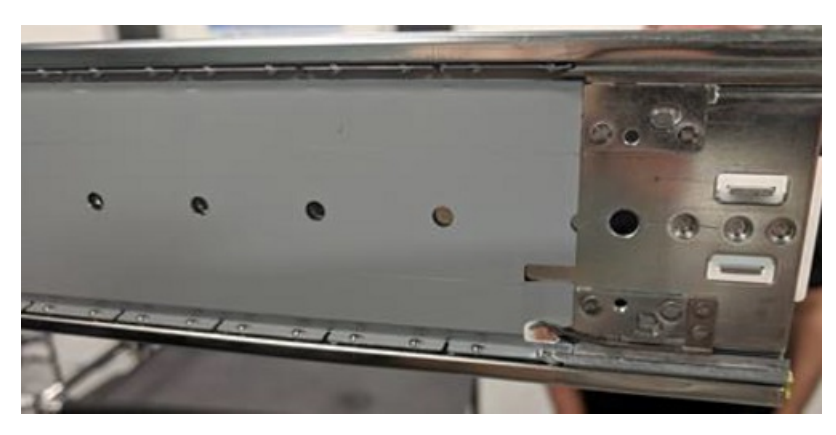

*Рисунок 38. Пример правильного монтажа*

**Прим.:** Меры предосторожности для безопасного обращения:

- v Не следует бросать или поднимать шасси с помощью механического подъемного устройства, если внутренние направляющие вставлены в средние направляющие. Перед вставкой средние и внутренние направляющие следует правильным образом совместить.
- v Шасси модели 106 должно удерживаться подъемным устройством до тех пор, пока направляющие не будут зафиксированы в положении для обслуживания. Невыполнение этого требования может повлечь за собой механические неисправности и серьезные травмы.
- v Не вставляйте шасси в стойку с помощью механического лифта. Вставку следует выполнять только вручную - без механических усилителей или дополнительной массы. Применение подъемного устройства для этой цели может привести к повреждению направляющих.
- Не сгибайте среднюю направляющую, чтобы совместить ее с внутренней направляющей. Направляющие следует выравнивать с помощью подъемного устройства.
- Точное выравнивание направляющих не должно достигаться за счет перемещения подъемного устройства. Корректировать положение следует путем смещения шасси, а не подъемного устройства или средней направляющей.
- Опускайте подъемное устройство только после достижения положения для обслуживания и фиксации направляющей. Подъемное следует опускать не более чем на 5 – 7 см при вставке шасси из положения для обслуживания в стойку.
- v В процессе установки внутренние направляющие/шасси и средние направляющие должны быть выровнены и параллельны друг другу. Невыполнение этого требования может привести к неправильной вставке направляющих и их повреждению.

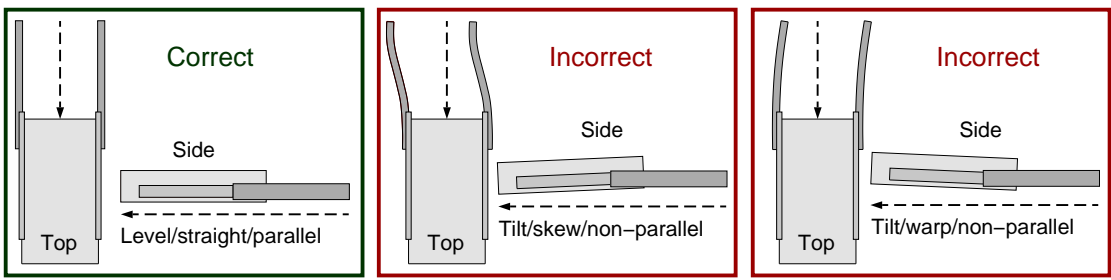

Safe−handling thumbnails: inserting the chassis with rails into the rack

*Рисунок 39. Безопасное обращение: вставка шасси с направляющими в стойку*

- 14. Выдвиньте среднюю направляющую из левой и правой частей комплекта направляющих приблизительно на 7 см относительно лицевой части стойки.
- 15. С помощью подъемного расположите шасси таким образом, чтобы внутренние направляющие были на одной линии со средними направляющими. Концы обоих внутренних направляющих должны быть расположены на одном расстоянии от стойки. При необходимости обеспечьте точное выравнивание, сдвинув шасси.

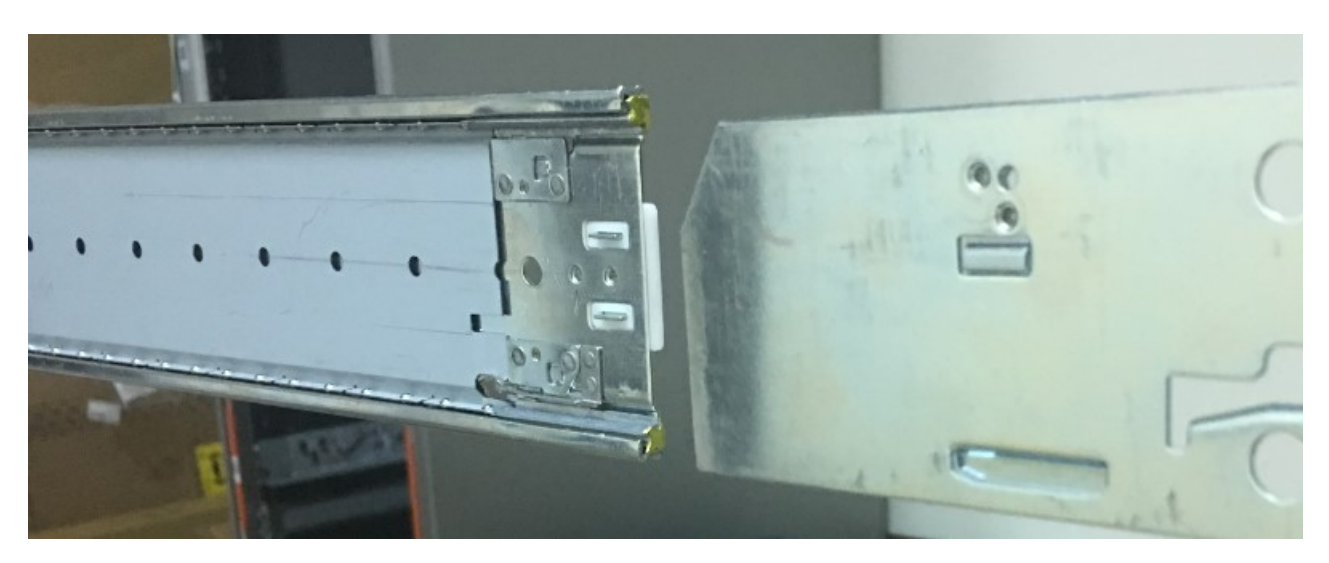

*Рисунок 40. Сведения о выравнивании направляющих*

- 16. Оставив шасси в неподвижном положении, вытяните средние направляющие, вставив их во внутренние направляющие таким образом, чтобы средние направляющие свободно перемещались по внутренним направляющим. Затрудненное перемещение средних направляющих на этом шаге обычно указывает на неправильную ориентацию.
- 17. Средние направляющие должны зафиксироваться при достижении положения для обслуживания. Убедитесь, что фиксация происходит одновременно с обоих сторон и внутренние направляющие правильным образом вставлены в средние направляющие.
- 18. Осторожно и медленно опустите механическое подъемное устройство на 5 7 см, полностью переместив тем самым вес шасси на направляющие. Оставьте подъемное устройство в положении ниже шасси на 5 - 7 см до тех пор, пока корпус не будет полностью установлен в стойку. Это мера предосторожности на случай неправильной установки направляющих или других механических неисправностей.
- 19. Найдите фиксирующие пружины внутренних направляющих с обоих сторон и отожмите их, чтобы освободить фиксатор положения для обслуживания. Продолжая отжимать их, задвиньте шасси достаточно далеко, чтобы не задействовать фиксаторы с обоих сторон.

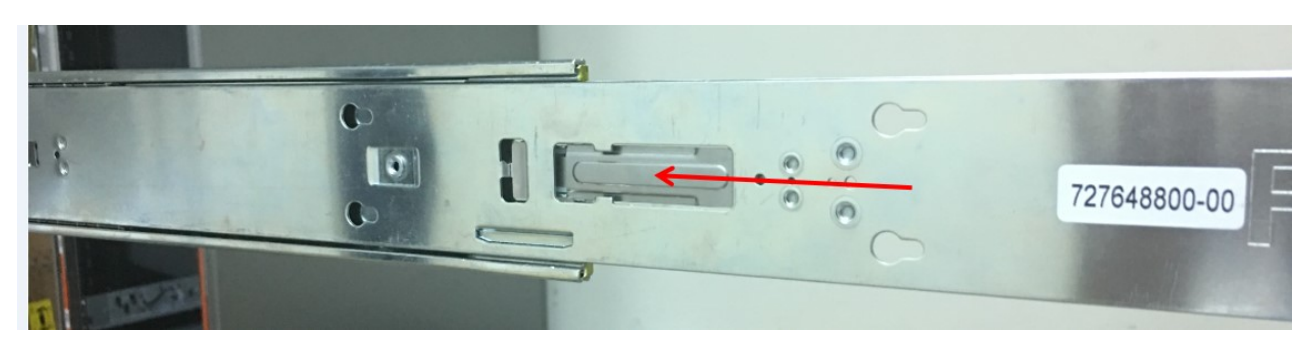

*Рисунок 41. Пример вида изнутри*

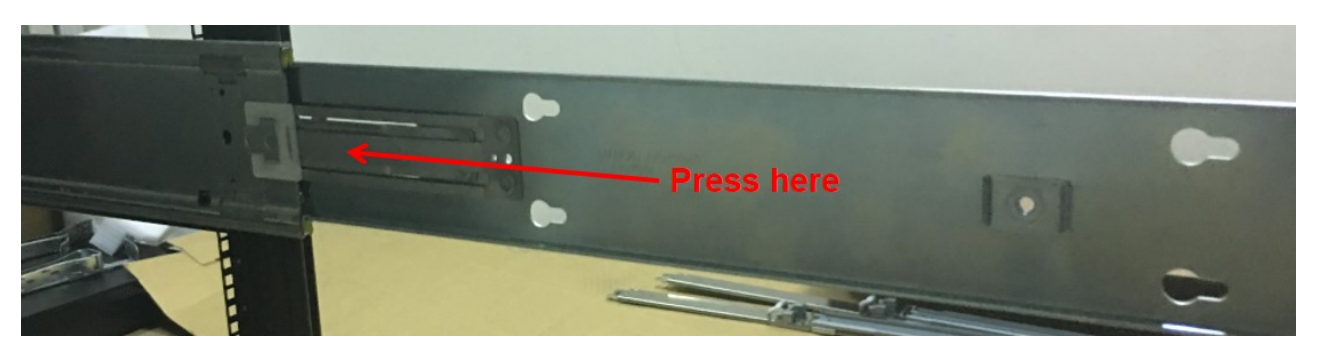

*Рисунок 42. Пример вида снаружи*

- 20. Продолжайте задвигать шасси до конца в стойку и убедитесь, что выступы шасси совместились крепежными фланцами на стойке.
- <span id="page-62-0"></span>21. Закрепите выступы шасси 4U на стойке/направляющих с помощью винтов с накатанной головкой (в >>
- количестве 2, 1 на каждую сторону). Для транспортировки установите винты с плоской цилиндрической >>
- головкой 10-32 и затяните их с усилием 3,96 Нм (35 фунтов на квадратный дюйм). >>
- $\gt$
- >>

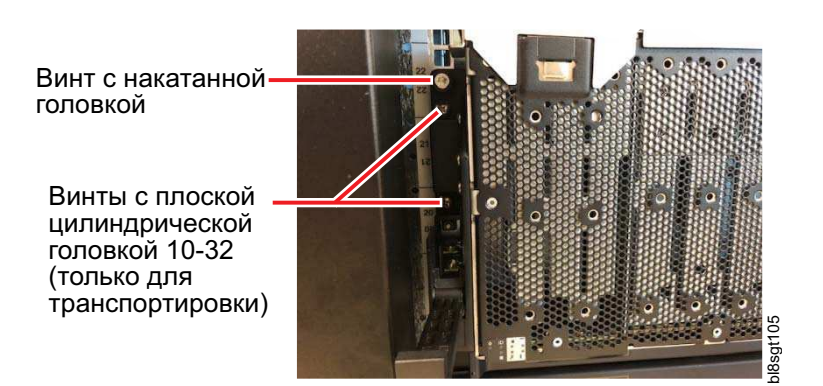

>>

<span id="page-62-1"></span>22. С помощью двух винтов с плоской цилиндрической головкой прикрепите кронштейн шасси CMA к шасси над CMA на его внутренней поверхности. Затяните винты с усилием 1,36 Нм (12 фунтов на квадратный дюйм). Все шаги процедуры показаны последовательно на рисунках ниже.

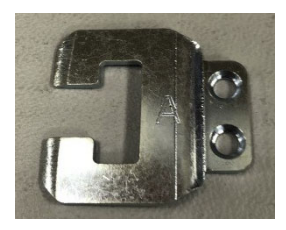

*Рисунок 43. Кронштейн крепления CMA*

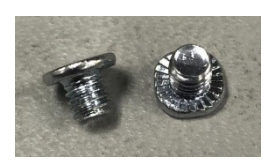

*Рисунок 44. Винты с плоской цилиндрической головкой*

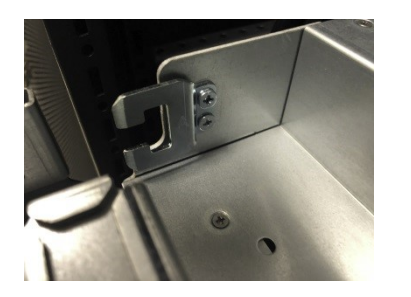

*Рисунок 45. Установка в шасси 4U*

23. Закрепите кронштейн CMA "B" на кронштейне крепления CMA правой направляющей (см. [шаг](#page-52-0) 7). Убедитесь, что синяя пружина надежно прикреплена к C-образному кронштейну крепления CMA, а стрелка рядом с отметкой "B" на держателе CMA указывает вверх. Кронштейн "B" должен быть расположен с наружной стороны наклонного выступа CMA (см. среднюю фотографию).

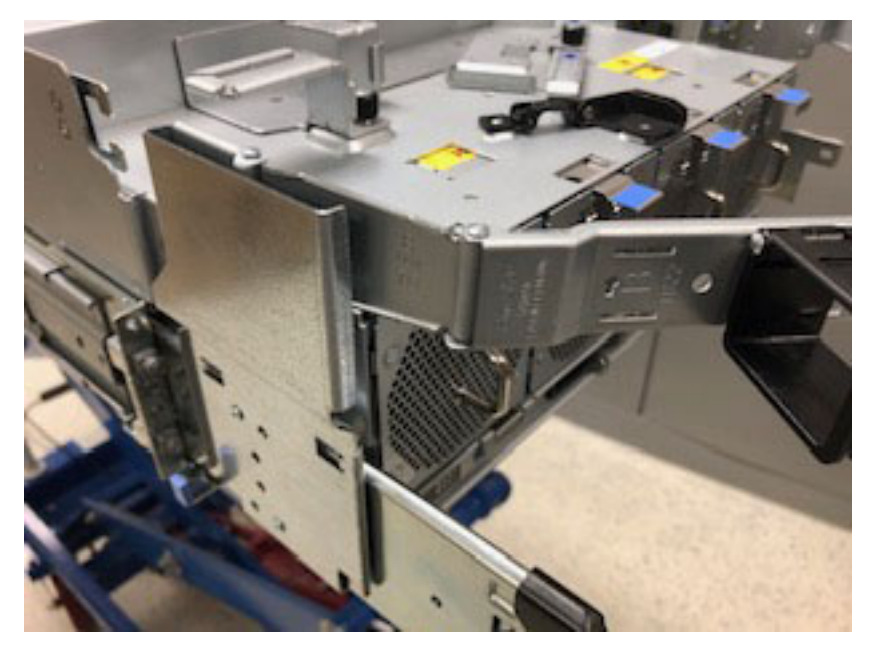

*Рисунок 46. Кронштейн CMA "B"*

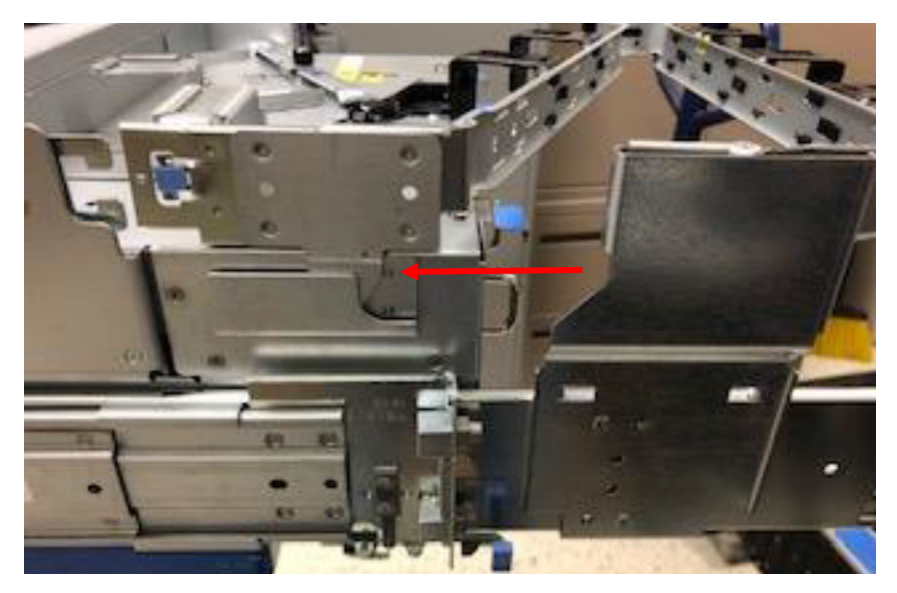

*Рисунок 47. Наклонный выступ CMA*

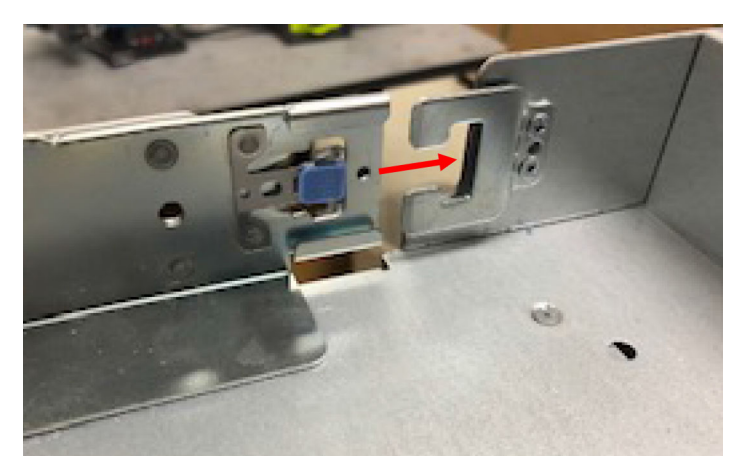

*Рисунок 48. Кронштейн CMA "A"*

- 24. Закрепите кронштейн CMA "A" на кронштейне крепления CMA шасси (см. [шаг](#page-62-1) 22). Убедитесь, что синяя пружина надежно прикреплена к C-образному кронштейну крепления CMA. Кронштейн "A" должен быть расположен с внутренней стороны наклонного выступа CMA, как показано выше.
- 25. Установите поперечную планку.

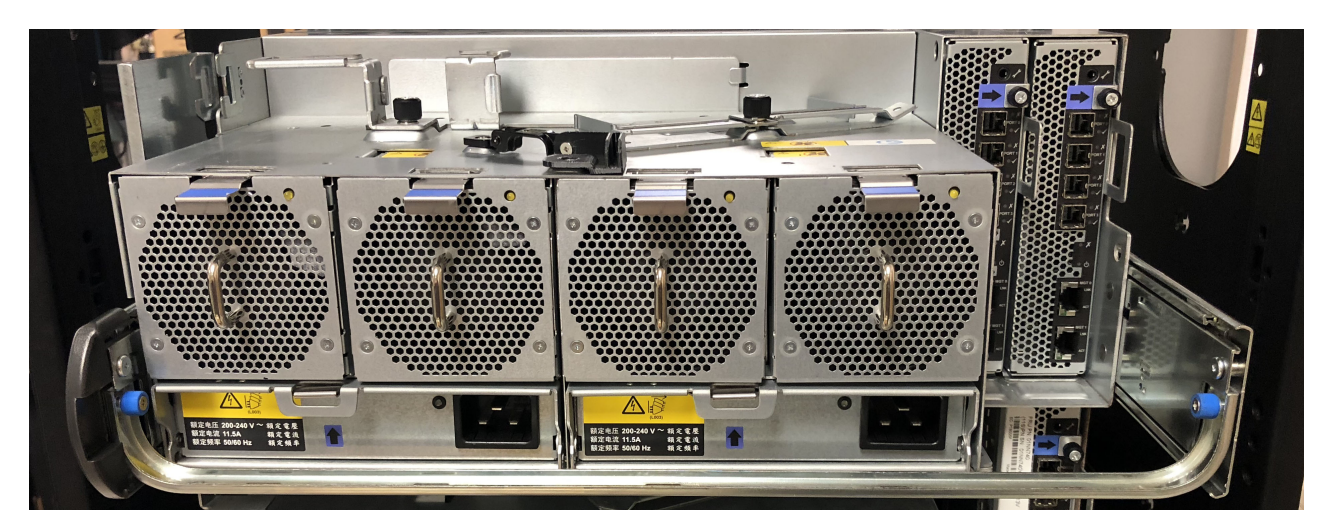

*Рисунок 49. Поперечная планка с синими винтами с накатанной головкой стабилизирует две направляющие в задней части шасси*

26. Установите транспортировочные винты (необязательный шаг, который требуется, чтобы избежать ударной нагрузки и вибрации во время транспортировки).

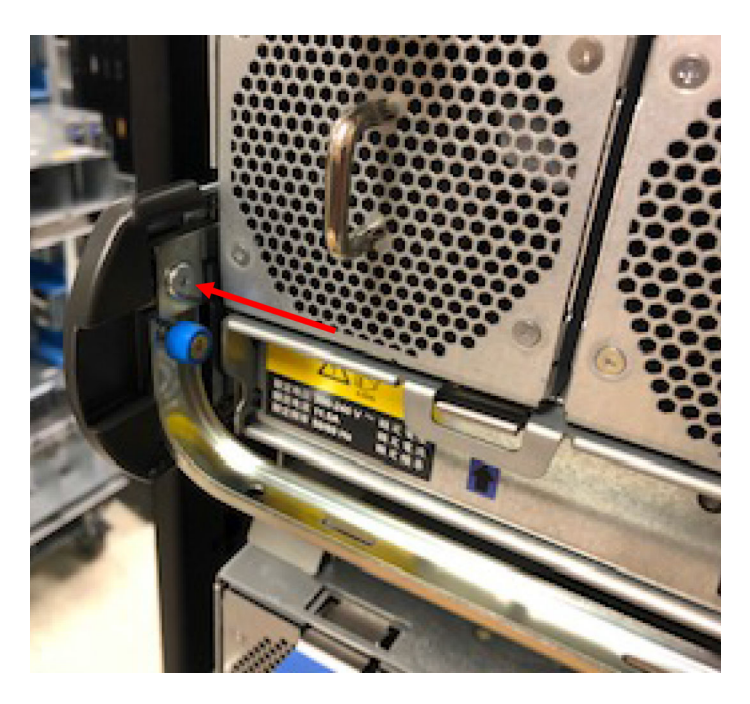

На рисунке выше установленный транспортировочный винт обозначается красной стрелкой. Транспортировочный винт устанавливается над каждым винтом с накатанной головкой поперечной планки (см. рисунок, на котором показана задняя панель корпуса).

**Примечание:** После установки корпуса в стойку можно приступить к установке дисков.

# **Прокладка кабелей с помощью CMA**

Прокладка кабелей данных и кабелей питания для модели 106 является частью успешной установки комплекта направляющих и установки корпуса в стойке.

Кабели должны быть правильно установлены и проложены для более эффективной работы и обслуживания корпуса в стойке.

В разделе приведены инструкции по прокладке кабелей через CMA, использованию корзин CMA и полки хранения CMA, расположенных в задней части корпуса.

- 1. Установите кабели данных и проложите их через кронштейны CMA.
	- Поверните рычаги фиксации кабелей СМА таким образом, чтобы они не находились на пути прокладки кабелей данных.
	- Проложите кабели данных 1-5 на полке СМА и через скобы СМА в порядке и конфигурации, показанных ниже.
	- Придерживайте уложенные кабели одной рукой во время установки дополнительных кабелей, пока не будут установлены кабели данных 1-5.
	- v Поверните внешний рычаг фиксации кабелей поверх кабелей данных 1-5, установив его в C-образный фланец между двух рычагов фиксации кабелей.
	- v Проложите кабели данных 6-10 на полке CMA и через скобы CMA в порядке и конфигурации, показанных ниже.

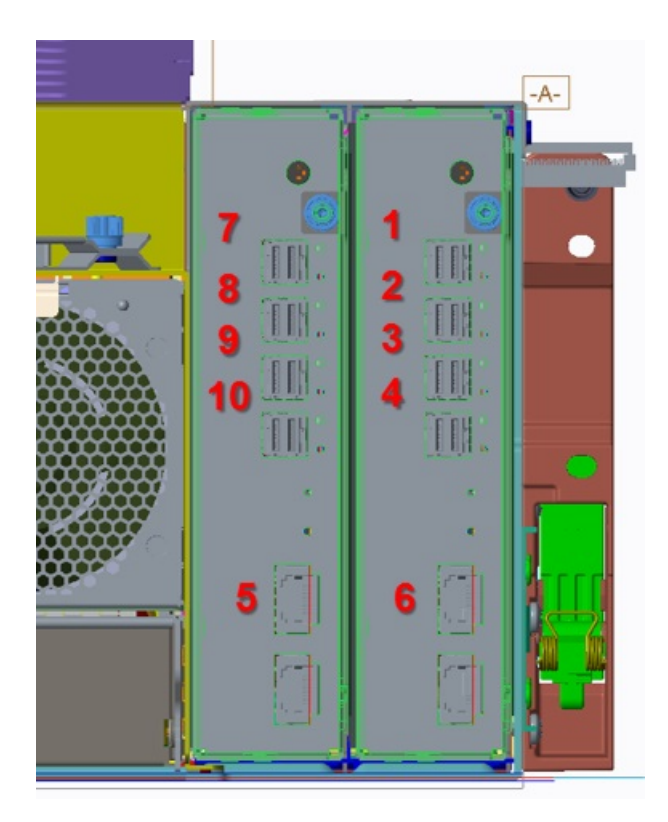

*Рисунок 50. Вид сзади*

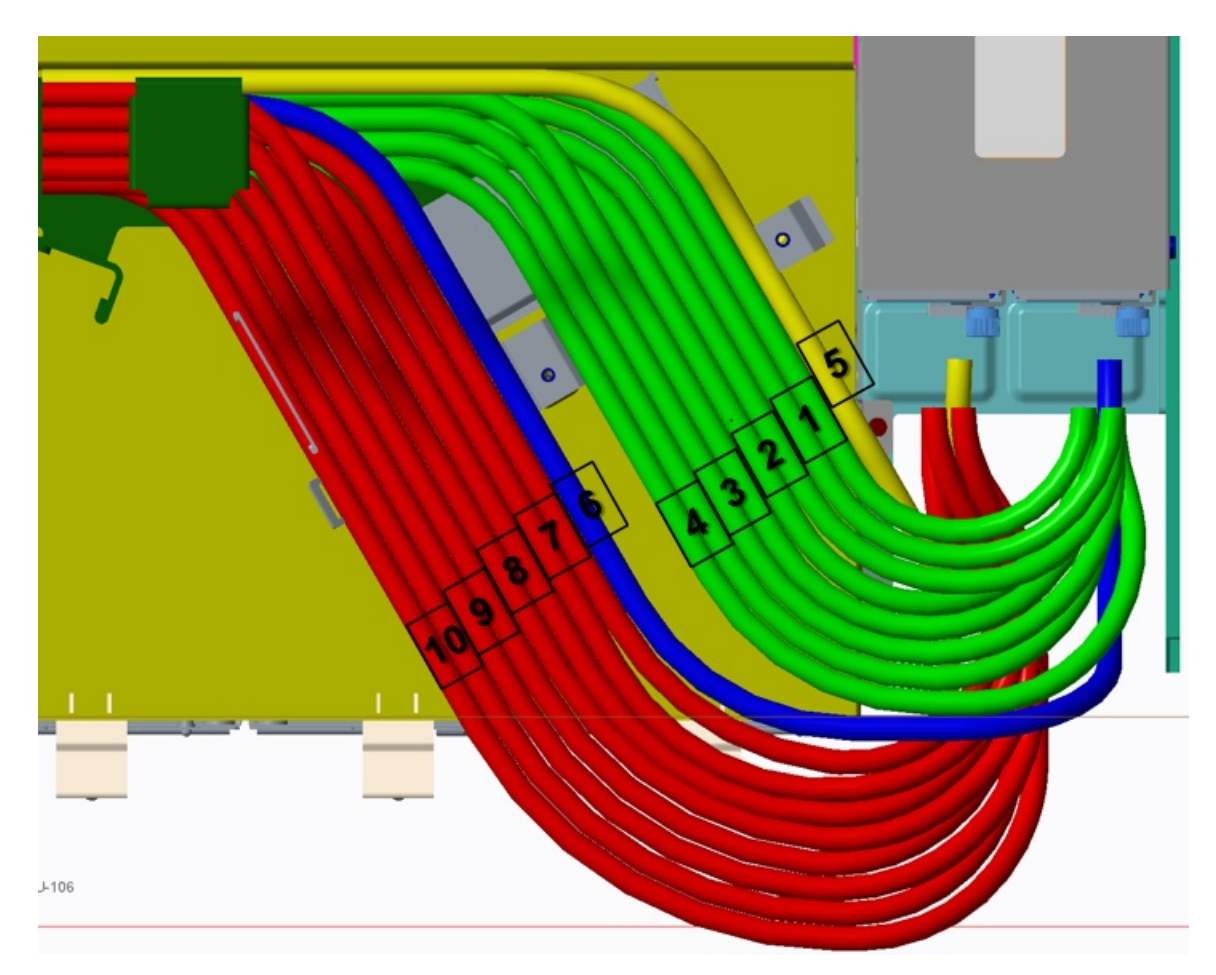

*Рисунок 51. Вид сверху*

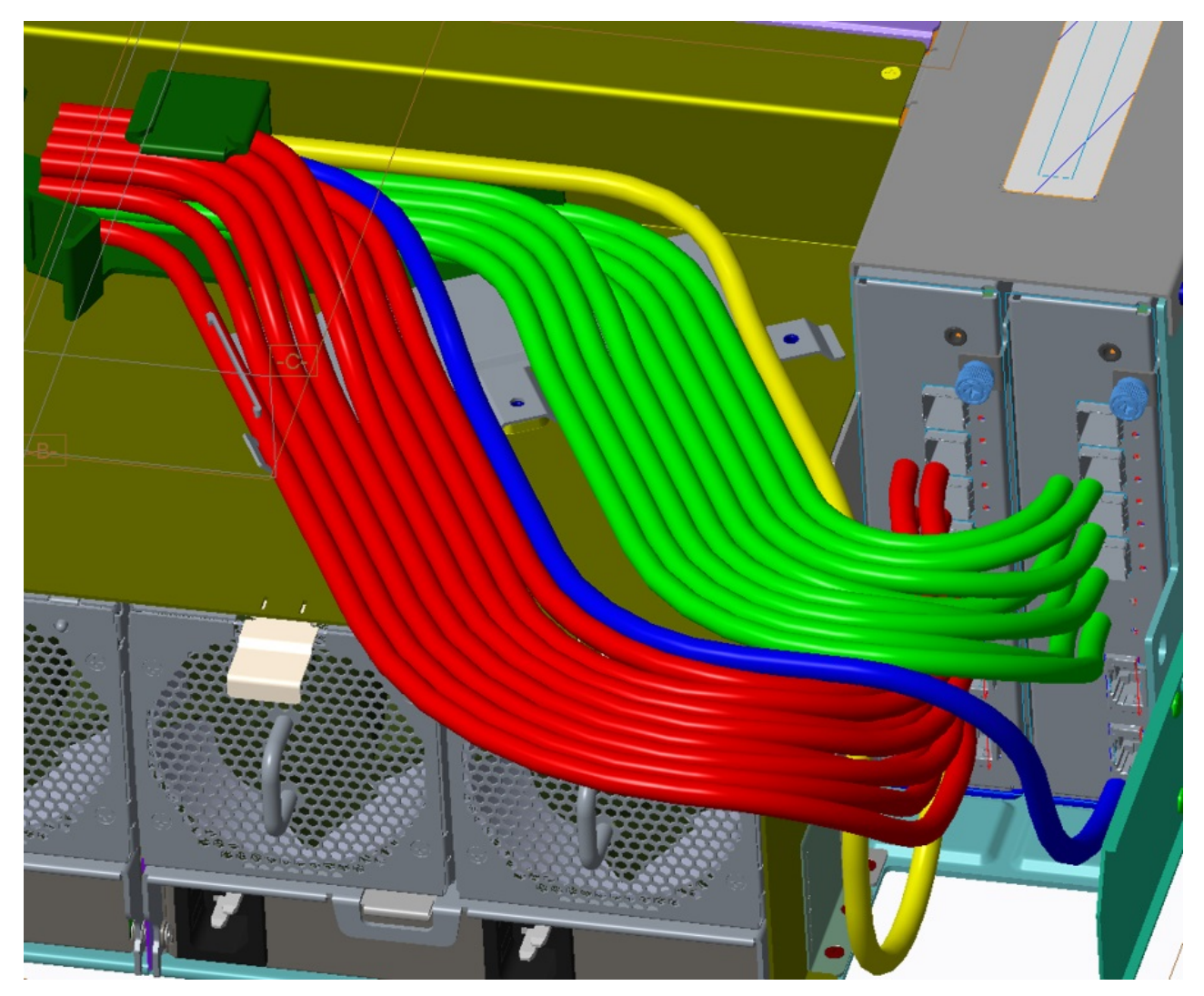

*Рисунок 52. Триметрическая проекция задней панели корпуса*

2. Поверните внутренний рычаг фиксации кабелей CMA в C-образную скобу, чтобы закрепить остальные кабели данных. Для того чтобы обеспечить правильное размещение внутреннего рычага фиксации кабелей, может потребоваться надавить вниз внешний рычаг фиксации кабелей CMA в C-образную скобу. Может потребоваться немного сдвинуть скобу CMA до совмещения винта с накатанной головкой и резьбы PEM на полке CMA. Закрутите винт с накатанной головкой.

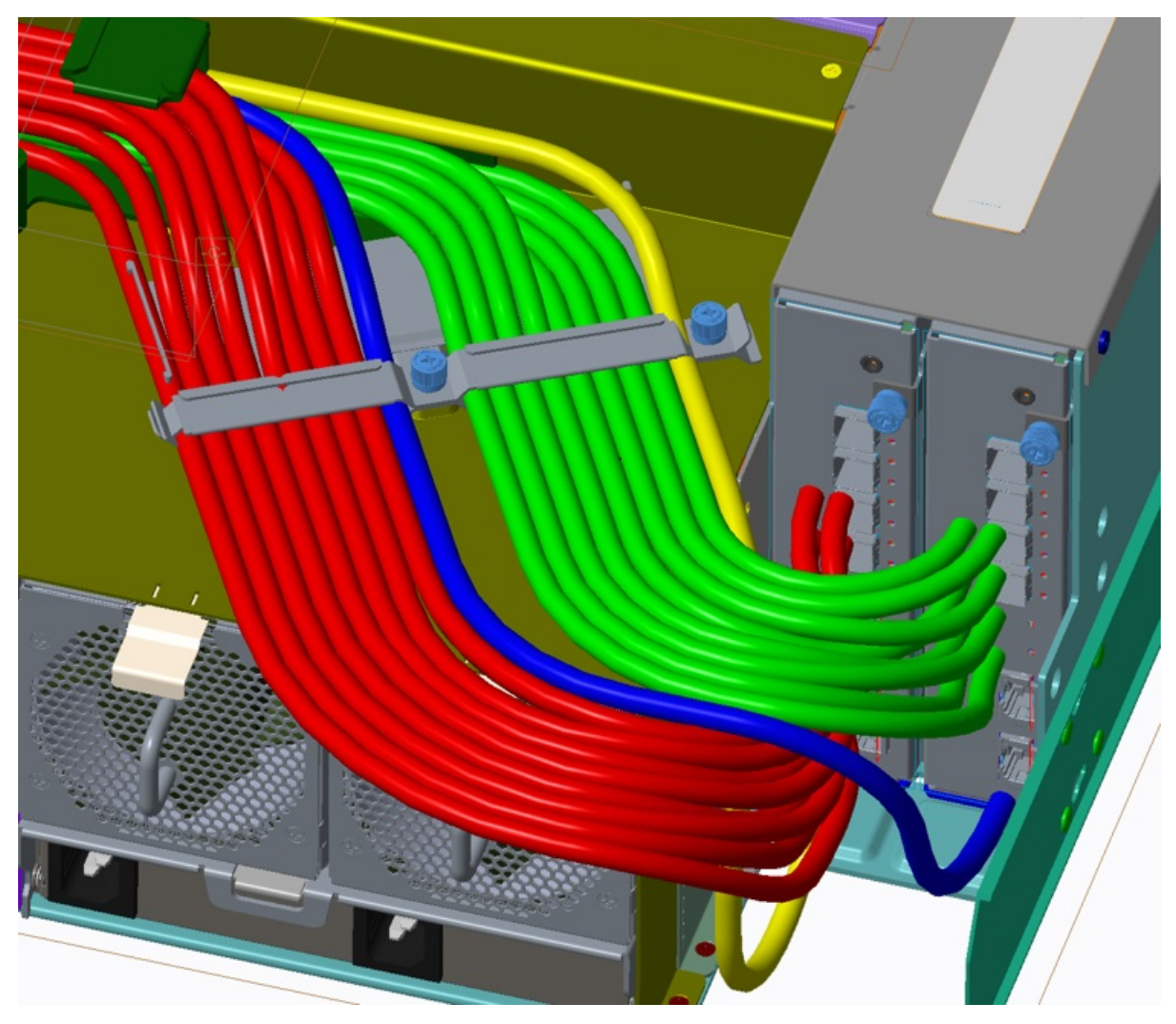

*Рисунок 53. Закрепление кабелей с помощью скобы CMA*

3. Установите кабели PSU.

Учитывайте сведения, указанные для подшагов, и обратите внимание на то, что на рисунках с видом сверху показана полка CMA.

- a. Откройте винт M3 с плоской цилиндрической головкой из зажима кабеля PSU и отложите его в сторону.
- b. Установите в PSU коннекторы C19 с правым углом.
- c. Проложите кабели, как показано, убедившись, что они вплотную прилегают к полке CMA и проходят через зажимы кабелей PSU.
- d. Установите винт M3 с плоской цилиндрической головкой (см. шаг 3a). Затяните его с усилием 5 фунтов на квадратный дюйм.

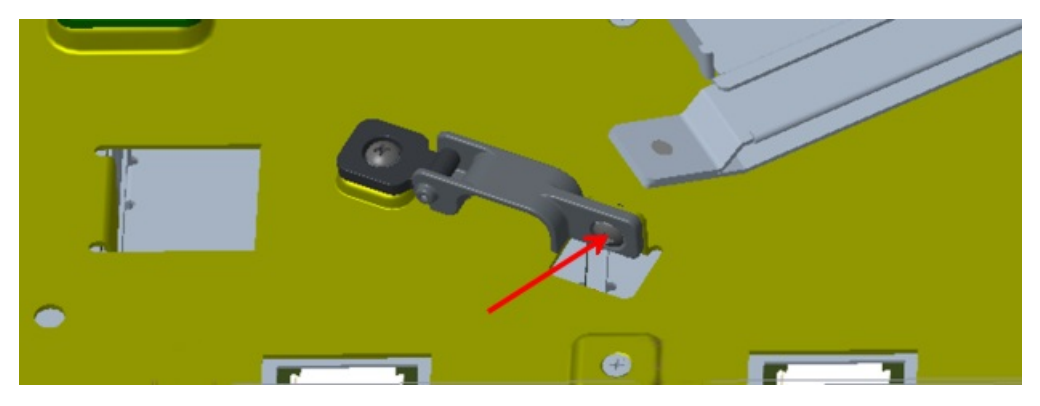

*Рисунок 54. Винт M3 с плоской цилиндрической головкой зажима кабеля PSU*

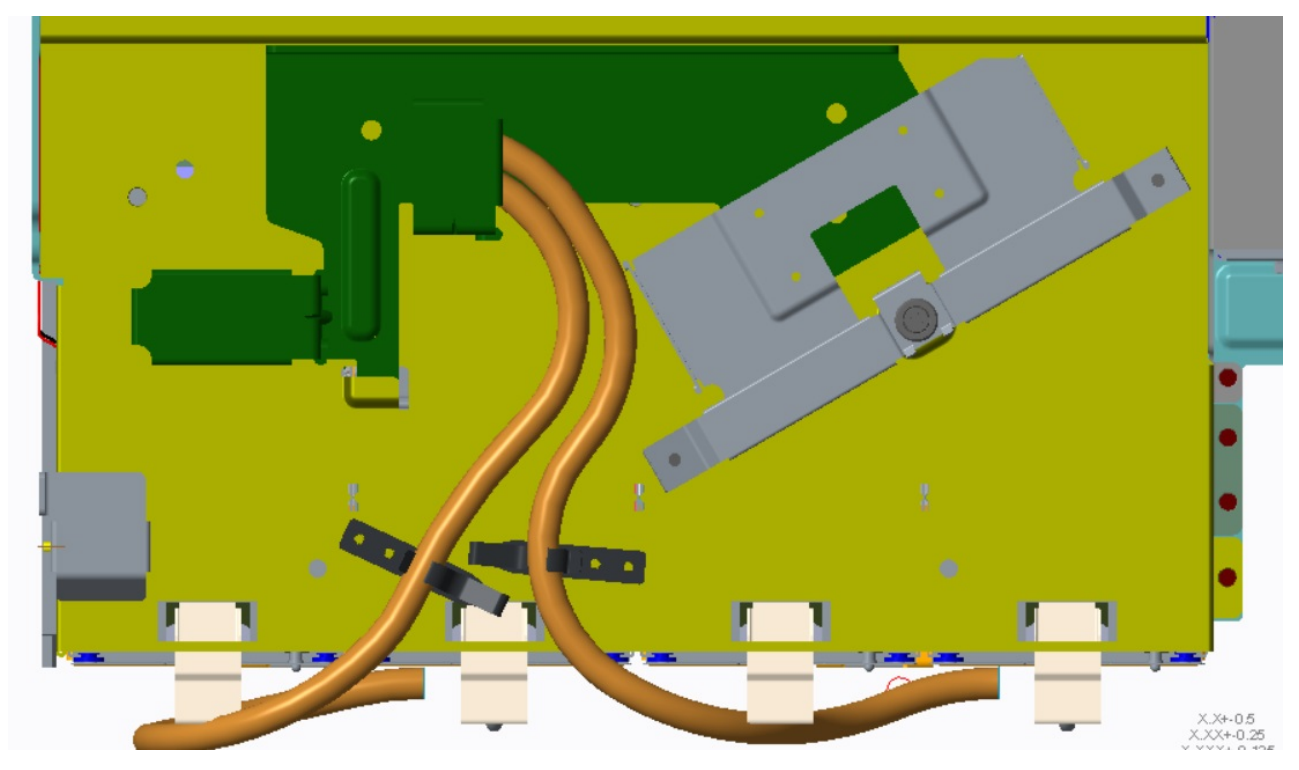

*Рисунок 55. Полка CMA, вид от передней панели корпуса модели 106*
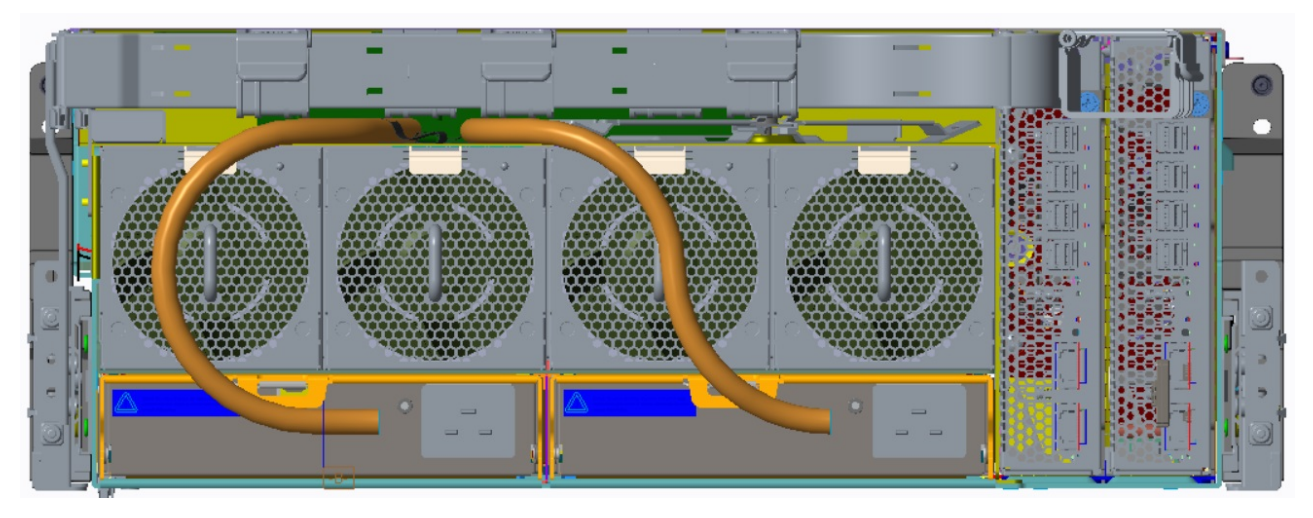

*Рисунок 56. Полка CMA, вид от задней панели корпуса модели 106*

- 4. Проложите кабели через скобы CMA.
	- a. Проложите кабели через первые две корзины, обеспечив минимальное пересечение для максимального охвата поверхности.
	- b. Используйте все доступное пространство полки CMA для создания первого изгиба на 180º в первую корзину CMA..
	- c. Держите пары двойных кабелей SAS таким образом, чтобы они были рядом и были параллельны один другому.
	- d. После укладки всех кабелей (включая кабели PSU) через первые две корзины CMA, проложите их с помощью изгиба 180º в остальные четыре корзины CMA.

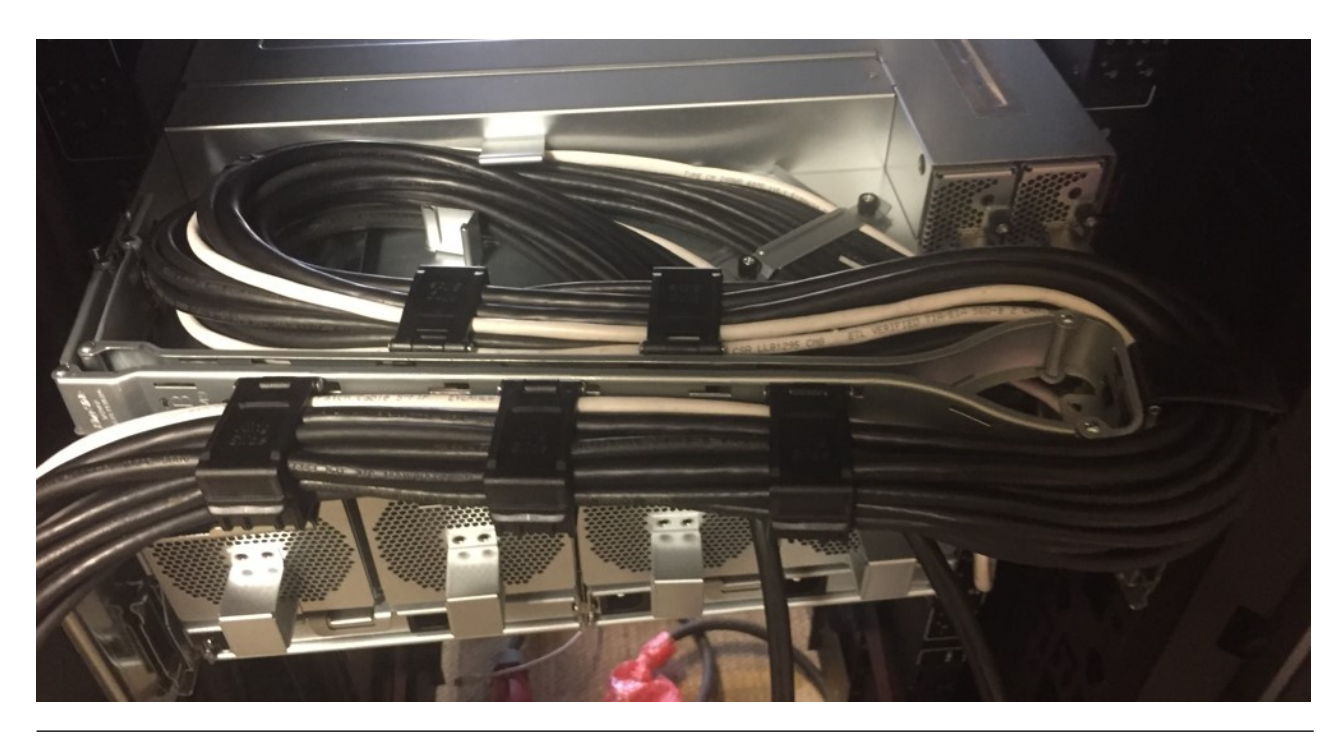

**Требования к кабелям для корпусов расширения**

При добавлении устройств хранения необходимо использовать только кабели SAS, разрешенные IBM, с соблюдением следующих рекомендаций:

- При установке кабелей SAS в модулях расширения используйте только поддерживаемые кабели HD мини-SAS (SFF-8644) x4.
- Разрешенные медные кабели HD мини-SAS длиной не более 5 м (16,40 фута). Дополнительная информация приведена в разделе [Табл](#page-87-0). 8 на стр. 70.
- v Максимально допустимая длина кабеля расширения в любой конфигурации составляет 5 м (16,40 футов).
- При добавлении более двух корпусов расширения может возникнуть необходимость приобрести дополнительные кабели, в зависимости от числа корпусов и способа соединения.
- В случае подключения в конфигурации обеспечения отказоустойчивости могут потребоваться дополнительные или более длинные кабели.

# **Топология SAS**

Корпус модели 106 поддерживает разные топологии SAS.

Топология расширения разделяется на два типа: рис. 57 на стр[. 57](#page-74-0) и рис. 58 на стр[. 58.](#page-75-0) Корпуса можно подключать последовательно. Кроме того, поддерживается топология в виде звезды, в которой каждый корпус расширения подключен к хосту (конфигурация JBOD с подключением к серверу) или корпусу управления (конфигурация EBOD).

На рис. 59 на стр[. 59](#page-76-0) показан третий пример с последовательным подключением всех портов SAS.

## **Методы подключения кабелей SAS**

Если вы стоите лицом к задней панели корпуса модели 106, левый разъем модуля расширения IOM/EBOD имеет номер 1, а правый - номер 0. Нумерация CRU на задней панели корпуса показана на рис. 5 на стр[. 11.](#page-28-0) Зеленым обозначаются пути модуля расширения IOM/EBOD 0, а синим - пути модуля расширения IOM/EBOD 1 для подключения кабелей в каждом каскаде.

<span id="page-74-0"></span>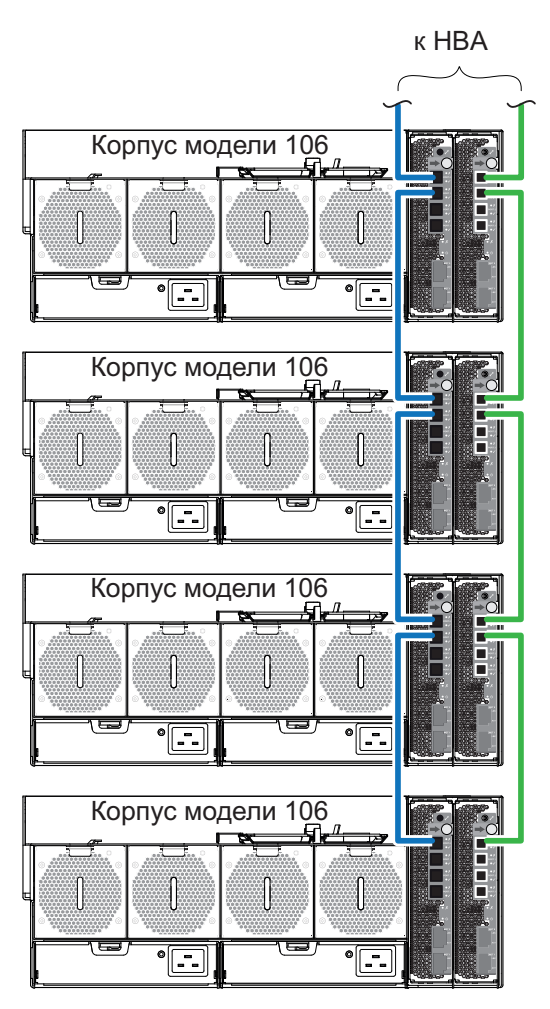

Последовательное подключение

*Рисунок 57. Последовательное подключение*

На предыдущей диаграмме показано последовательное подключение.

<span id="page-75-0"></span>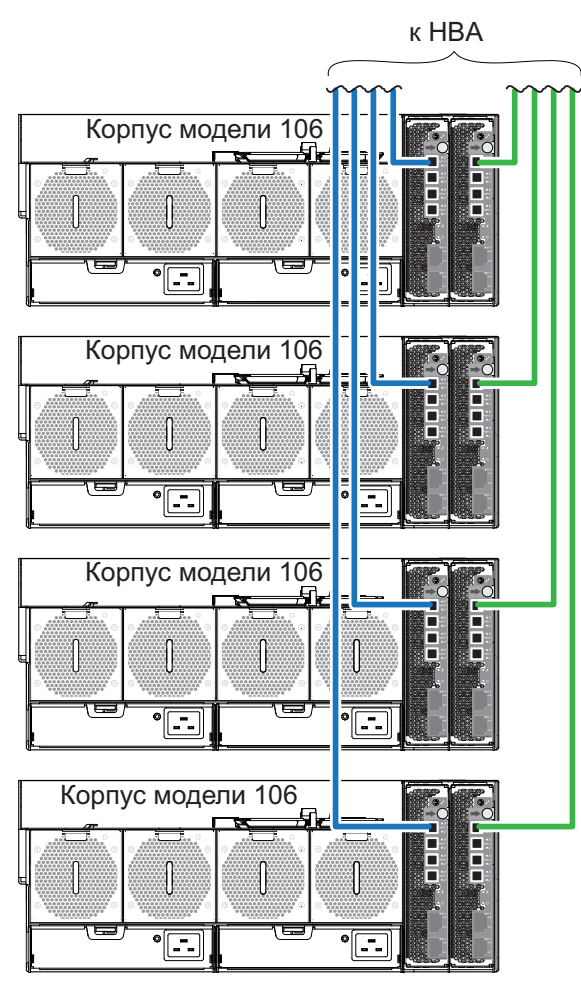

Подключение в виде звезды

*Рисунок 58. Подключение в виде звезды*

На предыдущей диаграмме показано подключение в виде звезды.

Преимущество конфигурации в виде звезды заключается в том, что каждый корпус расширения подключен напрямую к инициатору. Такой подход позволяет избежать задержек в линии связи SAS. Однако, в больших топологиях ограниченное число портов расширения потребует совместного применения этих конфигураций. На рис. 59 на стр[. 59](#page-76-0) показан другой пример последовательного подключения всех портов SAS 12 Гбит/с.

<span id="page-76-0"></span>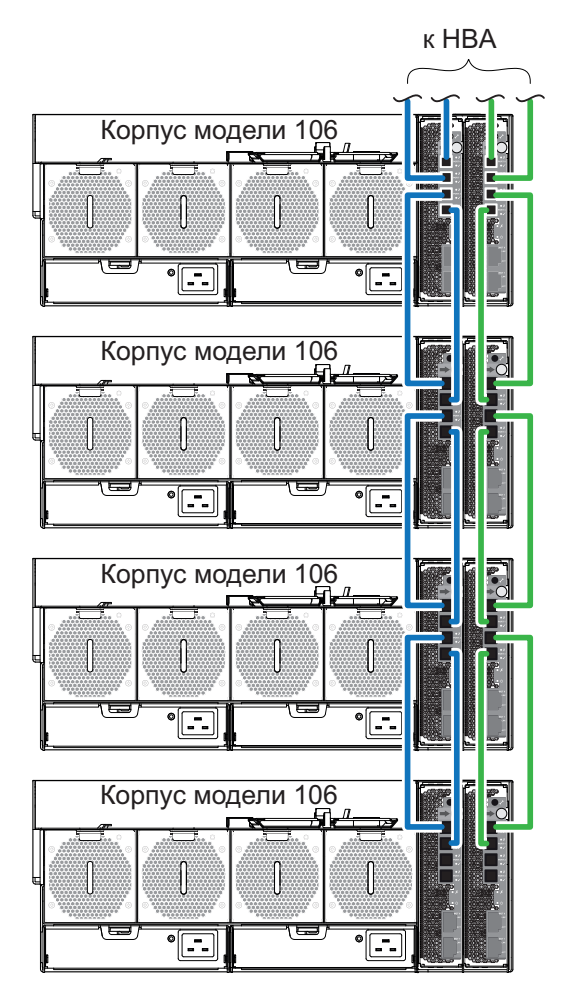

Последовательное подключение всех портов SAS

*Рисунок 59. Последовательное подключение всех портов SAS*

# **Подключение кабеля питания**

Подключите кабель питания каждого блока питания на задней панели корпуса к PDU (блоку распределения питания), как показано ниже.

<span id="page-77-0"></span>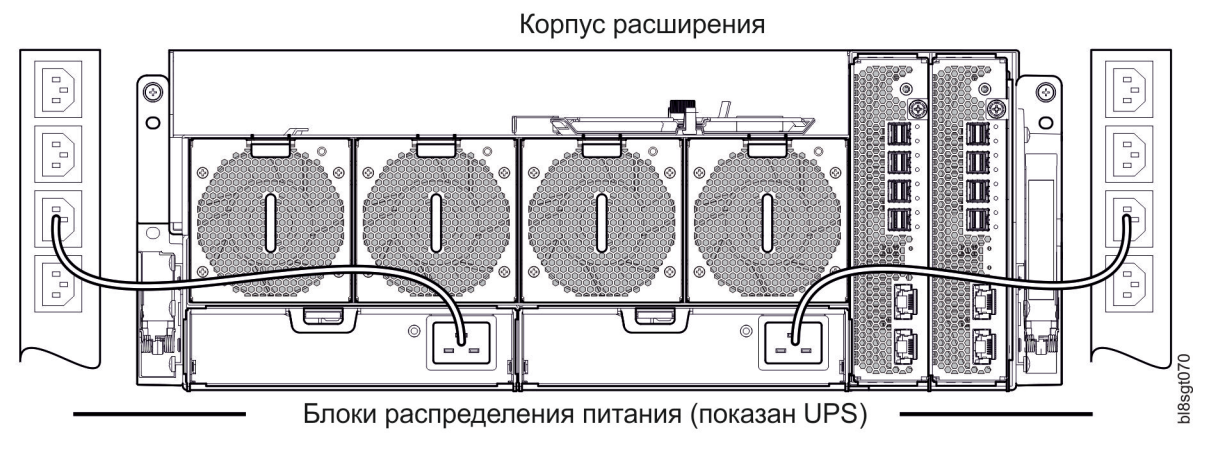

*Рисунок 60. Типовое соединение PDU с PSU с помощью кабеля питания переменного тока*

**Важное замечание:** Корпус модели 106 оснащен двумя избыточными PSU. Для обеспечения избыточности все кабели питания должны быть подключены как минимум к двум отдельным и независимым источникам питания.

- На рис. 60 показано подключение PSU к PDU с помощью разъемов С19.
- v Вилка C20 в PSU подключается к разъему C19 кабеля питания. Вилка C20 кабеля питания подключается к розетке C19 в PDU.

#### **ОСТОРОЖНО:**

**Замечания по подключению кабелей питания:**

- v **Никогда не подключайте кабель питания к PSU перед установкой PSU в систему.**
- v **Перед извлечением PSU из корпуса всегда отключайте кабели питания.**
- v **Стандартный кабель питания (одинарный) или кабель питания с ветвлением (Y-образный) должен быть подключен только к источнику питания с диапазоном напряжений 200 –240 В переменного тока (см. этикетку на PSU с предупреждением об опасном напряжении).**

# **Проверка соединений корпуса**

См. раздел Включение/[выключение](#page-78-0) питания. После завершения процедуры включения система хранения данных готова к подключению.

## **Проверка заземления**

Блок питания, к которому подключается это оборудование, обязательно должен иметь безопасное электрическое заземление.

### **ОСТОРОЖНО:**

**Если в стойке находится несколько корпусов, важность правильного заземления становится еще выше из-за более высокого тока утечки на землю (тока прикосновения).**

Перед включением оборудования проверьте заземление стойки. Проверку должен осуществлять инженер-электрик согласно утвержденным региональным и национальным стандартам.

# **Обновление встроенного программного обеспечения**

Для управления встроенным программным обеспечением корпуса и накопителей применяется команда *mmchfirmware*.

# **Глава 5. Эксплуатация**

## **Подготовительные действия**

Перед включением оборудования убедитесь, что все модули надежно закреплены в соответствующих разъемах.

Убедитесь, что выполнены инструкции по подготовке к установке, приведенные в [Табл](#page-44-0). 2 на стр. 27. Затем можно перейти к настройке системы с помощью инструментов развертывания ESS (**gssutils**).

### <span id="page-78-0"></span>**Включение и выключение питания**

#### **ОСТОРОЖНО:**

**Не включайте корпус до тех пор, пока температура окружающей среды не будет находиться в пределах,** >> **описанных в разделе "Требования к условиям [окружающей](#page-109-0) среды" на стр. 92. Если накопители были** >> **установлены недавно, оставьте время на акклиматизацию перед их использованием для ввода-вывода рабочих** >> **данных.** >>

1. Включите питание системы, соединив PSU и PDU кабелями питания. См. рис. 60 на стр[. 60.](#page-77-0)

При включении питания корпуса индикатор питания системы на передней панели должен светиться зеленым светом.

2. Отключите питание системы, отсоединив кабель питания от модуля блока питания.

Во время включения питания убедитесь, что корпусы и связанный узел данных включаются в следующем порядке:

• *Сначала* корпусы накопителей

Это обеспечит дискам в корпусе достаточное время на набор достаточной скорости вращения перед сканированием модулями контроллеров в корпусе контроллера.

Во время включения корпусов их индикаторы мигают. Если после прекращения мигания индикаторов на передней, верхней и задней панелях корпуса не светятся желтые индикаторы, то последовательность включения выполнена нормально, и неисправности не обнаружены.

- См. Обзор [индикаторов](#page-32-0) передней панели и рис. 12 на стр[. 15.](#page-32-1)
- См. Обзор [индикаторов](#page-34-0) задней панели и рисунки / таблицы CRU задней панели.
- См. Обзор [индикаторов](#page-38-0) верхней панели и рисунки / таблицы CRU верхней панели.
- >>• Затем корпус контроллера (если применяется RBOD). Неприменимо в конфигурации с подключением к JBOD. >>
- В зависимости от количества и типа дисков в системе для приведения системы в состояние готовности >>
- >> может потребоваться несколько минут.
- >>• В последнюю очередь узел данных (если он был отключен для обслуживания).

**Примечание:** При выключении питания порядок шагов будет обратным порядку шагов при включении.

**Важное замечание:** В случае потери основного электропитания корпус автоматически перезапускается после возобновления подачи питания.

**Примечание:** Дополнительная информация об индикаторах передней панели и связанных неисправностях приведена в разделе "[Индикаторы](#page-81-0) передней панели" на стр. 64.

# **Идентификационный номер модуля**

# **Программное обеспечение/SES**

Серийный номер корпуса можно просмотреть с помощью команды *mmlsenclosure*.

Он устанавливается на заводе и указан на этикетке 1S на боковой стороне корпуса. Серийный номер корпуса может изменить только квалифицированный специалист по обслуживанию.

# **Глава 6. Устранение неполадок**

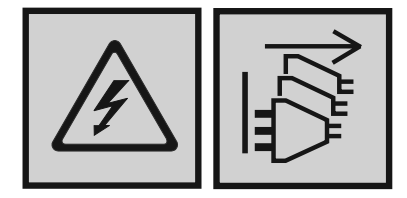

#### **ОПАСНО**

**Несколько кабелей питания. Продукт может быть оборудован несколькими силовыми кабелями. Для снятия опасного напряжения отсоедините все кабели питания. (L003)**

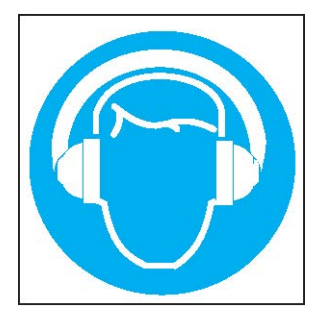

#### **ОСТОРОЖНО:**

**Устройство создает (или может создавать в отдельных ситуациях) высокие уровни акустического шума.**

#### **Используйте средства защиты органов слуха и/или обеспечьте сокращение воздействия. (L018)**

Эти процедуры следует выполнять только в ходе начальной настройки с целью проверки правильности установки аппаратного обеспечения. Их не следует рассматривать как процедуры устранения неполадок настроенных систем с рабочими данными и ресурсами ввода-вывода.

**Примечание:** За помощью в устранении неполадок после настройки и размещения данных обратитесь в службу технической поддержки.

# **Обзор**

Программное обеспечение ESS взаимодействует с процессором корпуса системы хранения данных (SEP) для мониторинга корпуса и накопителей, а также управления ими.

**Важное замечание:** Перед проведением диагностики системы ознакомьтесь с разделом [Методология](#page-85-0) [обнаружения](#page-85-0) сбоев.

# <span id="page-81-0"></span>**Проблемы при начальном запуске**

# **Неисправные кабели питания**

Проверьте правильность подключения кабелей в системе. В случае возникновения следующих ситуаций обратитесь к поставщику для замены кабелей:

- Кабели питания отсутствуют или повреждены.
- Неправильные разъемы.
- Слишком короткие кабели питания.

## **Компьютер не распознает систему корпуса**

- 1. Проверьте правильность подключения соединительных кабелей к корпусу и хосту.
- 2. Убедитесь, что индикаторы показывают исправное состояние на всех установленных крепежных модулях накопителей.
- 3. Проверьте правильность установки крепежных модулей накопителей.
- 4. Проверьте все доступные индикаторы SAS (корпус контроллера, корпус расширения и HBA).
- 5. Проверьте HBA BIOS для целевого объекта SAS.
- 6. Проверьте правильность установки драйвера операционной системы.

**Примечание:** В случае сбоя инициализации корпуса обратитесь к разделу Невозможно [инициализировать](#page-86-0) [корпус](#page-86-0).

## **Индикаторы**

Для корпуса и всех компонентов используются одинаковые обозначения индикаторов состояния:

- Зеленый: индикатор хорошего или правильного состояния
- Мигающий зеленый/желтый: неопасная неполадка
- Желтый: опасная неполадка
- Синий: идентификация

# **Индикаторы PSU**

В нормальных условиях двухцветный индикатор нормального состояния блока питания (PSU) светится зеленым.

См. также рис. 13 на стр[. 17.](#page-34-1) При возникновении неполадки цвет индикаторов будет соответствовать указанным в следующей таблице.

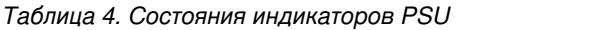

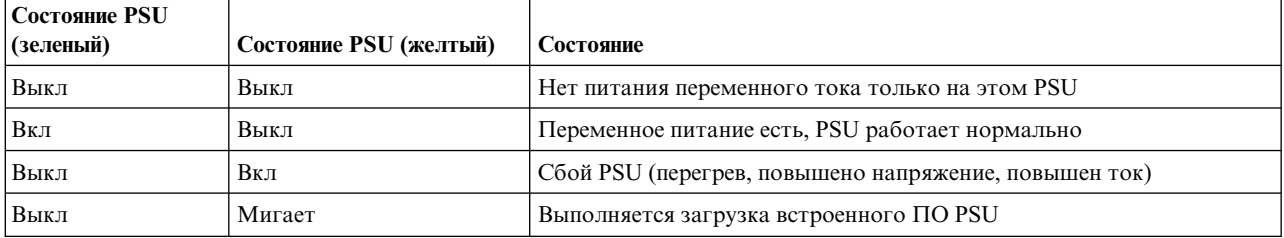

# **Индикаторы передней панели**

На передней панели отображается состояние всех модулей.

Индикаторы состояния корпуса, расположенные на передней панели, показаны на рис. 12 на стр[. 15;](#page-32-1) с их описанием можно ознакомиться в соответствующих подразделах под таблицей.

## **Индикаторы крепежного модуля дискового накопителя**

Состояние накопителей можно отслеживать с помощью синего и желтого индикаторов, расположенных спереди каждого крепежного модуля, как показано на этом [рисунке](#page-82-0).

Описание состояний индикаторов модуля накопителя приведено в таблице под рисунком.

- В нормальном/активном режиме работы горит/мигает синий индикатор.
- Желтый индикатор в нормальном режиме работы:
	- Не горит, если накопитель отсутствует.
	- Не горит, если накопитель работает.
	- Горит, если обнаружен сбой накопителя.

<span id="page-82-0"></span>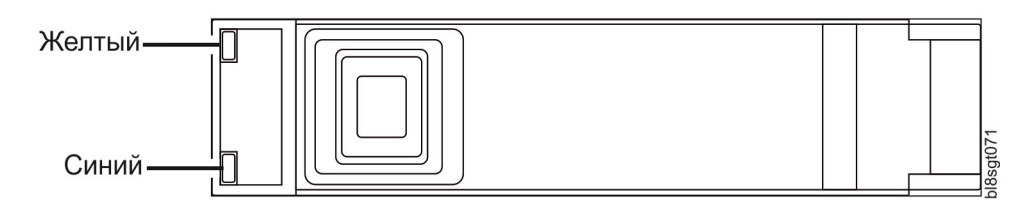

*Рисунок 61. Индикаторы на каждом крепежном модуле накопителя.*

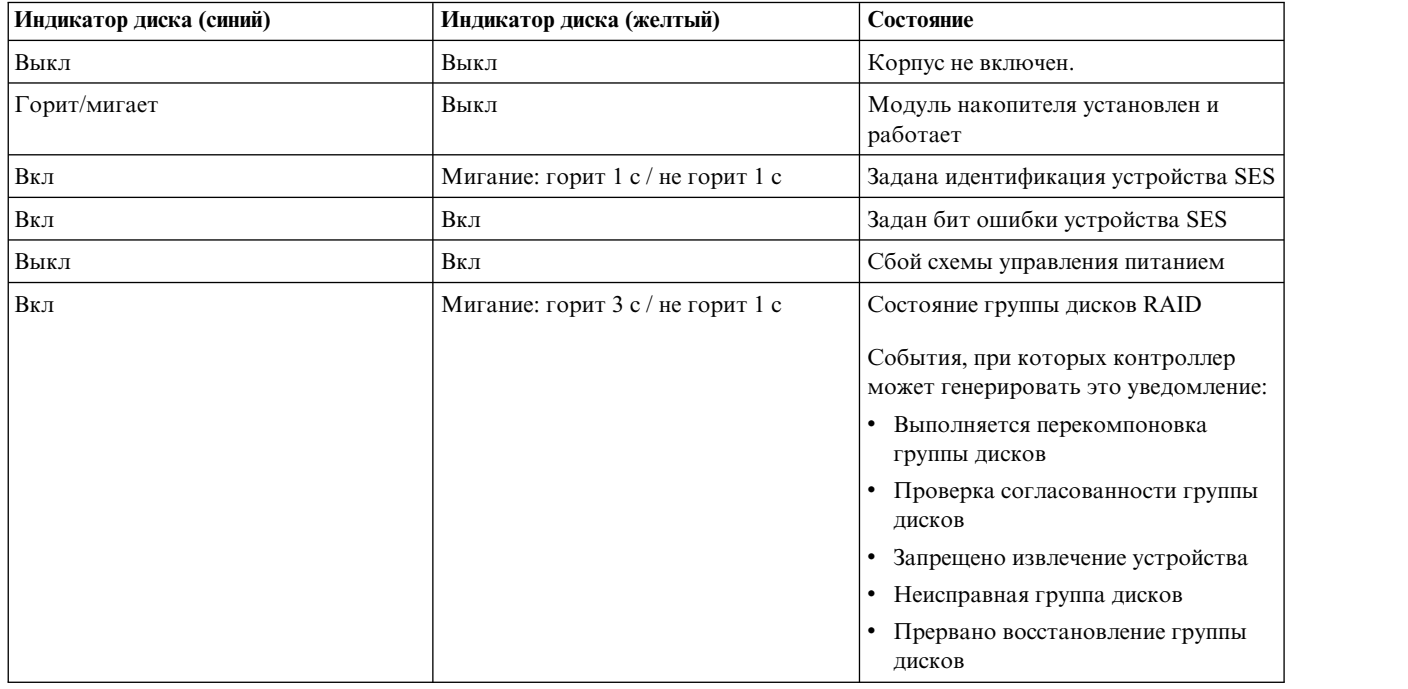

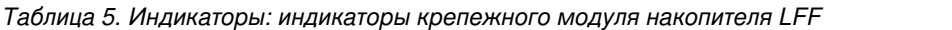

# **Индикаторы модуля расширения**

Состояние IOM/модуля расширения EBOD можно отслеживать с помощью индикаторов, расположенных на фронтальной панели.

См. также рис. 16 на стр[. 20.](#page-37-0) Описание состояний индикаторов для корпусов расширения приведено в Табл. 6. Действия, соответствующие Табл. 6, приведены в разделе Действия ниже.

| CRU исправен (зеленый) | CRU не исправен (желтый) | Порт SAS активен (зеленый) | Состояние                                                                                    |
|------------------------|--------------------------|----------------------------|----------------------------------------------------------------------------------------------|
| Вкл                    | Выкл                     |                            | Модуль расширения<br>исправен                                                                |
| Выкл                   | Вкл                      |                            | Ошибка модуля расширения<br>- см. раздел "Замена<br>ЮМ/модуля расширения<br>ЕВОD" на стр. 87 |
|                        |                          | Выкл                       | Отсутствует соединение с<br>внешним портом                                                   |
|                        |                          | Вкл                        | Соединение с портом HD<br>мини-SAS - не активно                                              |
|                        |                          | Мигает                     | Соединение с портом HD<br>мини-SAS - активно                                                 |
| Мигает                 |                          |                            | Ошибка VPD корпуса<br>расширения                                                             |

*Таблица 6. Состояния индикаторов модуля расширения*

### Действия:

- Если индикатор питания мигает, дождитесь завершения загрузки системы.
- Если индикатор питания не горит, а IOM/модуль расширения EBOD включен, это означает сбой модуля.
	- Убедитесь, что IOM/модуль расширения EBOD полностью смонтирован и зафиксирован в разъеме, а питание корпуса включено.
	- Изучите информацию об ошибке в протоколах.
- Если горит индикатор сбоя, обнаружено неисправное состояние.
	- Еще раз зафиксируйте IOM/модуль расширения EBOD в разъеме.
	- Изучите информацию об ошибке в протоколах.
- Если после выполнения описанных выше действий ошибка не устранена, обратитесь за помощью к поставщику.

## **Датчики температуры**

Датчики температуры, предусмотренные в корпусе и его компонентах, отслеживают температуру системы хранения данных.

В случае превышения пороговых значений температуры выдается уведомление.

# **Устранение неполадок**

В следующих разделах описаны возможные неполадки корпусов и способы их устранения.

В разделе Табл. 7 перечислены неполадки, при возникновении которых загораются желтые индикаторы сбоев на передней панели корпуса и уведомляется программное обеспечение ESS. См. также раздел [Обзор](#page-32-0) [индикаторов](#page-32-0) передней панели.

*Таблица 7. Сбои*

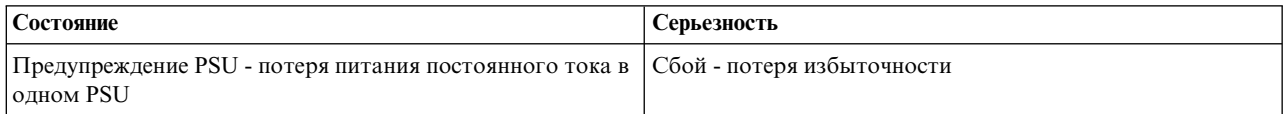

*Таблица 7. Сбои (продолжение)*

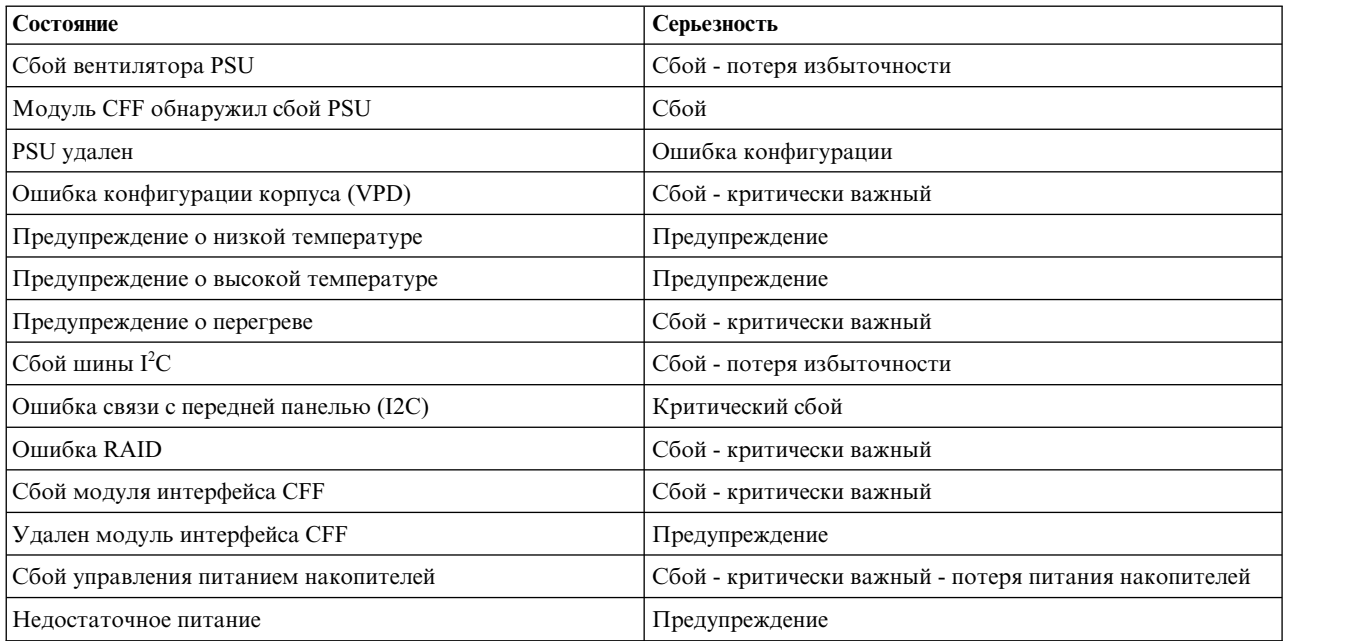

1. Корпус продолжает работать и требуется вмешательство администратора (например замена PSU или снижение температуры в помещении). Предупреждения отображаются на страницах SES (станица 29).

- 2. Для этого состояния и уровня серьезности предупреждение не выдается.
- 3. Корпус выполнит подходящее действие (например завершение работы с целью защиты данных). Предупреждения отображаются на страницах SES ([страница](#page-42-0) 29).

# **Неполадки вентиляторов блока питания и системы**

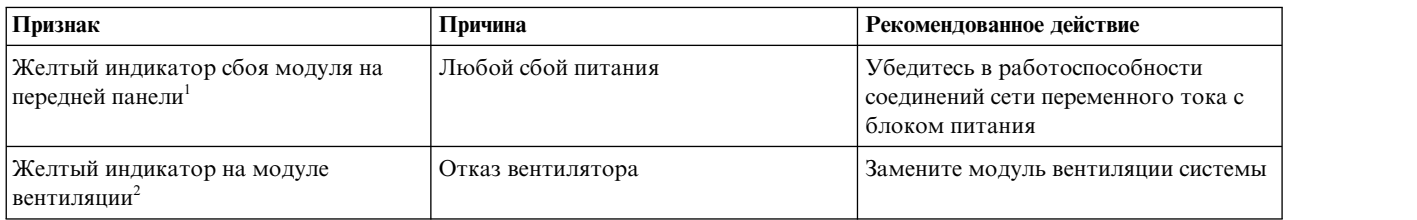

1. В рис. 12 на стр[. 15](#page-32-1) приведена визуальная справка по индикаторам передней панели.

2. В рис. 13 на стр[. 17](#page-34-1) приведена визуальная справка по индикаторам PSU. В рис. 14 на стр[. 19](#page-36-0) приведена визуальная справка по индикаторам модуля вентиляции системы.

## **Мониторинг и контроль температуры**

Система хранения данных обеспечивает точный мониторинг температуры и может выполнять различные действия, направленные на снижение температуры компонентов и уровня шума.

Поток воздуха движется из передней части корпуса в заднюю.

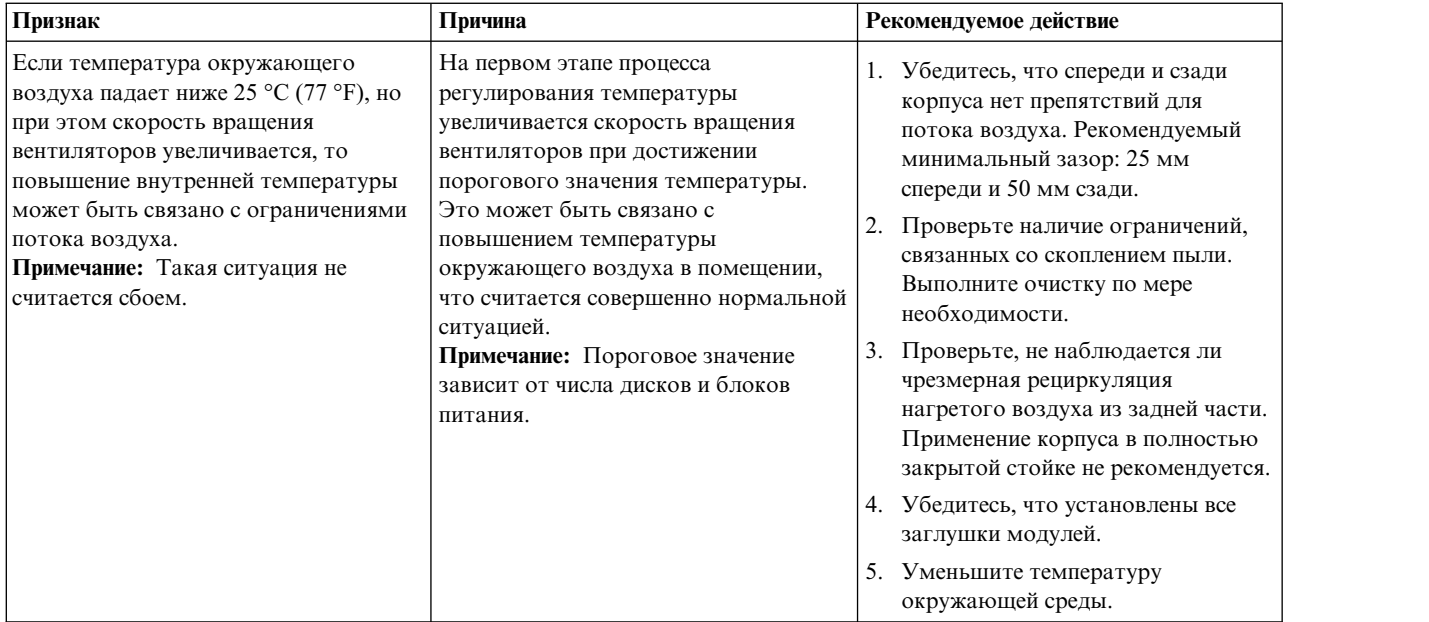

# **Предупреждение о превышении температуры**

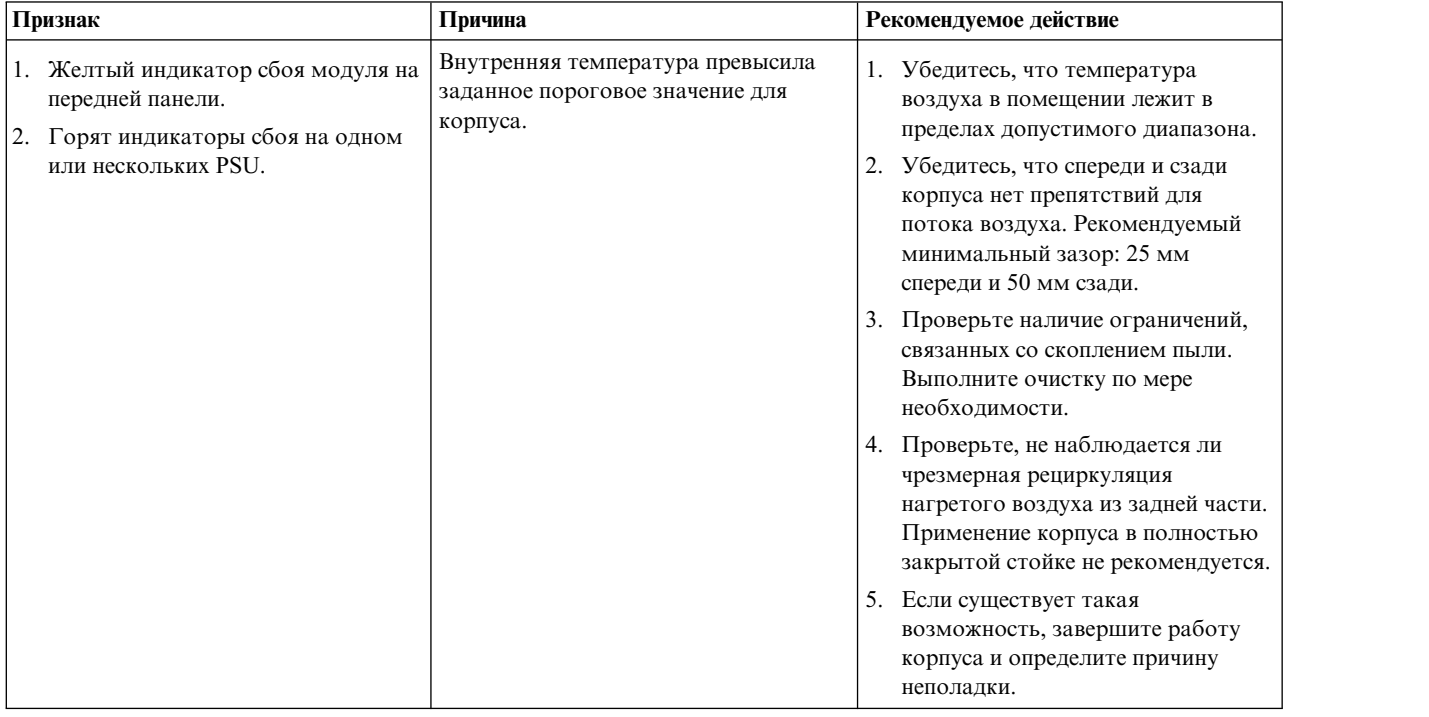

# <span id="page-85-0"></span>**Методология обнаружения сбоев**

В этом разделе приводится базовая методология обнаружения сбоев в системе хранения модели 106, а также способы определения связанных CRU.

# **Основные шаги**

- Соберите информацию о неполадке, в том числе состояния индикаторов системы.
- v Определите источник возникновения неполадки в системе.
- v Сценарий **gsssnap** соберет всю требуемую информацию.
- При необходимости определите неисправный компонент или конфигурацию в соответствии с инструкциями раздела [Изоляция](#page-86-1) ошибки.

### **Сбор информации о неполадках**

В случае возникновения неполадки важно собрать как можно больше информации. Это залог выбора правильной тактики устранения неполадки.

Сначала проанализируйте собранные сведения о неполадке:

- Связана ли ошибка с внутренним или внешним каналом передачи данных?
- Связана ли ошибка с аппаратным компонентом, например модулем дискового накопителя, контроллера или блоком питания?

*Точное* определение компонента системы хранения, в котором произошел сбой, позволит быстрее разработать необходимые меры по исправлению ошибки.

### **Обнаружение источника неполадки**

При возникновении ошибки в левом нижнем углу на передней панели корпуса загорается индикатор сбоя модуля.

See also Обзор [индикаторов](#page-32-0) передней панели. Проверьте состояние остальных индикаторов на передней панели. Кроме того, проверьте индикаторы на задней и верхней панелях корпуса (требуется удалить крышку), чтобы исключить сбои CRU и/или подключений.

- См. раздел Обзор [индикаторов](#page-34-0) задней панели
- v См. раздел Обзор [индикаторов](#page-38-0) верхней панели

Индикаторы помогают определить неисправный компонент CRU.

### <span id="page-86-1"></span>**Изоляция неполадки**

В некоторых случаях возникает потребность в изоляции неполадки. В особенности это касается каналов данных, учитывая большое число используемых компонентов.

Например, ошибка данных хоста может быть связана с любым из компонентов канала передачи данных, включая модуль контроллера, кабели или хост данных.

### <span id="page-86-0"></span>**Невозможно инициализировать корпус**

Как правило, инициализация всех корпусов занимает не более двух минут.

Если невозможно инициализировать корпус, выполните следующие действия:

- Перезагрузите систему
- Проверьте правильность соединения провода питания и состояние блока питания
- Проверьте протокол на наличие ошибок

### **Ввод-вывод на хостах**

Во время устранения неполадок, связанных с дисковыми накопителями или подключениями, в целях защиты данных следует остановить операции ввода-вывода для связанных групп дисков на всех хостах.

В качестве дополнительной меры по защите данных рекомендуется регулярно выполнять резервное копирование данных. См. также [Остановка](#page-105-0) ввода-вывода.

# <span id="page-87-0"></span>**Обработка аппаратных сбоев**

Перед извлечением неисправного модуля согласно процедуре, описанной в разделе [Извлечение](#page-90-0) и замена [модулей](#page-90-0), убедитесь в наличии резервного модуля того же типа.

**Важное замечание:** Если система корпуса остается включенной, замена модуля должна быть произведена незамедлительно. Отсутствие модулей в течение несколько секунд может привести к перегреву корпуса, сбою питания и потере данных. Гарантия на продукт при этом аннулируется.

**Важное замечание:** Ознакомьтесь с мерами предосторожности ESD при работе с модулями и компонентами, описанными в разделе Меры [предосторожности](#page-90-1) ESD. Избегайте контакта с компонентами соединительной платы, коннекторами модулей, выводами, разъемами и разомкнутыми схемами.

# **Непрерывная работа во время замены**

Программное обеспечение ESS обеспечивает возможность замены неисправного диска без нарушения доступа к файловой системе корпуса. В течение этого времени обеспечивается непрерывный доступ к корпусу. Если корпус оборудован резервными блоками питания, замену неисправных модулей можно производить без отключения питания системы.

**Примечание:** Корпус модели 106 поддерживает оперативную замену резервных кейсов расширения, источников питания, модулей вентиляторов и расширителей HS. Также поддерживается оперативная замена корпусов расширения.

# **Обновления встроенного ПО**

После установки оборудования и первоначального включения компонентов системы хранения необходимо убедиться, что модули контроллера, модули расширения и дисковые накопители используют текущий выпуск встроенного ПО.

Необходимо регулярно проверять совместимость версий встроенного ПО, применяемых в модулях корпуса. Инструкции по обновлению встроенного программного обеспечения приведены в информации о выпуске продукта. За дополнительной информацией обратитесь к администратору учетных записей.

## **Компоненты, заменяемые заказчиком**

## **Компоненты, заменяемые заказчиком, для шасси накопителей модели 106**

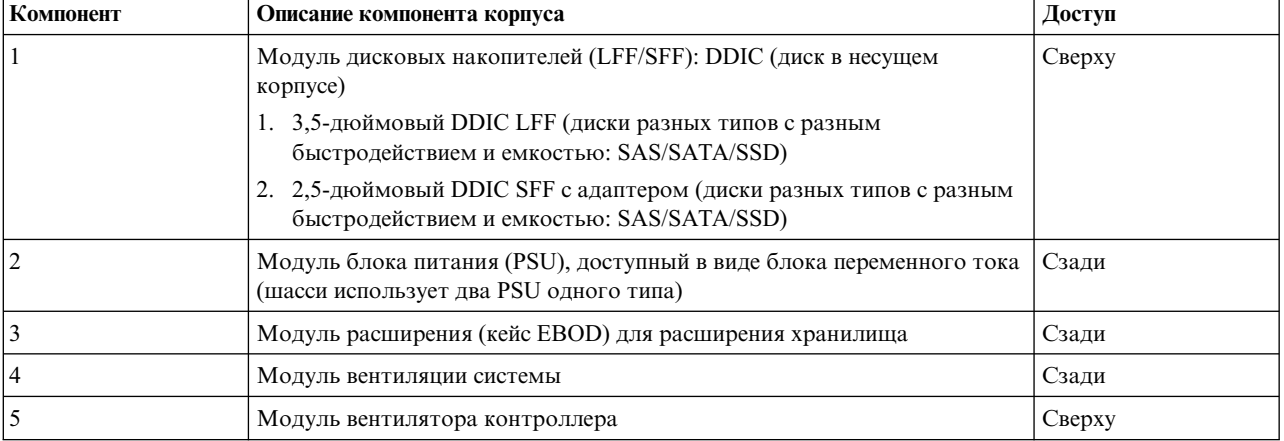

*Таблица 8. Компоненты модели 106 для шасси накопителей модели 106*

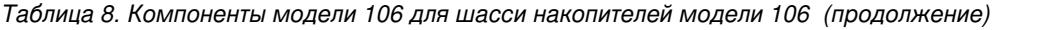

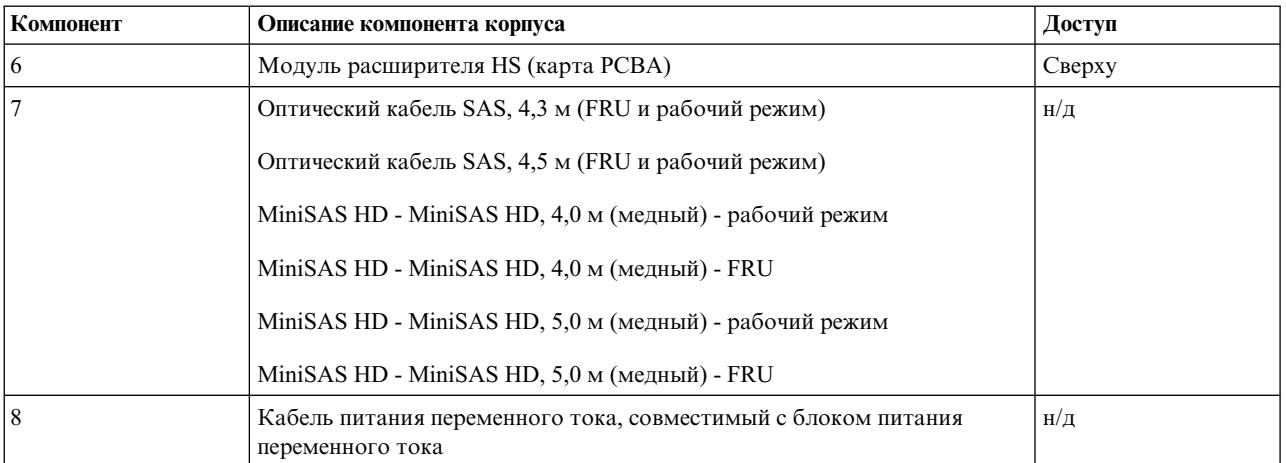

1. В столбце Доступ указана панель корпуса, через которую можно получить доступ к CRU. Эта информация не относится к другим компонентам.

- 2. Описание CRU шасси приведено в разделе "Шасси [корпуса](#page-31-0)" на стр. 14.
- 3. Описание комплекта направляющих и CMA приведено в разделах "Комплект [направляющих](#page-49-0) для [монтажа](#page-49-0) в стойке" на стр. 32 и "[Прокладка](#page-66-0) кабелей с помощью CMA" на стр. 49.

**Совет:** Панели корпуса для доступа к CRU:

- v Передняя панель: см. рис. 3 на стр[. 10](#page-27-0) и рис. 12 на стр[. 15](#page-32-1)
- v Задняя панель: см. рис. 4 на стр[. 10](#page-27-0)
- v Верхняя панель: см. рис. 9 на стр[. 13,](#page-30-0) рис. 10 на стр[. 13](#page-30-0) и рис. 11 на стр[. 14](#page-31-0)

**Совет:** Корпус – диметрические изображения:

- v Проекция из передней панели корпуса: см. [рис](#page-24-0). 1 на стр. 7
- v Проекция из задней панели корпуса: см. [рис](#page-25-0). 2 на стр. 8

## **Компоненты, заменяемые в помещении заказчика**

# **FRU для шасси накопителей модели 106**

*Таблица 9. Компоненты FRU модели 106 для шасси накопителей модели 106*

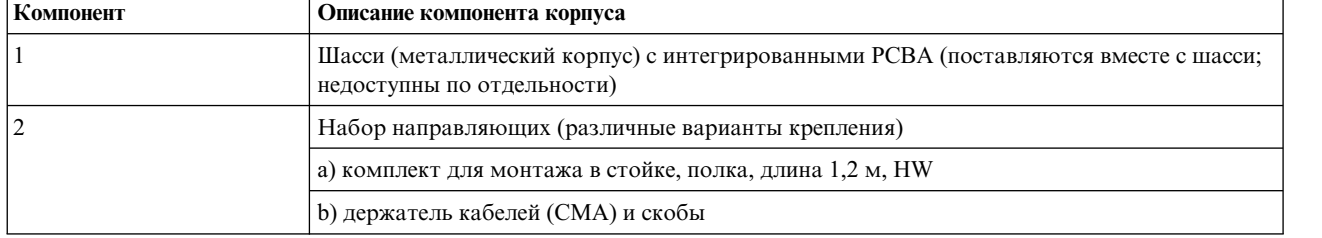

# <span id="page-90-0"></span>**Глава 7. Извлечение и замена модуля**

# **Обзор**

В этой главе описываются процедуры замены компонентов CRU (компоненты, заменяемые заказчиком), в том числе приведены меры предосторожности, инструкции по извлечению, установке и проверке установки.

Каждая процедура решает определенную задачу.

**Примечание:** Если для конкретного CRU не указано иное, то замену следует выполнить в течение 3 минут с момента удаления неисправного модуля. Не удаляйте неисправный модуль при отсутствии модуля для замены.

# <span id="page-90-1"></span>**Меры предосторожности ESD**

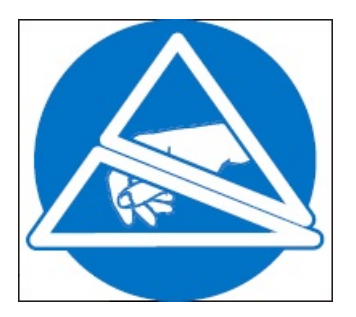

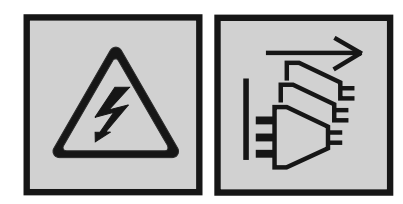

### **ОПАСНО**

**Несколько кабелей питания. Оборудование может содержать несколько кабелей питания. Для снятия опасного напряжения отсоедините все кабели питания. (L003)**

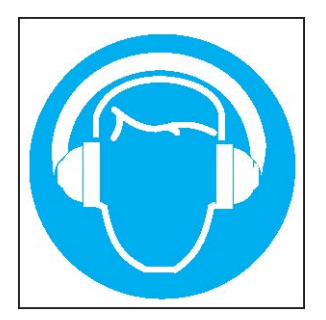

### **ОСТОРОЖНО:**

**Присутствуют (или возможны при определенных обстоятельствах) высокие уровни акустического шума.**

**Используйте разрешенные средства защиты органов слуха и/или ограничьте/минимизируйте воздействие. (L018)**

Перед началом выполнения *любой* из процедур ознакомьтесь с мерами предосторожности.

## **Предотвращение электростатического разряда**

Для предотвращения повреждения системы электростатическим разрядом (ESD) следует соблюдать меры предосторожности при настройке системы или перемещении компонентов.

Разряд статического электричества от пальца или другого проводника может повредить системные платы или другие устройства, чувствительные к статическому электричеству. Этот тип повреждения может снизить предполагаемый срок эксплуатации устройства.

### <span id="page-91-0"></span>**ОСТОРОЖНО:**

**Компоненты, которые могут быть повреждены электростатическим разрядом. Соблюдайте следующие меры предосторожности:**

- v **Избегайте прикосновения к продуктам при транспортировке и хранении в контейнерах с защитой от статического электричества.**
- v **Храните чувствительные к статическому электричеству компоненты в их контейнерах до их прибытия на рабочие станции с защитой от статического электричества.**
- v **Размещайте компоненты в защищенной от статического электричества зоне перед извлечения их из контейнеров.**
- v **Не прикасайтесь к выводам, контактам или элементам схемы.**
- v **При работе с чувствительными к статическому электричеству компонентами или сборками используйте заземление.**
- v **Уберите лишние предметы (пластик, винил, пенопласт) из рабочей станции с защитой от статического электричества.**

# **Способы заземления для снятия электростатического заряда**

Существует несколько способов заземления. При обслуживании или монтаже компонентов, чувствительных к электростатическому разряду, придерживайтесь следующих мер предосторожности.

#### <span id="page-92-0"></span>**ОСТОРОЖНО:**

**Электростатический разряд может повредить компоненты. Используйте надлежащие методы антистатической защиты:**

- v **Не извлекайте резервный компонент CRU из сумки ESD до монтажа; извлеченный компонент CRU следует немедленно поместить в сумку ESD с антистатической защитой.**
- v **Наденьте на руку браслет ESD, соединенный заземляющим проводом с заземленной рабочей станцией или неокрашенной поверхностью корпуса компьютера. Заземляющие браслеты представляют собой гибкие ремешки с минимальным сопротивлением 1 МОм (± 10 процентов) в заземляющих проводах. Для правильного заземления ремешок должен плотно облегать руку.**
- v **Если ремешок ESD отсутствует, коснитесь неокрашенной поверхности корпуса перед началом обслуживания компонента.**
- v **Если рабочая станция позволяет работать в положении стоя, наденьте заземляющий браслет для обуви/ног. На электропроводящем полу или рассеивающей поверхности необходимо закрепить браслет на каждой ноге.**
- v **Используйте проводящие инструменты для обслуживания на местах.**
- v **Используйте портативный комплект для обслуживания на токорассеивающей поверхности.**

Если у вас нет рекомендуемого оборудования для правильного заземления, обратитесь к уполномоченному техническому специалисту для монтажа соответствующих компонентов. Для получения более подробной информации о статическом электричестве или услугах по монтажу оборудованию обратитесь в службу технической поддержки.

# **Замена модуля PSU**

В разделе описаны процедуры по замене неисправного модуля блока питания (PSU).

На иллюстрации в процедурах замены PSU показана задняя панель корпуса с PSU, должным образом ориентированным для установки в заднюю панель корпуса.

Одиночный PSU успешно поддерживает работоспособность корпуса. Для замены одного PSU не требуется останавливать операции и выключать питание корпуса, однако для одновременной замены обоих блоков требуется полное плановое завершение работы.

### **ОСТОРОЖНО:**

**Не снимайте крышку с PSU во избежание поражения электрическим током. Для ремонта PSU верните его поставщику.**

Просмотрите пункты списка ВНИМАНИЕ, относящиеся к [электростатическому](#page-91-0) разряду и [антистатической](#page-92-0) [защите](#page-92-0).

<span id="page-92-1"></span>**Совет:** На иллюстрации показана замена PSU со стороны задней панели корпуса. См. также рис. 4 на стр[. 10](#page-27-0) и рис. 7 на стр[. 12.](#page-29-0)

# **Удаление модуля PSU**

### **ОСТОРОЖНО:**

**Удаление блока питания значительно нарушает циркуляцию воздуха в корпусе. Не следует удалять блок** питания, если не получен модуль для замены. Очень важно, чтобы во время работы в корпусе были заполнены **все разъемы.**

Перед удалением блока питания отключите от него питание, физически отключив источник питания для отправке в систему предупреждения о предстоящем отключении питания. Неисправный PSU необходимо заменить на полностью рабочий PSU как можно скорее. Перед началом пошаговой процедуры убедитесь в правильности определения неисправного PSU.

<span id="page-93-1"></span>1. Завершите все операции ввода-вывода от хостов к корпусу. См. также [Завершение](#page-105-0) операций ввода-[вывода](#page-105-0).

**Совет:** Этот шаг не требуется для устройств с возможностью оперативной замены. Однако он необходимо при одновременной замене обоих PSU.

2. При необходимости завершите работу всех остальных компонентов системы с помощью ПО управления.

**Примечание:** Этот шаг не требуется для устройств с возможностью оперативной замены. Однако он необходимо при одновременной замене обоих PSU.

3. Отключите кабель питания от разъема PSU для отключения неисправного PSU (блок питания не имеет выключателя питания).

**Примечание:** Кабели питания обычно протянуты к PSU через кабельные кронштейны (CMA). Убедитесь, что изгибы кабелей питания на 180º в корзинах СMA расположены в одной плоскости. Убедитесь, что кабель ровно лежит на полке CMA и проходит через зажим. См. также рис. 4 на стр[. 10](#page-27-0) и шаг 3 из раздела [Прокладывание](#page-66-1) кабелей с помощью CMA.

- 4. Для оперативной замены одного PSU перейдите к [шагу](#page-93-0) 6.
- 5. Для замены обоих PSU убедитесь, что все операции ввода-вывода хостов в корпусе остановлены и работа корпуса завершена.
- <span id="page-93-0"></span>6. Убедитесь, что кабель питания отсоединен.
- 7. Зажмите защелку рукояти PSU большим и указательным пальцами и нажмите язычок защелки вниз для разблокировки рукояти.

Поверните рукоять наружу для извлечения PSU из корпуса, как показано на рисунке рис. 62.

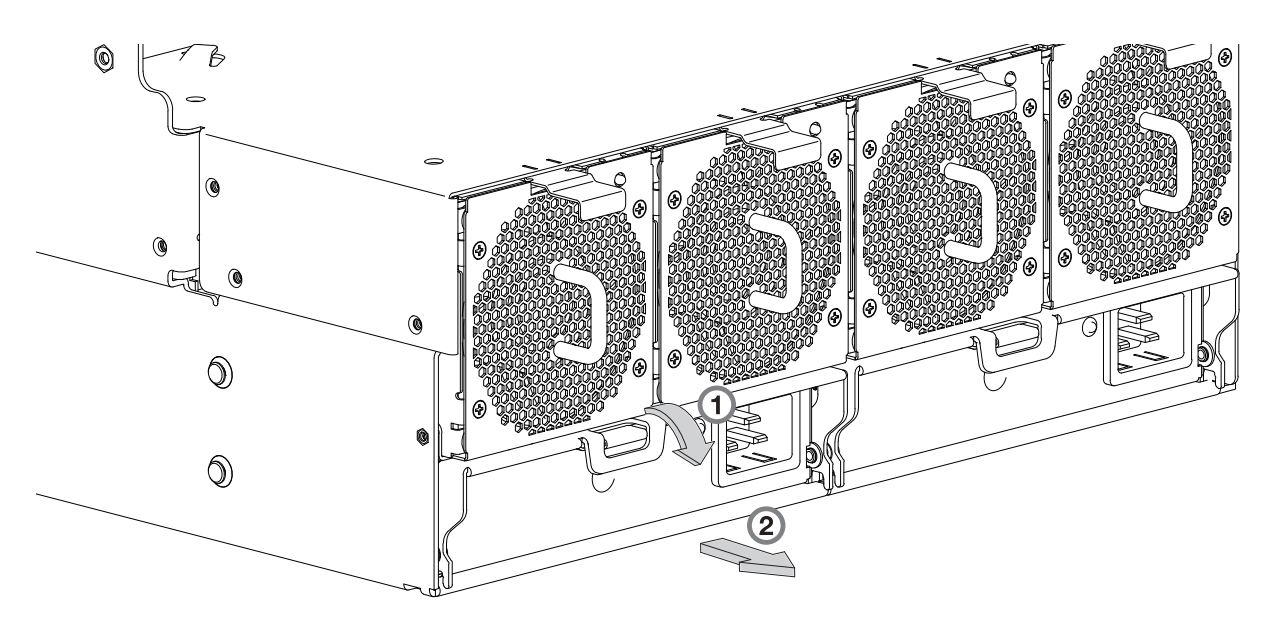

*Рисунок 62. Удаление PSU (1 из 2)*

8. Удерживая рукоять извлеките PSU, поддерживая его снизу двумя руками, как показано на рисунке [рис](#page-94-0). 63 на стр[. 77.](#page-94-0)

<span id="page-94-0"></span>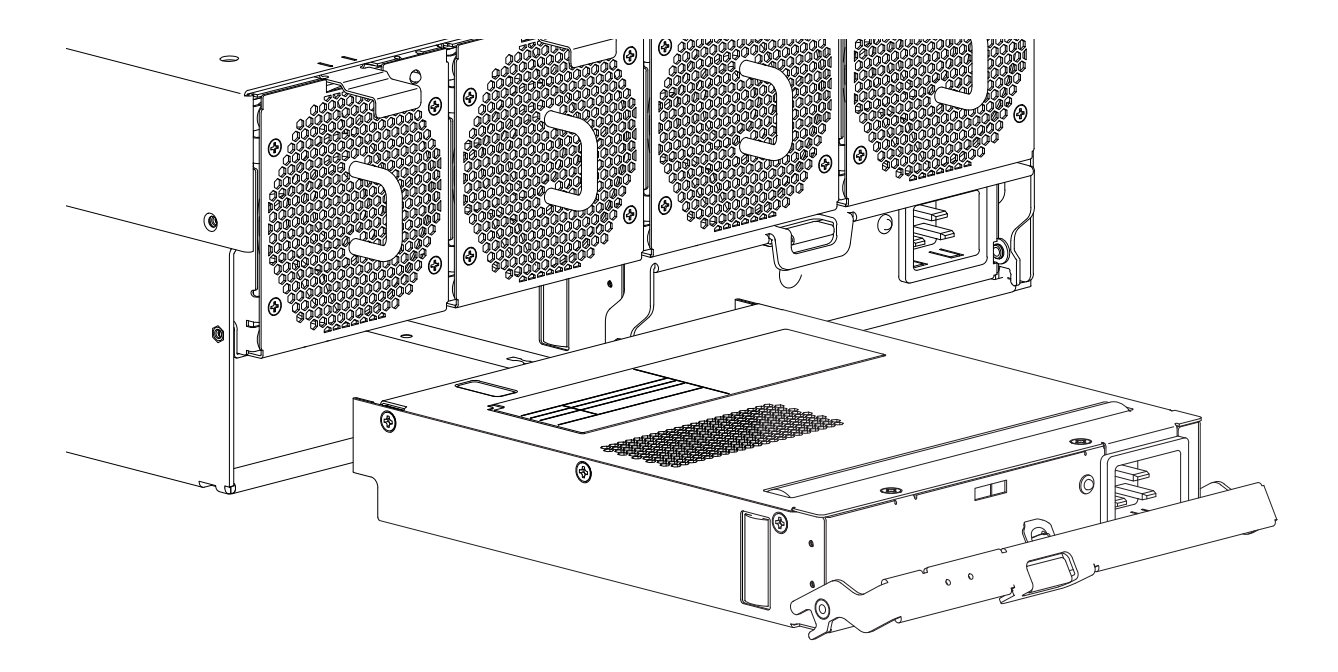

*Рисунок 63. Удаление PSU (2 из 2)*

**Примечание:** На иллюстрациях удаления PSU показан модуль с одним ядром и одним подключением питания. Процедура применима как к PSU с одним ядром, так и к PSU с двумя ядрами, используемому в корпусах модели 106.

9. При замене двух PSU повторите шаги с 5 по 8 в соответствии с иллюстрациями [Совет](#page-92-1).

# **Установка модуля PSU**

Перед выполнением данной процедуры рассмотрите рис. 62 на стр[. 76](#page-93-1) и рис. 63, игнорируя стрелку-указатель, поскольку вам предстоит установить модуль в разъем, а не извлечь.

**Важное замечание:** Модуль PSU требует осторожного обращения во избежание повреждения разъемов. Если будут обнаружены согнутые контакты, не следует устанавливать PSU.

- 1. Убедитесь, что разъемы модуля не имеют повреждений.
- 2. Задвиньте модуль в корпус, придерживая его двумя руками (при этом держатель PSU должен быть в открытом положении).
- 3. Вручную закройте держатель PSU, чтобы зафиксировать модуль. Щелчок будет свидетельствовать о том, что модуль PSU закреплен в разъеме на задней панели соединительной платы питания.
- 4. Подключите кабель питания к источнику питания и PSU.

Обычно кабели питания к PSU закрепляются с помощью держателя кабелей (CMA). Убедитесь, что при повороте кабеля питания на 180º провода лежат горизонтально в секциях CMA. Проложите кабели (см. шаг 3 из раздела [Прокладывание](#page-66-1) кабелей с помощью CMA), убедившись, что они вплотную прилегают к полке CMA и проходят через зажимы кабелей PSU. См. также рис. 4 на стр[. 10.](#page-27-0)

- 5. Убедитесь, что двухцветный индикатор состояния PSU включен/горит зеленым цветом. Убедитесь, что вентиляторы охлаждения вращаются и исправны. Убедитесь, что на передней панели нет желтых индикаторов сбоев.
- 6. При замене двух PSU повторите шаги с 1 по 5, соблюдая эти [советы](#page-92-1).

### <span id="page-95-0"></span>**Замена модуля вентиляции системы**

В разделе описаны процедуры замены неисправного модуля вентиляции системы. В случае сбоя одного из >> >>двух внутренних роторов возникает сбой, указывающий на неисправность модуля. На иллюстрации в процедурах замены вентилятора системы показана задняя панель корпуса с вентилятором, должным >> >>образом ориентированным для установки в заднюю панель корпуса.

Если модуль вентиляции неисправен, то оставшиеся три вентилятора будут успешно поддерживать работоспособность корпуса. Для замены одного вентилятора не требуется останавливать операции и выключать питание корпуса, однако для одновременной замены нескольких вентиляторов требуется полное плановое завершение работы.

### **ОСТОРОЖНО:**

#### **Не снимайте крышку с модуля вентиляции системы во избежание поражения электрическим током. Для ремонта отправьте модуль поставщику.**

Просмотрите пункты списка ВНИМАНИЕ, относящиеся к [электростатическому](#page-91-0) разряду и [антистатической](#page-92-0) [защите](#page-92-0).

**Совет:** На иллюстрации показана замена модуля вентиляции системы со стороны задней панели корпуса. См. также рис. 4 на стр[. 10](#page-27-0) и рис. 8 на стр[. 12.](#page-29-0)

## **Удаление модуля вентиляции системы**

### **ОСТОРОЖНО:**

**Удаление модуля вентиляции системы значительно нарушает циркуляцию воздуха в корпусе. Не следует** удалять вентилятор, если не получен модуль для замены. Очень важно, чтобы во время работы в корпусе были **заполнены все разъемы.**

1. Нажмите вниз язычок защелки для разблокировки вентилятора из его расположения. См. пометку с номером 1 в разделе рис. 64.

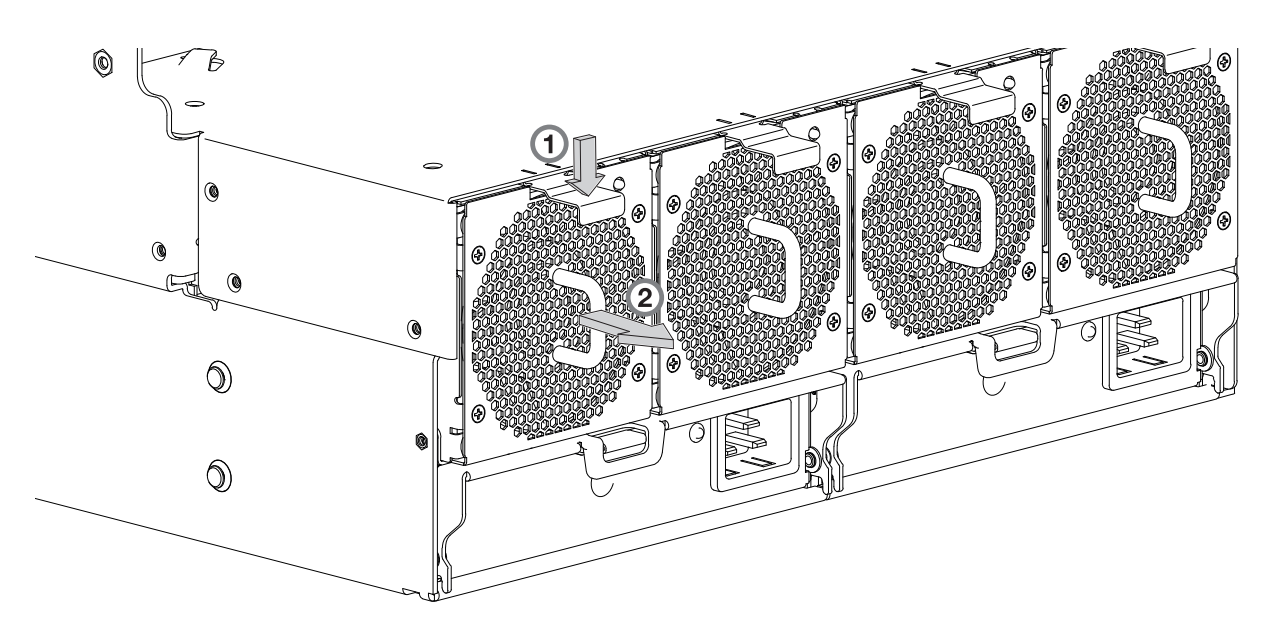

*Рисунок 64. Извлечение вентилятора системы (1 из 2)*

2. Аккуратно извлеките вентилятор из разъема, держась за рукоять модуля вентиляции. См. пометку с номером 2 в разделе рис. 65 на стр[. 79.](#page-96-0)

<span id="page-96-0"></span>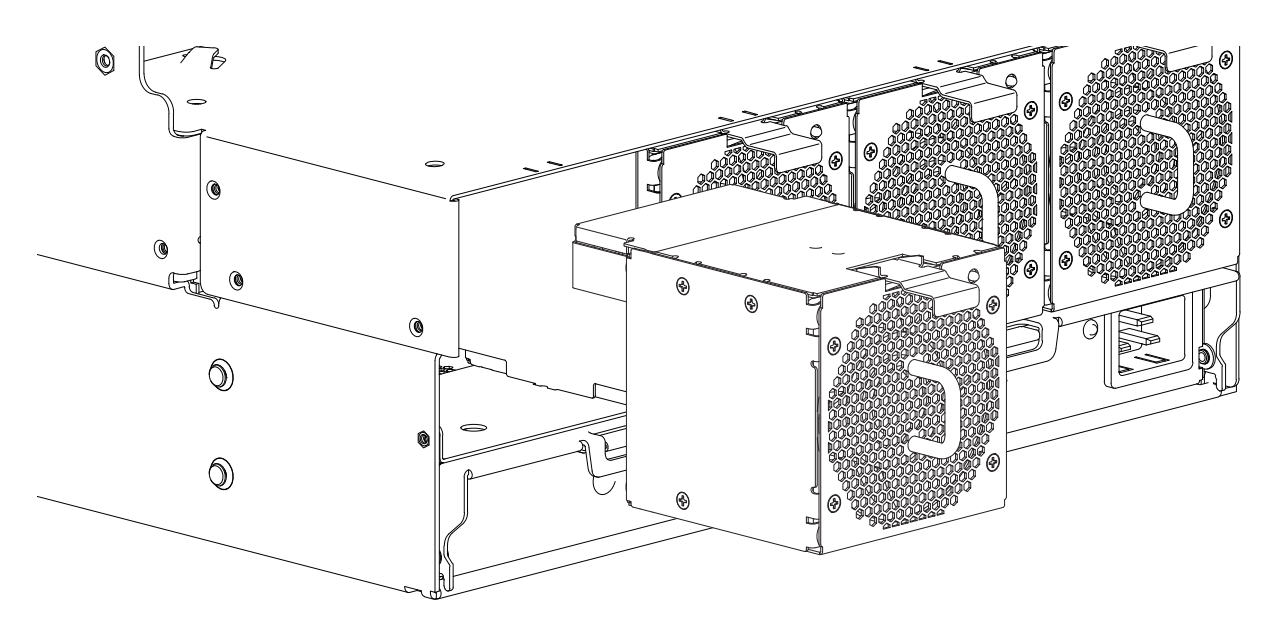

*Рисунок 65. Извлечение вентилятора системы (2 из 2)*

### **Установка модуля вентилятора системы**

Перед выполнением данной процедуры рассмотрите рис. 64 на стр[. 78](#page-95-0) и рис. 65, игнорируя стрелку-указатель, поскольку вам предстоит установить модуль в разъем, а не извлечь.

**Важное замечание:** Вентилятор требует осторожного обращения во избежание повреждения разъемов.

- 1. Убедитесь, что разъемы модуля не имеют повреждений.
- 2. Подготовьте модуль вентилятора для установки в соответствующий разъем, как показано на рис. 65.
- 3. Установите вентилятор и задвиньте модуль в корпус, придерживая его двумя руками.
- Осторожно, но уверенно протолкните модуль вентилятора, чтобы закрепить его в соответствующем разъеме корпуса.
- 4. Убедитесь, что индикатор состояния вентилятора системы не горит. Убедитесь, что вентиляторы охлаждения работают исправно. Убедитесь, что на передней панели нет желтых индикаторов сбоев.

5. В случае замены нескольких вентиляторов повторите шаги 1 - 4. Процедура замены этого модуля CRU >>

должна занимать не более двух минут. >>

### **Замена модуля вентиляции контроллера**

В разделе описаны процедуры по замене неисправного модуля вентиляции контроллера.

На иллюстрации в процедурах замены вентилятора контроллера показана верхняя панель корпуса с вентилятором, должным образом ориентированным для установки в верхнюю панель корпуса рядом с IOM/модулями расширения EBOD. Снимите верхнюю крышку "B", чтобы получить доступ к вентилятору модуля контроллера. См. рис. 9 на стр[. 13.](#page-30-0) После завершения процедуры установите верхнюю крышку "B" на место.

Если модуль вентиляции неисправен, то оставшийся вентилятор будет успешно поддерживать работоспособность корпуса. Для замены одного вентилятора контроллера не требуется останавливать операции и выключать питание корпуса.

#### <span id="page-97-0"></span>**ОСТОРОЖНО:**

**Не снимайте крышку с модуля вентиляции контроллера во избежание поражения электрическим током. Для ремонта отправьте модуль поставщику.**

Просмотрите пункты списка ВНИМАНИЕ, относящиеся к [электростатическому](#page-91-0) разряду и [антистатической](#page-92-0) [защите](#page-92-0).

**Совет:** На иллюстрации показана замена модуля вентиляции контроллера со стороны задней панели корпуса. См. также рис. 11 на стр[. 14,](#page-31-0) рис. 20 на стр[. 24](#page-41-0) и рис. 21 на стр[. 24.](#page-41-0)

### **Удаление модуля вентиляции контроллера**

#### **ОСТОРОЖНО:**

**Удаление модуля вентиляции контроллера нарушает циркуляцию воздуха в корпусе. Не следует удалять** вентилятор, если не получен модуль для замены. Очень важно, чтобы во время работы в корпусе были **заполнены все разъемы модулей CRU.**

1. Прижмите язычок защелки, расположенной на внутренней стенке корпуса, к стенке для разблокировки вентилятора канала из его расположения, как показано на рисунке рис. 66.

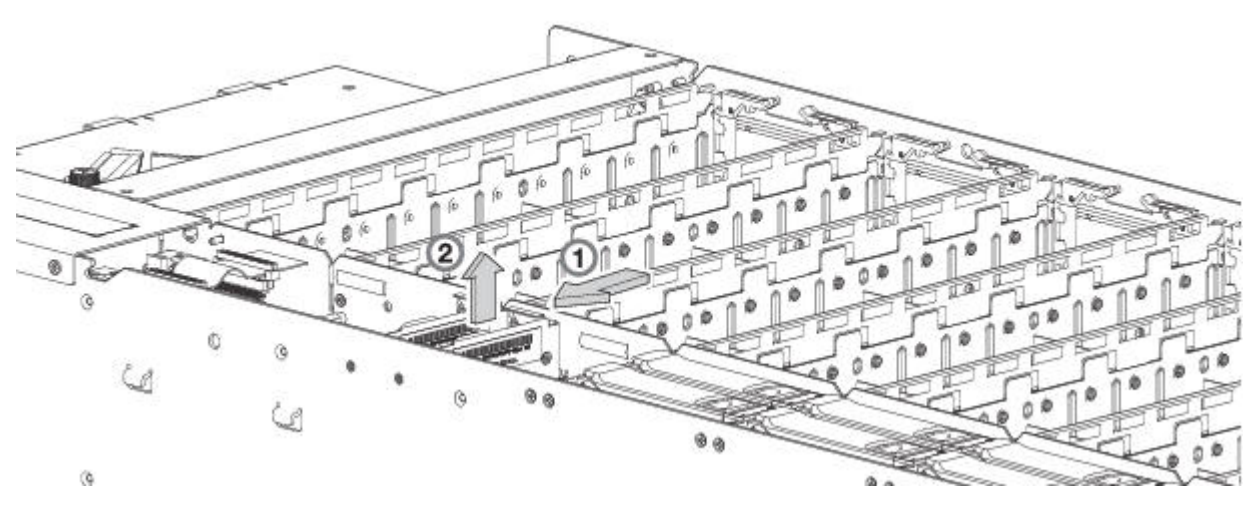

*Рисунок 66. Извлечение вентилятора контроллера (1 из 2)*

2. Другой рукой возьмитесь за рукоять на верхней части вентилятора и потяните вверх для его извлечения из разъема, как показано на рисунке рис. 67 на стр[. 81.](#page-98-0)

<span id="page-98-0"></span>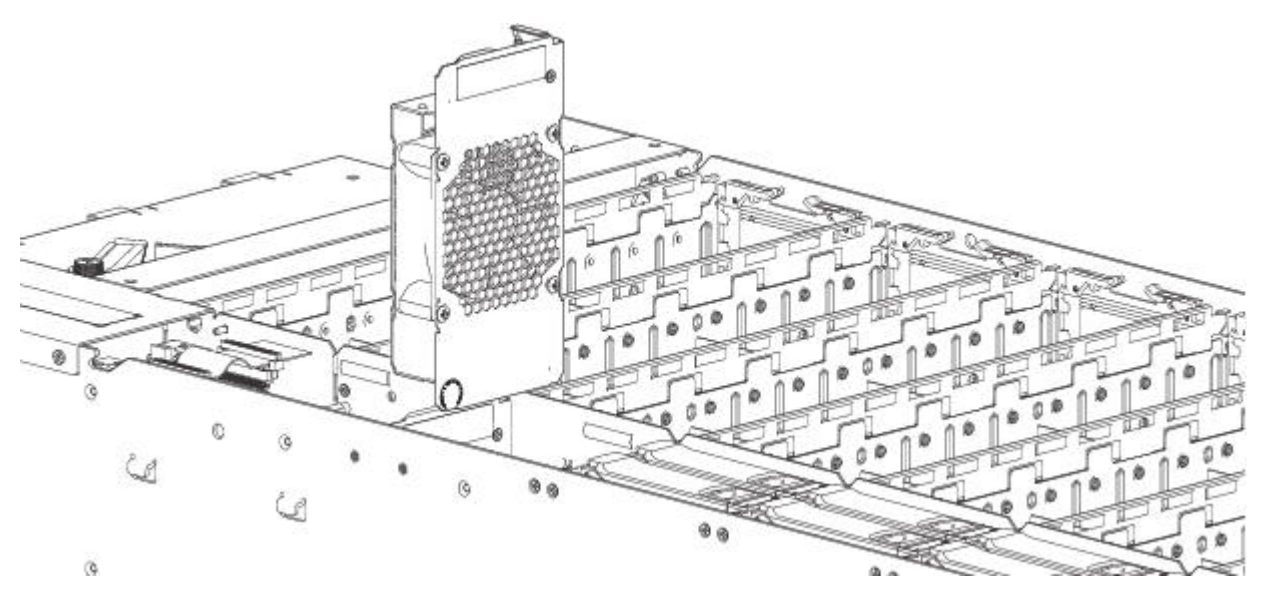

*Рисунок 67. Извлечение вентилятора контроллера (2 из 2)*

### **Установка модуля вентилятора контроллера**

Перед выполнением данной процедуры рассмотрите рис. 66 на стр[. 80](#page-97-0) и рис. 67, игнорируя стрелку-указатель, поскольку вам предстоит установить модуль в разъем, а не извлечь.

**Важное замечание:** Контроллер требует осторожного обращения во избежание повреждения разъемов.

- 1. Убедитесь, что разъемы модуля не имеют повреждений.
- 2. Выровняйте модуль вентилятора контроллера в разъеме вентилятора на верхней панели.
- 3. Вставьте модуль вентилятора контроллера в разъем и осторожно надавите, чтобы закрепить его.
- 4. Убедитесь, что индикатор состояния вентилятора контроллера не горит. Убедитесь, что на передней панели нет желтых индикаторов сбоев.
- 5. При замене нескольких вентиляторов повторите шаги с 1 по 4.

# **Замена модуля расширения HS**

В этом разделе приведены инструкции по заменен неисправного модуля расширения HS. На иллюстрации в процедурах замены модуля расширения HS показана верхняя панель корпуса с модулем, должным образом ориентированным для установки в верхнюю панель корпуса рядом с правой стенкой.

Если модуль расширения HS неисправен, то оставшиеся модули будут успешно поддерживать работоспособность корпуса. Для замены одного модуля расширения HS не требуется останавливать операции и выключать питание корпуса. Просмотрите пункты списка ВНИМАНИЕ, относящиеся к [электростатическому](#page-91-0) разряду и [антистатической](#page-92-0) защите.

**Совет:** На иллюстрации показана замена модуля расширения HS со стороны передней панели корпуса. См. также рис. 9 на стр[. 13](#page-30-0) и рис. 11 на стр[. 14.](#page-31-0)

# <span id="page-99-0"></span>**Удаление модуля расширения HS**

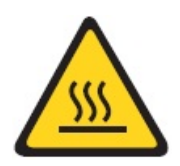

**ОСТОРОЖНО: Горячая поверхность рядом. (L007)**

### **ОСТОРОЖНО:**

**Удаление этого PCBA с возможностью оперативной замены нарушает циркуляцию воздуха в корпусе. Не** следует удалять РСВА, если не получен модуль для замены. Очень важно, чтобы во время работы в корпусе **были заполнены все разъемы модуля.**

- 1. Снимите верхнюю крышку "A" чтобы получить доступ к модулю расширения HS. См. рис. 9 на стр[. 13.](#page-30-0)
- 2. На неисправном модуле HS Expander сожмите каждый из двух пластиковых поворотных кронштейнов между большим и указательным пальцами, как показано в рис. 68.

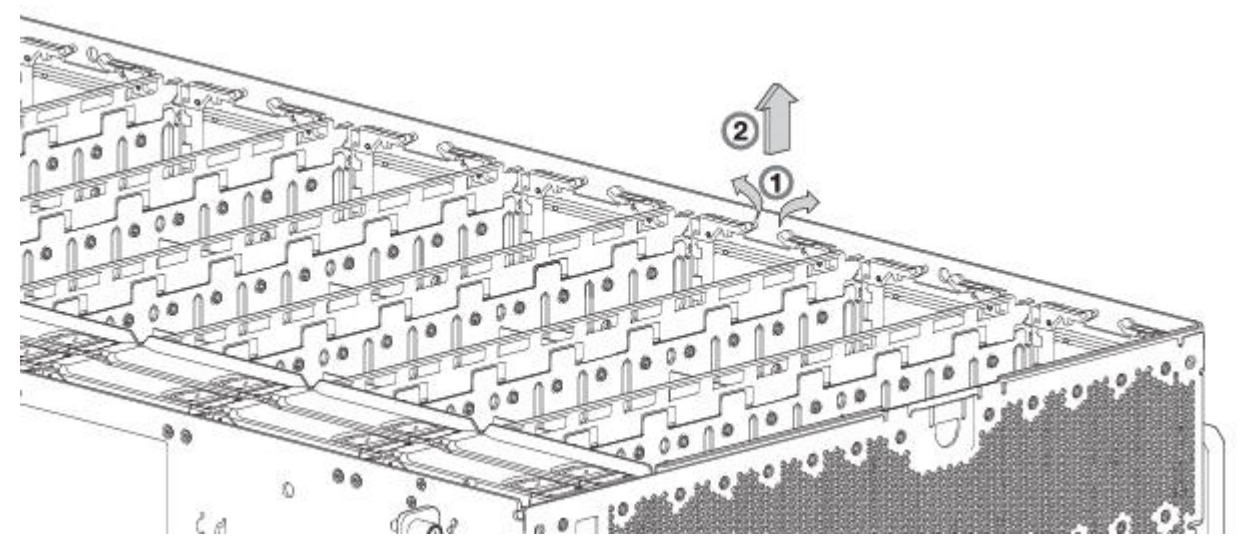

*Рисунок 68. Удаление HS Expander (1 из 2)*

3. Поверните кронштейны вверх до разблокировки контейнера PCBA в разъеме, как показано на рисунке рис. 69 на стр[. 83.](#page-100-0)

<span id="page-100-0"></span>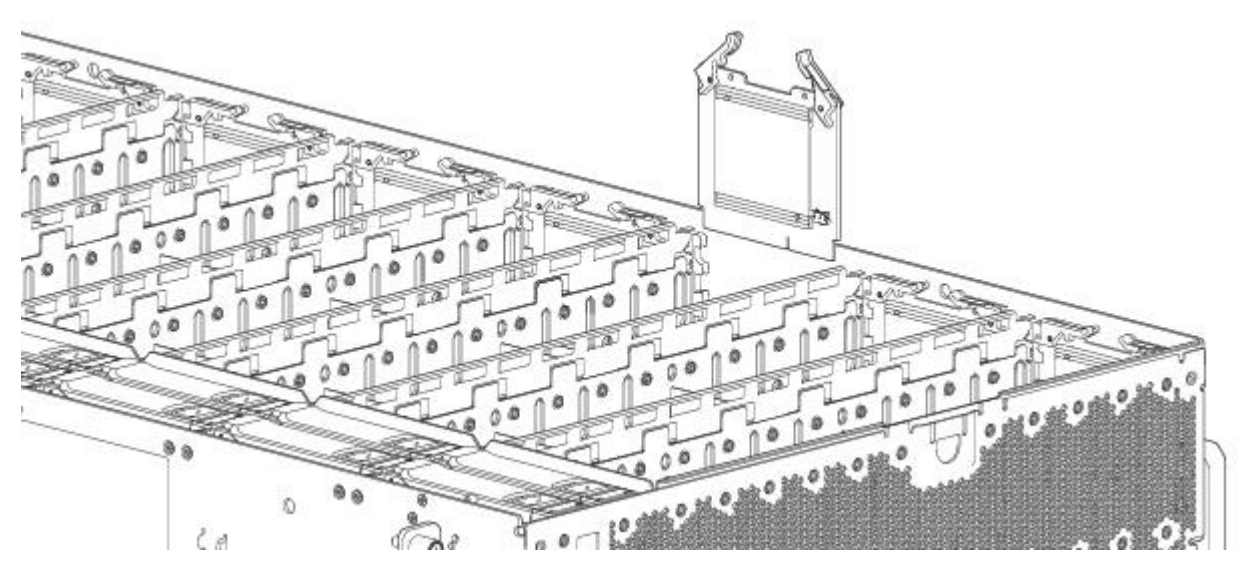

*Рисунок 69. Удаление HS Expander (2 из 2)*

4. Удерживая рукоять поворотного кронштейна, потяните вверх и приподнимите HS Expander, затем извлеките его из разъема.

## **Установка модуля расширения HS**

Перед выполнением данной процедуры рассмотрите рис. 68 на стр[. 82](#page-99-0) и рис. 69, игнорируя стрелку-указатель, поскольку вам предстоит установить модуль в разъем, а не извлечь.

**Важное замечание:** Расширитель HS требует осторожного обращения во избежание повреждения коннектора и кронштейнов.

- 1. Убедитесь, что разъемы модуля не имеют повреждений.
- 2. Выровняйте модуль расширителя HS в разъеме верхней панели вдоль правой стенки корпуса.
- 3. Вставьте модуль контроллера в разъем и осторожно надавите, чтобы закрепить его.
- 4. Убедитесь, что индикатор состояния расширителя HS не горит. Убедитесь, что на передней панели нет желтых индикаторов сбоев.
- 5. При замене нескольких расширителей HS повторите шаги с 1 по 4.
- 6. После завершения процедуры установите верхнюю крышку "A" на место.

### **Замена модуля контейнера накопителя**

Модуль накопителей состоит из дисков в контейнерах или на салазках.

Модули DDIC (дисковый накопитель в несущем корпусе) поддерживают оперативную замену. Это означает, что из можно заменить без прекращения операций ввода-вывода во внекластерном массиве и без отключения питания корпуса. Тип нового диска должен совпадать с заменяемым, а его емкость должна быть не меньше емкости заменяемого диска. В противном случае система хранения данных не сможет использовать новый диск для восстановления группы дисков. Снимите верхнюю крышку "A", чтобы получить доступ к DDIC. Расположения и метки крышек корпуса показаны на рис. 9 на стр[. 13.](#page-30-0) После завершения процедуры установите верхнюю крышку "A" на место. Для того чтобы получить доступ к DDIC в разъемах 96–105, удалите верхнюю крышку "B" и поставьте на место после завершения процедуры. См. также рис. 11 на стр[. 14,](#page-31-0) где приведена индексация разъемов дисков.

### **ОСТОРОЖНО:**

**Удаление дискового модуля влияет на циркуляцию воздуха и охлаждения корпуса. Если внутренняя температура превысит допустимые пределы, корпус перегреется и будет автоматически выключен или перезапущен. С целью предотвращения возможного перегрева подождите 20 секунд (за это время внутренние диски будут остановлены) и только затем вставьте новый дисковый модуль.**

Просмотрите пункты списка ВНИМАНИЕ, относящиеся к [электростатическому](#page-91-0) разряду и [антистатической](#page-92-0) [защите](#page-92-0).

**Совет:** На иллюстрации показана замена дискового модуля с разъемами накопителей, вид со стороны верхней панели корпуса. См. такжерис. 11 на стр[. 14,](#page-31-0) где приведена нумерация разъемов дисковых накопителей. Несмотря на то, что на иллюстрациях показаны DDIC с дисками LFF, эти процедуры также применимы к DDIC с дисками SFF и адаптерами.

## **Удаление модуля контейнера накопителей LFF**

1. Нажмите защелку в рукояти контейнера по направлению к оси рукояти для разблокировки рукояти, как показано ниже.

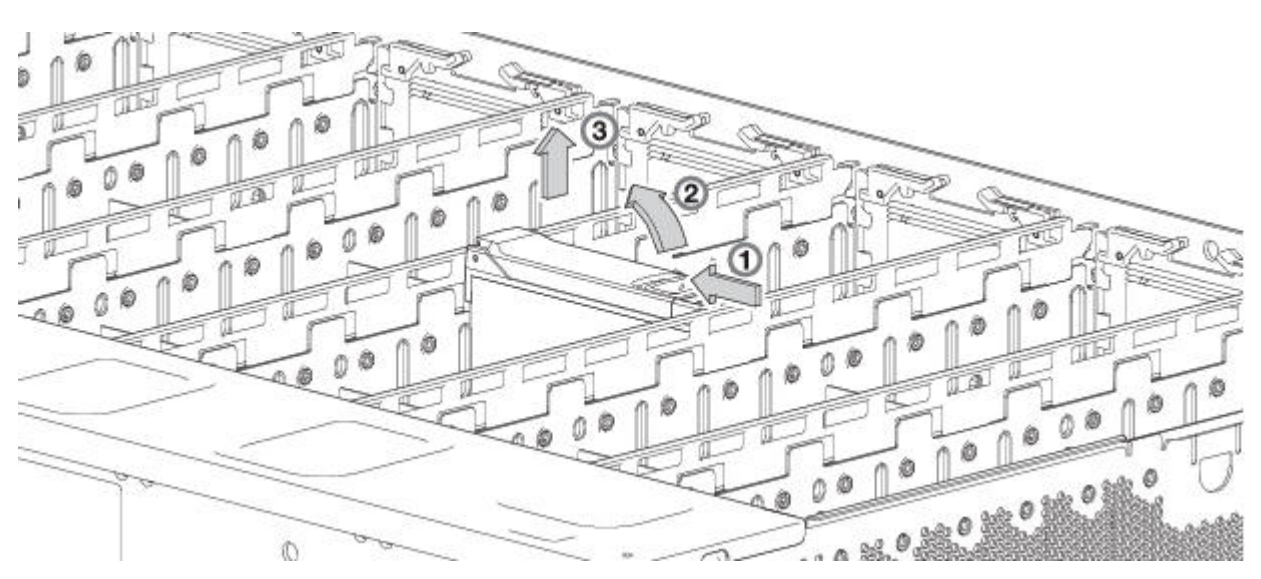

2. Поверните рукоять наружу для извлечения модуля из коннектора на основной плоскости. *Рисунок 70. Извлечение модуля накопителей LFF (1 из 2)*

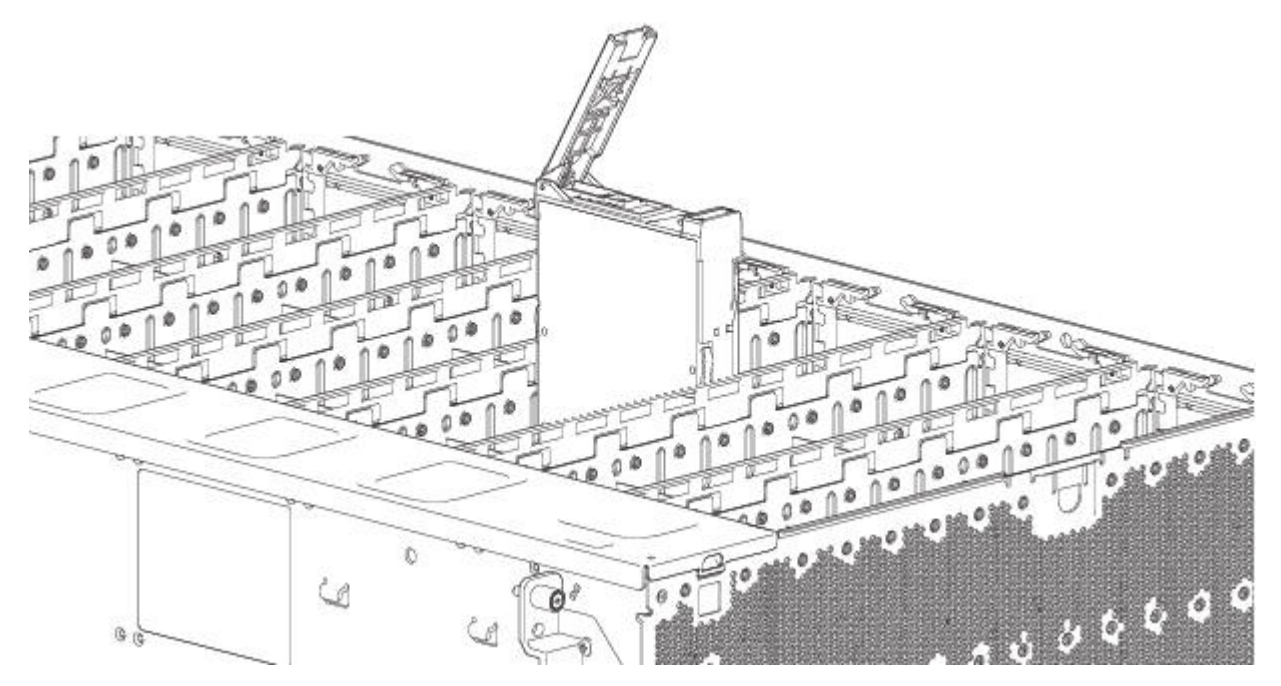

*Рисунок 71. Извлечение модуля накопителей LFF (2 из 2)*

3. Поднимите и извлеките модуль из разъема накопителя полностью.

# **Установка крепежного модуля диска LFF**

1. Освободите держатель крепежного механизма накопителя, надавив защелку по направлению к петле, как показано на рисунке ниже.

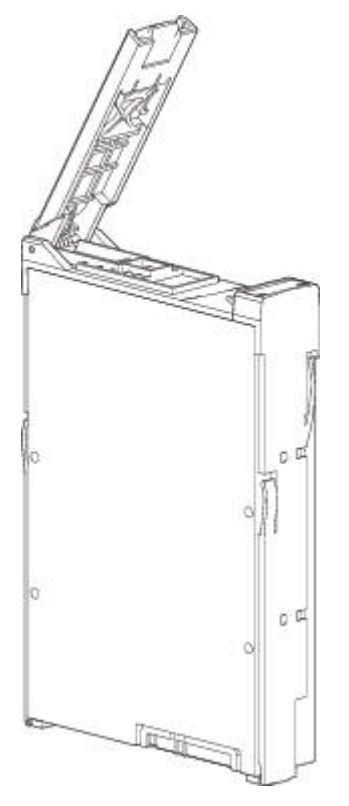

*Рисунок 72. Крепежный модуль накопителя LFF в открытом положении*

2. Вставьте крепежный модуль накопителя в корпус. Убедитесь, что крепежный механизм накопителя расположен таким образом, чтобы лицевая сторона диска смотрела вверх, а держатель открывался слева, если смотреть на верхнюю панель корпуса. Необходимо развернуть модуль таким образом, чтобы его горизонтальная ось была параллельна продольной оси шасси, как показано на рисунке.

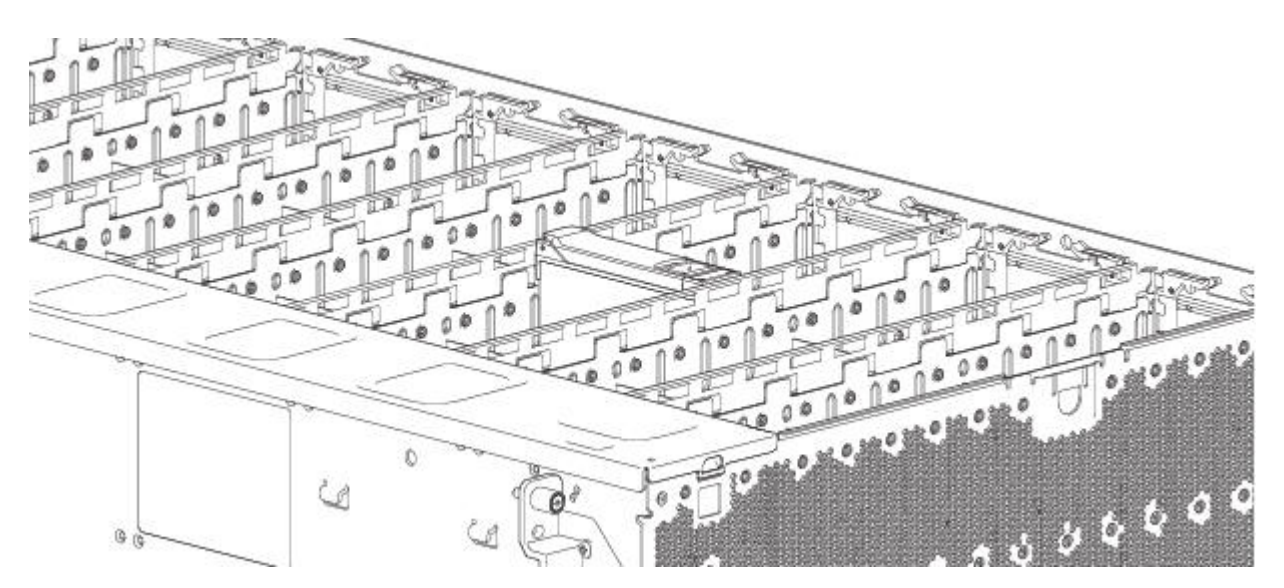

*Рисунок 73. Установка крепежного модуля накопителя LFF (1 из 2)*

- 3. Полностью вставьте крепеж накопителя в разъем корпуса.
- 4. Протолкните устройство до полной фиксации. Паз крепежа должен войти в разъем корпуса. Щелчок будет свидетельствовать о том, что защелка закрыта.

<span id="page-104-0"></span>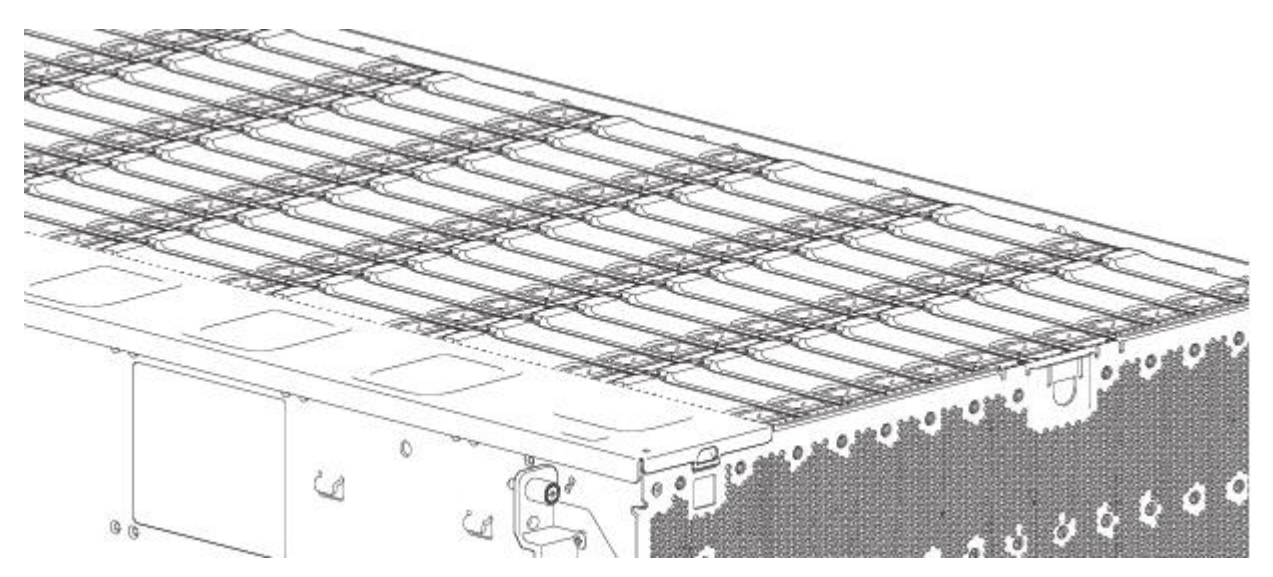

*Рисунок 74. Установка крепежного модуля диска LFF (2 из 2)*

5. Убедитесь, что желтый индикатор сбоя на ручке модуля не горит. Убедитесь, что на передней панели нет желтых индикаторов сбоя. На передней панели корпуса должен мигать зеленый индикатор, свидетельствующий об активности диска.

## **Замена IOM/модуля расширения EBOD**

**Важное замечание:** Если конфигурация корпуса модели 106 содержит один модуль расширения, его необходимо установить в разъем IOM/модуля расширения EBOD с номером 0. Если смотреть со стороны задней панели, этот разъем IOM/модуля расширения EBOD расположен справа. В смежный разъем (с номером 1) необходимо установить заглушку IOM/модуля расширения EBOD, как показано на рисунке рис. 5 на стр[. 11.](#page-28-0) Эта конфигурация требуется для обеспечения достаточной циркуляции воздуха в корпусе во время работы.

Модель 106 поддерживает только конфигурацию с двумя IOM/модулями расширения EBOD. Модули ввода-вывода поддерживают оперативную замену. Это означает, что можно заменить один модуль без прекращения операций ввода-вывода во внекластерном массиве и без отключения питания корпуса. В этом случае второй модуль обеспечивает взаимодействие с накопителями, пока не будет установлен новый модуль.

Причины замены модуля расширения:

- Горит индикатор сбоя
- v Протоколы или события во встроенном ПО указывают на неполадки в модуле
- Процедура устранения неисправностей выявила неполадку в модуле

# <span id="page-104-1"></span>**Подготовительные действия**

Извлечение модуля ввода-вывода из работающей системы влечет за собой существенное изменение потоков воздуха внутри корпуса.

Для правильного охлаждения корпуса все отверстия должны быть закрыты. Не извлекайте модули, пока не подготовлена замена. В случае замены IOM/модулей расширения EBOD в корпусе с двумя кейсами, перед установкой новых модулей контроллера следует записать параметры конфигурации. Инструкции по установке дополнительного модуля контроллера приведены в разделах "Удаление IOM/модуля [расширения](#page-105-1) [EBOD"](#page-105-1) на стр. 88 и "Установка IOM/модуля [расширения](#page-107-0) EBOD" на стр. 90.

# <span id="page-105-1"></span>**Проверка сбоев компонентов**

- v Проверьте индикатор сбоя модуля сзади (спереди корпуса): желтый = сбой.
- Проверьте индикатор сбоя (сзади корпуса на лицевой панели IOM/модуля расширения EBOD): желтый = сбой.
- Убедитесь, что индикатор готовности (сзади корпуса) выключен.

### <span id="page-105-0"></span>**Остановка операций ввода-вывода**

Во время устранения неполадок, связанных с дисковыми накопителями или подключениями, в целях защиты данных следует остановить операции ввода-вывода для связанного внекластерного массива на всех хостах.

# **Удаление IOM/модуля расширения EBOD**

**Важное замечание:** Замечания по удалению IOM/модуля расширения EBOD:

- В системе с двумя контроллерами можно оперативно заменить один модуль контроллера в работающем корпусе, если сначала будет отключено питание неисправного контроллера.
- Если в системе с двумя контроллерами выполняется замена обоих модулей контроллеров, то необходимо выполнить инструкции из раздела [Подготовительные](#page-104-1) действия и завершить работу корпуса в обычном режиме.
- Не удаляйте неисправный модуль при отсутствии модуля для замены. В работающей системе все модули CRU должны находиться на своих местах.

Просмотрите пункты списка ВНИМАНИЕ, относящиеся к [электростатическому](#page-91-0) разряду и [антистатической](#page-92-0) [защите](#page-92-0).

На иллюстрации в процедурах замены IOM/модулей расширения EBOD показана задняя панель корпуса с IOM/модулями расширения EBOD, должным образом ориентированным для установки в заднюю панель корпуса.

- 1. Определите корпус со светящимся индикатором ИД (левая сторона передней панели корпуса), затем в корпусе определите IOM/модуль расширения EBOD для замены.
- 2. Отсоедините все кабели, подключенные к IOM/модулю расширения EBOD.

Пометьте все кабели для упрощения повторного подключения к IOM/модулю расширения EBOD после замены.

3. Разблокируйте ручку защелки IOM/модуля расширения EBOD, повернув винт с накатанной головкой против часовой стрелки, как показано в пометке с цифрой 1 в разделе рис. 75 на стр[. 89.](#page-106-0)

Не вынимайте винт с накатанной головкой из ручки защелки IOM/модуля расширения EBOD.

4. Зажмите ручку защелки IOM большим и указательным пальцами и потяните. Поверните ручку наружу и вниз для извлечения IOM/модуля расширения EBOD из корпуса, как показано в пометке с цифрами 2 и 3 на рисунке рис. 75 на стр[. 89.](#page-106-0)

<span id="page-106-0"></span>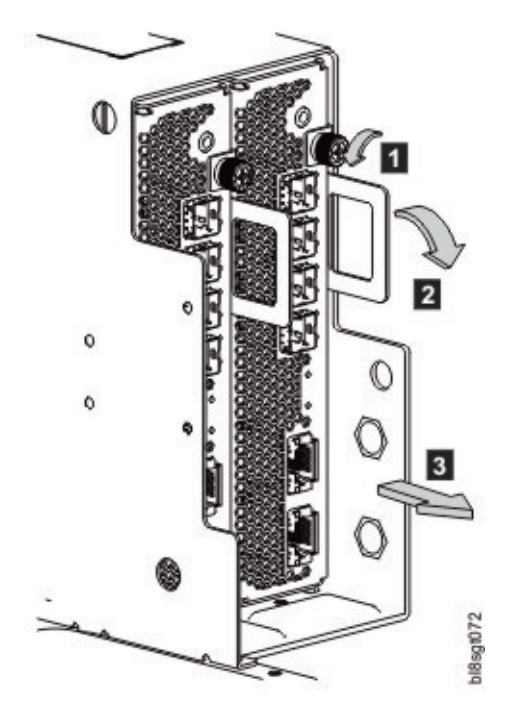

*Рисунок 75. Удаление IOM/модуля расширения EBOD (1 из 2)*

- 5. Удерживая рукоять защелки выдвиньте IOM/модуль расширения EBOD вперед из разъема, как показано на рисунке рис. 76.
- 6. Удерживая IOM/модуль расширения EBOD двумя руками вытяните его из корпуса, сохраняя уровень IOM/модуля расширения EBOD в процессе извлечения.

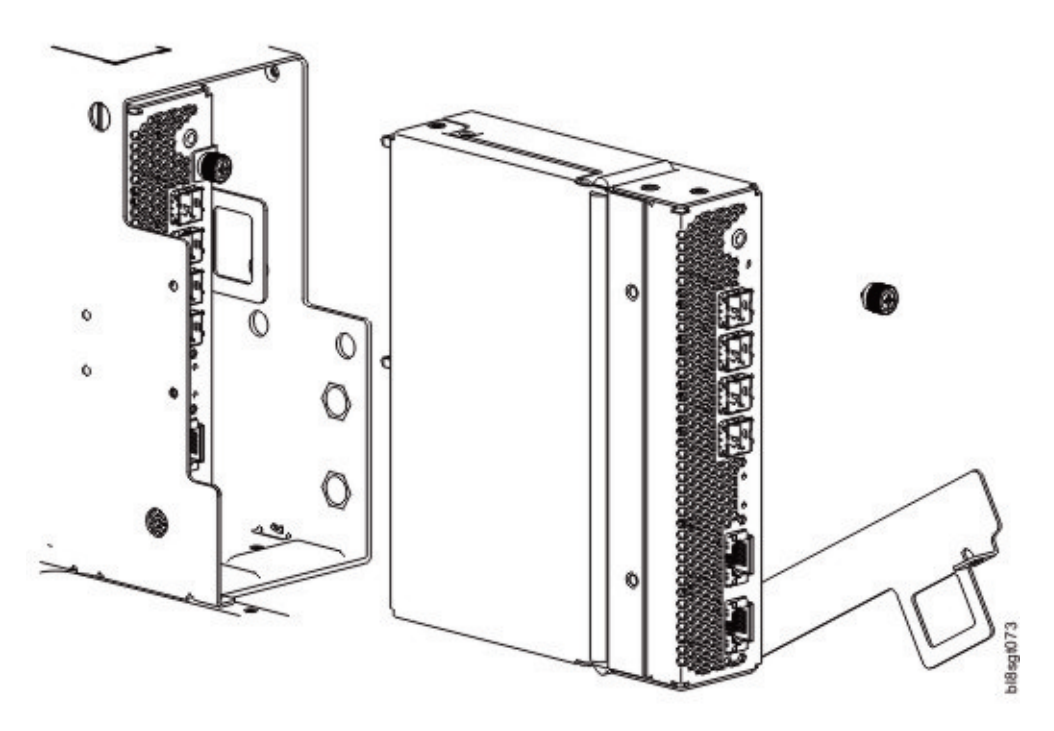

*Рисунок 76. Удаление IOM/модуля расширения EBOD (2 из 2)*

# <span id="page-107-0"></span>**Установка IOM/модуля расширения EBOD**

Изучите предупреждения относительно [электростатического](#page-91-0) разряда и [антистатической](#page-92-0) защиты.

### **ОСТОРОЖНО:**

**Если используются пассивные медные кабели, соединение с общей линией заземления/точкой заземления не требуется.**

**Примечание:** Перед выполнением данной процедуры рассмотрите рис. 76 на стр[. 89](#page-106-0) и рис. 75 на стр[. 89,](#page-106-0) игнорируя стрелку-указатель. В процессе установки IOM/модуль расширения EBOD перемещается в противоположном направлении.

- 1. Убедитесь в отсутствии повреждений на IOM/модуле расширения EBOD и внимательно осмотрите интерфейсный разъем. При обнаружении изогнутых контактов прекратите дальнейший монтаж.
- 2. Удерживая IOM/модуль расширения EBOD двумя руками (при этом защелка должна быть в открытом положении), разверните модуль для монтажа в соответствующий разъем IOM/модуля расширения EBOD.
- 3. Убедитесь, что IOM/модуль расширения EBOD развернут так, как показано на рисунках, и продвиньте его на максимальную глубину в корпус.

Неполная фиксация кейса расширения приведет к снижению производительности корпуса. Перед переходом к следующему этапу убедитесь, что модуль надежно зафиксирован.

4. Вручную закройте защелку, чтобы фиксировать положение модуля.

Щелчок будет свидетельствовать о том, что IOM/модуль расширения EBOD закреплен в разъеме на задней панели соединительной платы. Затяните винт для фиксации защелки.

5. Повторно присоедините кабели.

**Примечание:** Убедитесь, что встроенное ПО обоих IOM/модулей расширения EBOD совместимо.

# **Проверка работы компонентов Модуль расширения**

Если конфигурация системы хранения данных включает корпусы расширения, то инициализация нового модуля расширения после подключения может занять до одной минуты. Убедитесь, что на передней панели корпуса и на лицевой панели IOM/модуля расширения EBOD не горят индикаторы сбоев.
# **Приложение A. Технические спецификации**

# **Размеры корпуса**

#### *Таблица 10. Размеры корпуса модели 106*

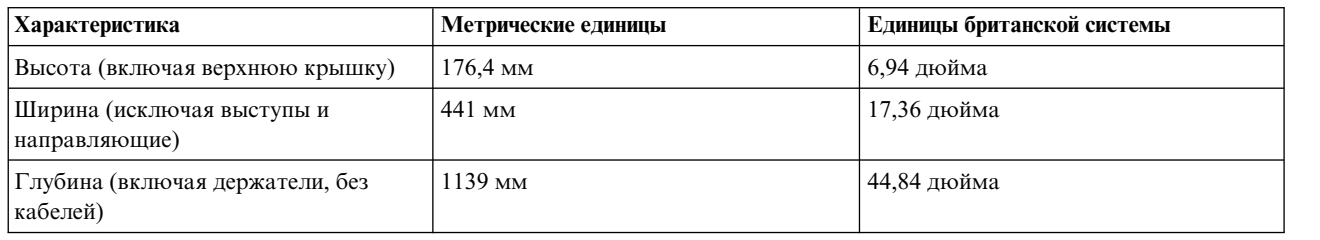

## **Вес корпуса**

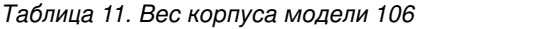

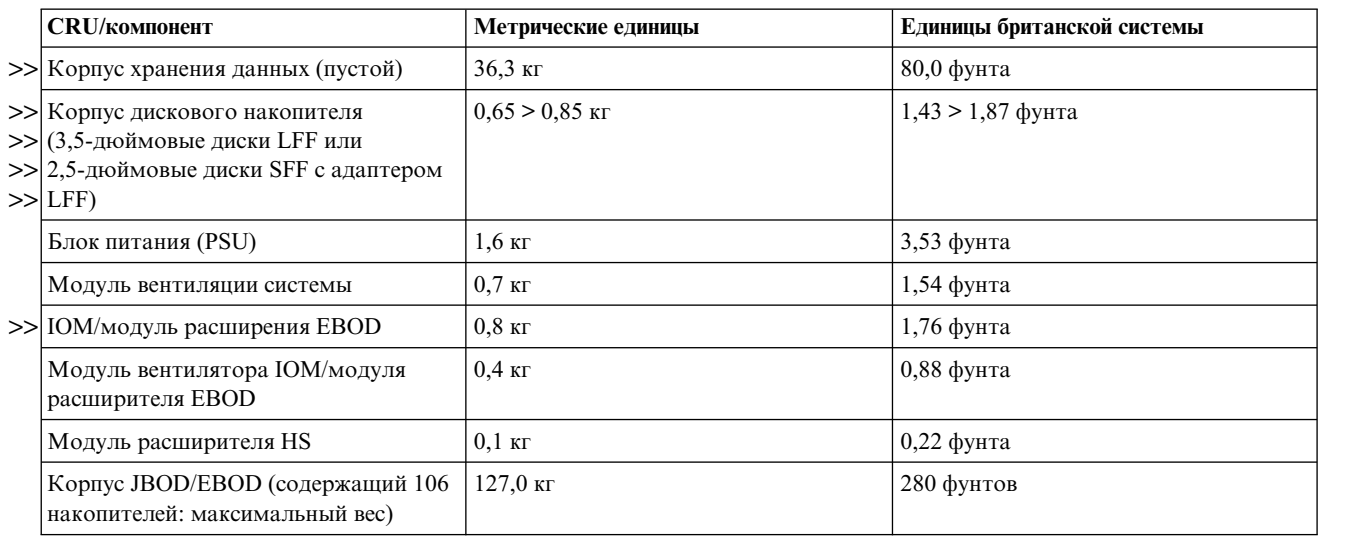

#### **Примечание:**

- 1. Указанный вес является номинальным и может варьироваться. Вес модуля дискового накопителя >>
- >> зависит от типа диска.
- 2. Комплект направляющих увеличивает вес корпуса приблизительно на 7,5 кг (16,5 фунта). CMA >>
- $\gg$  увеличивает вес корпуса на 0,8 кг (1,8 фунта).
- >>3. Вес может отличаться в зависимости числа и типа дисков, числа IOM и калибровки весов.

# **Заявленный уровень помех согласно ISO 9296(1,2,3)**

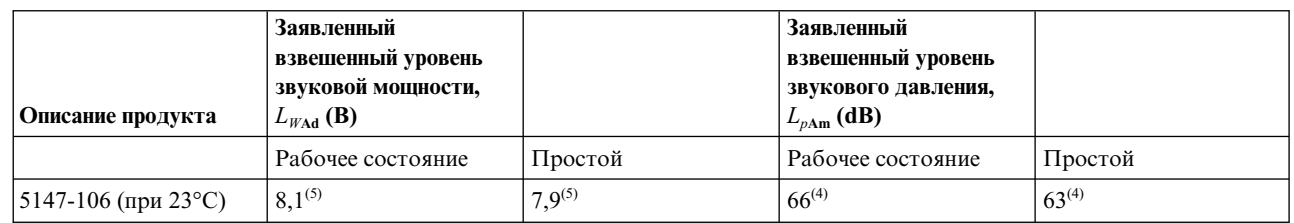

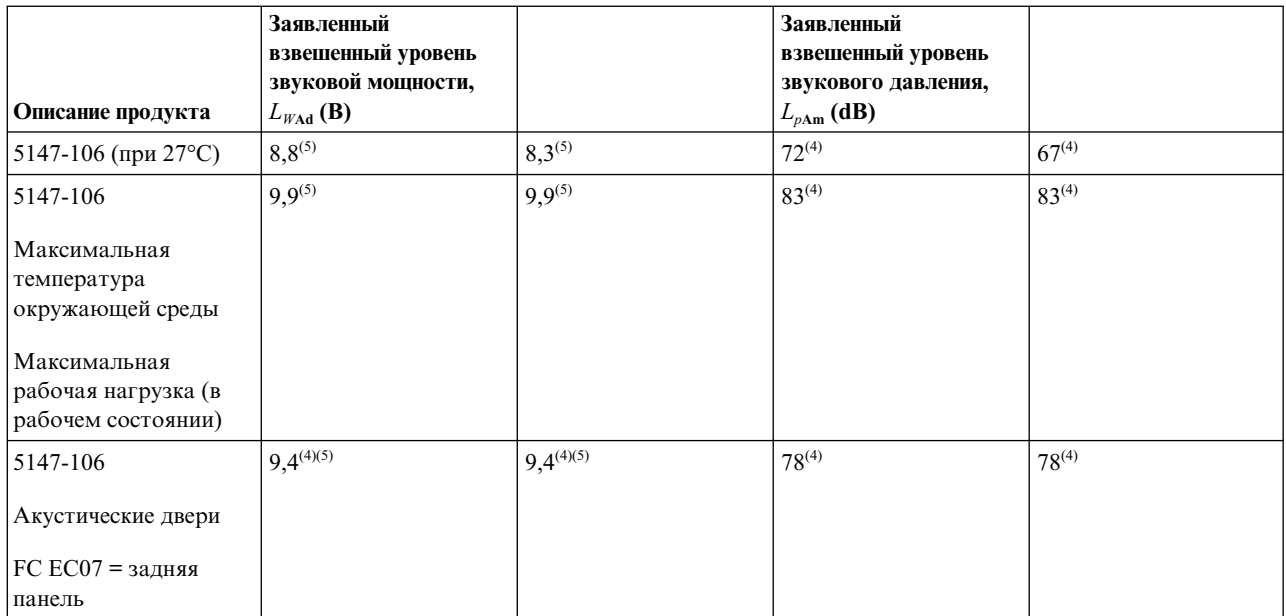

Примечания:

1. Заявленный уровень *LW*Ad - верхний предел взвешенного уровня звуковой мощности; заявленный уровень *Lp*Am средний взвешенный уровень звукового давления, измеренный с расстояния 1 метр.

- 2. Все измерения выполнены в соответствии со стандартом ISO 7779 и заявлены в соответствии со стандартом ISO 9296.
- 3. Б, дБ аббревиатуры для единиц измерения "бел" и "децибел" соответственно. 1 Б = 10 дБ.
- 4. Оценочное значение

5. *Примечание*: государственные нормативные документы (в частности, директивы OSHA или ЕС) могут регламентировать уровень шума на рабочем месте и распространяться на вашу серверную среду. Для снижения уровня шума можно дополнительно приобрести акустические двери для этой системы IBM. Реальный уровень шума в вашей среде будет зависеть от множества факторов, в частности количества стоек; размера, материалов и конфигурации помещения; уровне шума другого оборудования; температуры окружающей среды в помещении; размещения рабочих мест сотрудников относительно оборудования. Кроме того, выполнение нормативных требований зависит от целого ряда дополнительных факторов, включая продолжительность воздействия на сотрудников и наличия средств защиты органов слуха. Для оценки соблюдения нормативных требований мы рекомендуем обратиться за консультацией к квалифицированным экспертам.

## **Требования к условиям окружающей среды**

*Таблица 12. Температура окружающей среды и влажность*

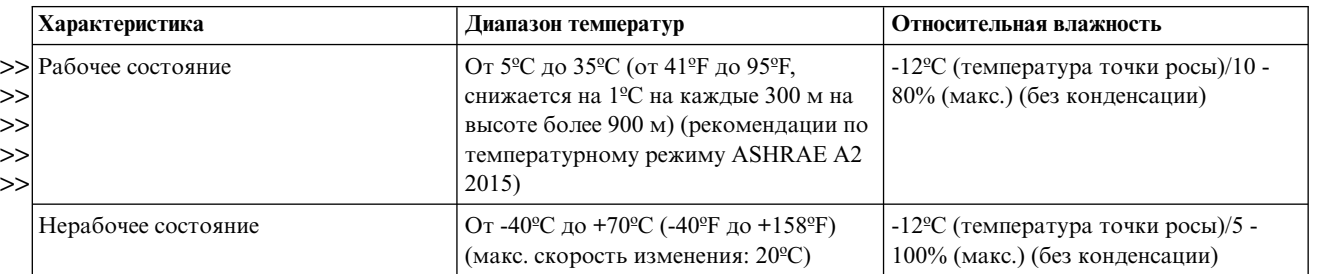

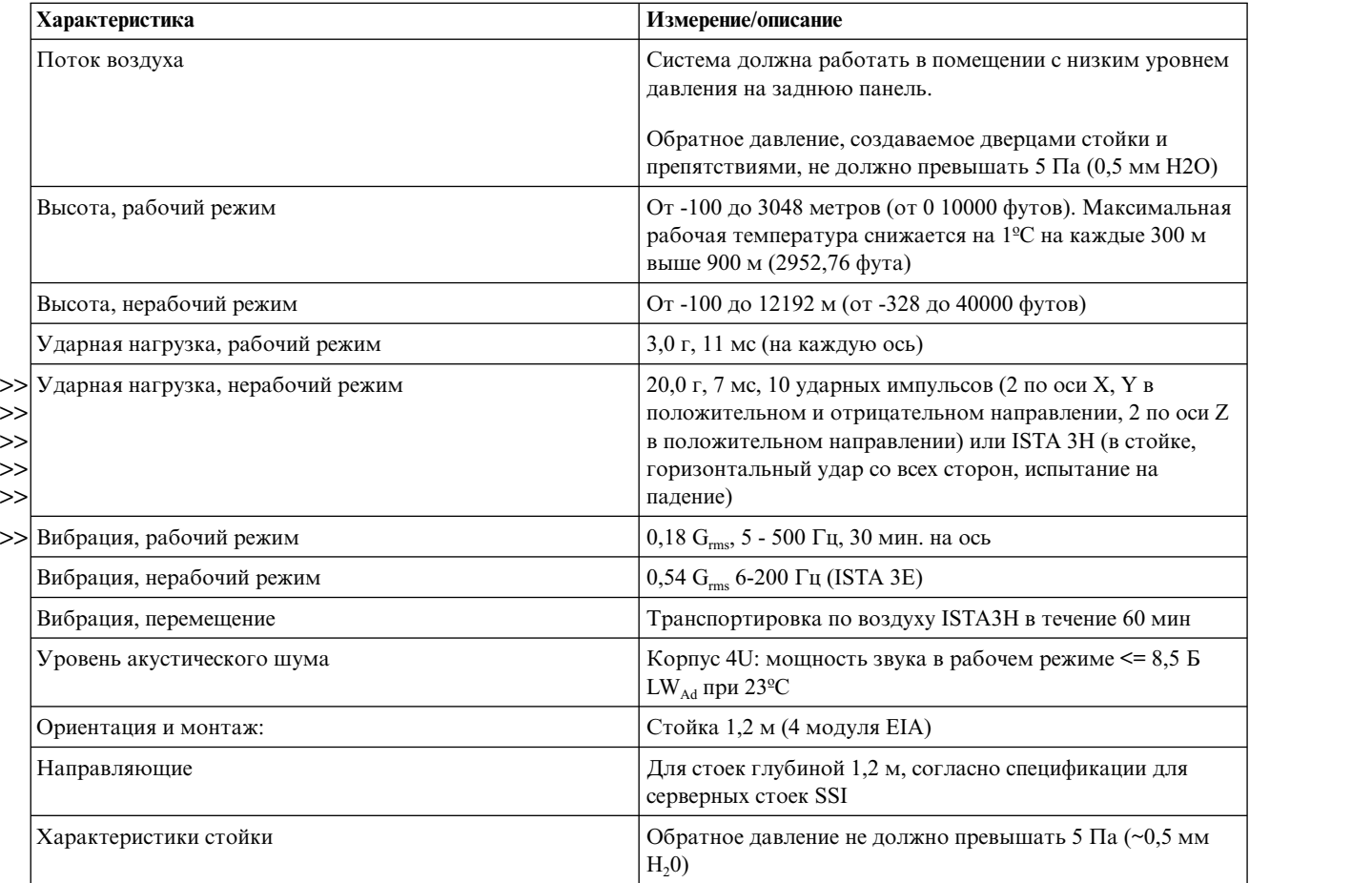

# **Модуль блока питания (PSU)**

Приведена спецификация блока питания.

*Таблица 13. Спецификации модуля охлаждения блока питания*

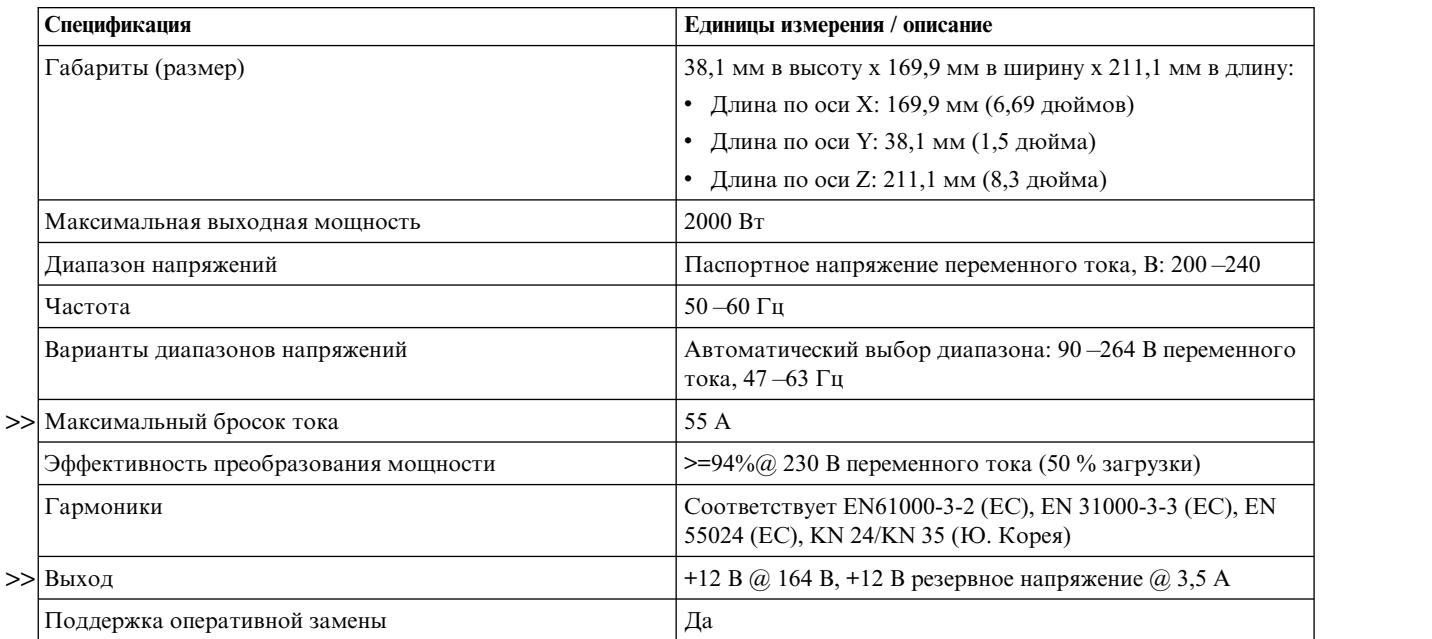

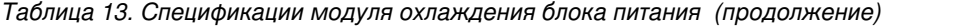

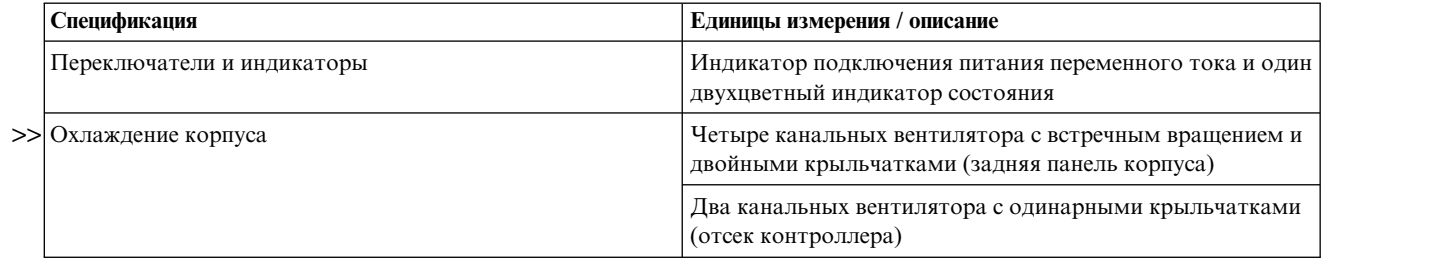

# **Приложение B. Стандарты и нормативы**

## **Международные стандарты**

Система соответствует всем применимым стандартам безопасности и предлагается во всем мире, включая Северную и Южную Америку, страны ЕС, Ближний Восток и Азию.

### **Потенциал радиопомех**

Федеральная комиссия по связи США (FCC)

России

Данное оборудование было протестировано на соответствие требованиям, предъявляемым к цифровым устройствам класса A в соответствии с частью 15 спецификаций FCC и было признано соответствующим всем предъявляемым требованиям. Данные ограничения разработаны для обеспечения разумной защиты от помех при работе оборудования в промышленной среде. Это оборудование создает, использует и может излучать радиоволны, и при установке без соблюдения инструкций может вызывать помехи для радиосвязи. Работа данного оборудования в жилых районах с большой вероятностью может вызывать помехи. В таких случаях пользователя могут обязать устранить помехи за свой счет.

Для того чтобы добиться соответствия ограничениям FCC по излучению, необходимо использовать правильно экранированные и заземленные кабели и разъемы. Поставщик не несет ответственности за любые помехи в радио- и телевизионном эфире, вызванные применением кабелей и разъемов, отличных от рекомендуемых, или несанкционированным изменением или модификацией этого оборудования. Несанкционированные изменения или модификации могут привести к аннулированию лицензии пользователя на работу с оборудованием.

Это устройство соответствует стандартам части 15 Правил FCC. Для работы необходимо выполнить два условия: (1) устройство не должно вызывать помех и (2) устройство должно принимать любые внешние помехи, в том числе те, которые могут вызвать отклонение от ожидаемой работы.

### **Европейские нормы**

Данное оборудование соответствует европейским стандартам EN 55032 класса A "Нормы и методы измерения радиопомех от оборудования информационных технологий" и EN 50082-1 "Общий стандарт".

## **Требования по безопасности**

Система соответствует всем применимым стандартам безопасности и предлагается во всем мире, включая Северную и Южную Америку, страны ЕС, Ближний Восток и Азию.

## **Соответствие EMC**

*Таблица 14. Соответствие стандартам EMC*

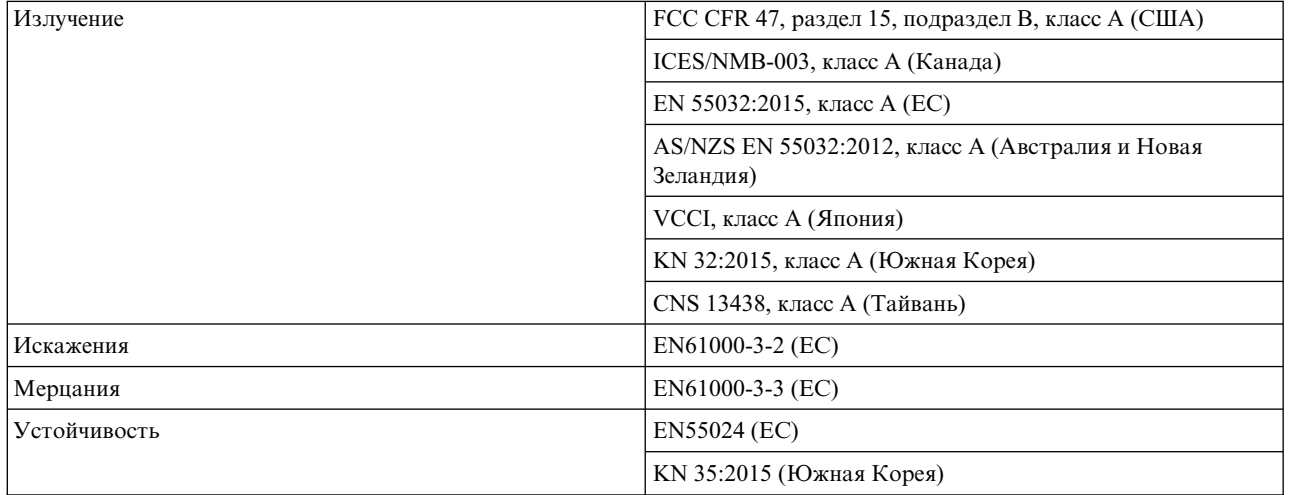

## **Кабели питания переменного тока и универсальные перемычки**

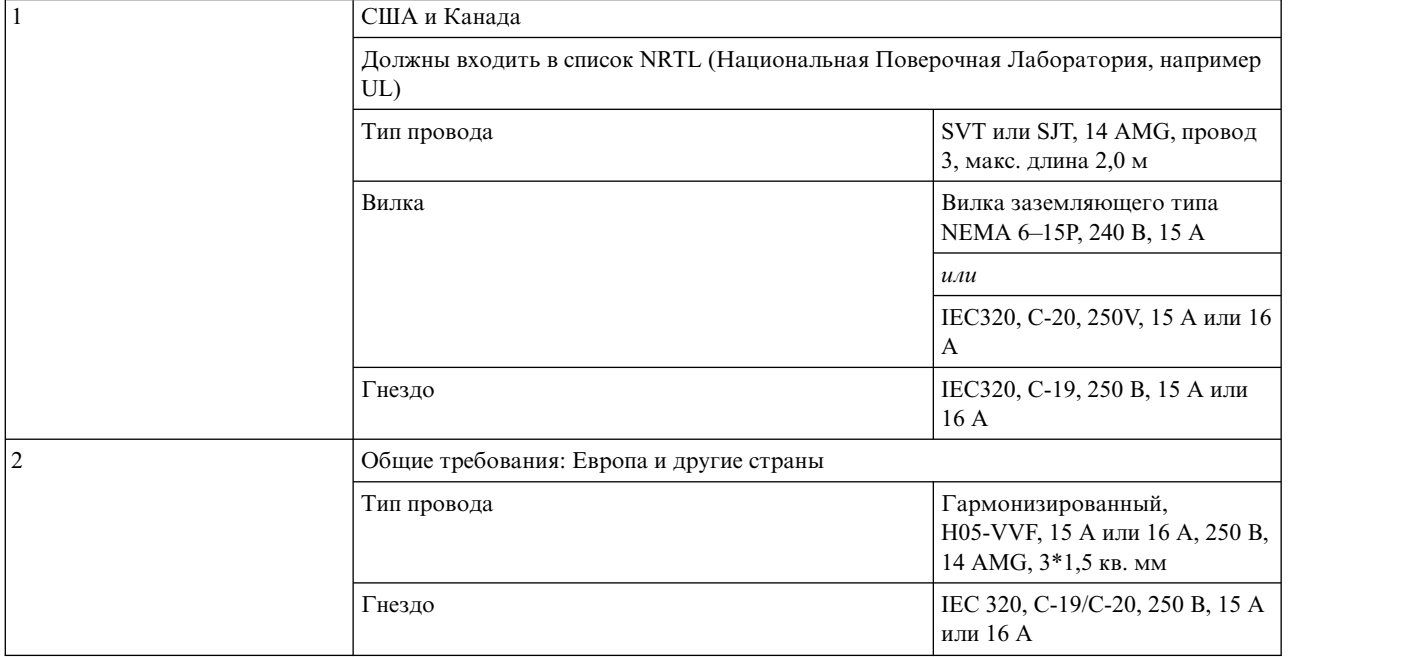

*Таблица 15. Кабель питания переменного тока и универсальные перемычки: спецификации*

**Важное замечание:** Вилка и весь комплект проводов питания должны соответствовать региональным стандартам и иметь разрешения безопасности, принятые в этой стране.

- v Список стран: США, Канада, ЕС/NEMA, Мексика, Аргентина, Австралия/Новая Зеландия, Япония, Южная Корея, Бразилия, Вьетнам, Китай, Индия и EAC.
- v Список стандартов: RoHS, VDE, "с малым выделением галогена".

## **Нормы по охране окружающей среды**

- Директива RoHS (2011/65/EU)
- Директива WEEE  $(2012/19/EU)$
- Директива REACH (EC/1907/2006)

Помимо перечисленных выше стандартов, этот продукт соответствует всем применимым требованиям из документа IBM Environmental Engineering Specification (46G3772). Эти требования охватывают запрещенные вещества, батареи, энергосбережение, утилизацию батарей, WEEE, RoHS (Китай), информацию об охране окружающей среды и использование химических препаратов.

## **Переработка отходов электронного и электрического оборудования (WEEE)**

В конце срока службы продукта все отходы электрического и электронного оборудования подлежат утилизации в соответствии с государственными нормами, действующими в отношении опасных или токсичных веществ, входящих в состав электрического и электронного оборудования.

Для получения копии процедур утилизации отходов, применимых в вашей стране, обратитесь к поставщику.

**Важное замечание:** Перед демонтажом и утилизацией этого оборудования ознакомьтесь со всеми применимыми мерами предосторожности, подробно описанными в предыдущих разделах.

## **Приложение C. Варианты упаковки корпуса**

Рассмотрены различные конфигурации упаковки. Определите тип упаковки с учетом уложенных на поддоне компонентов из комплекта поставки корпуса. Перед распаковкой, а также принятием решения об утилизации или хранении упаковочных материалов ознакомьтесь с документацией из комплекта поставки. См. также раздел "[Распаковка](#page-46-0) корпуса" на стр. 29.

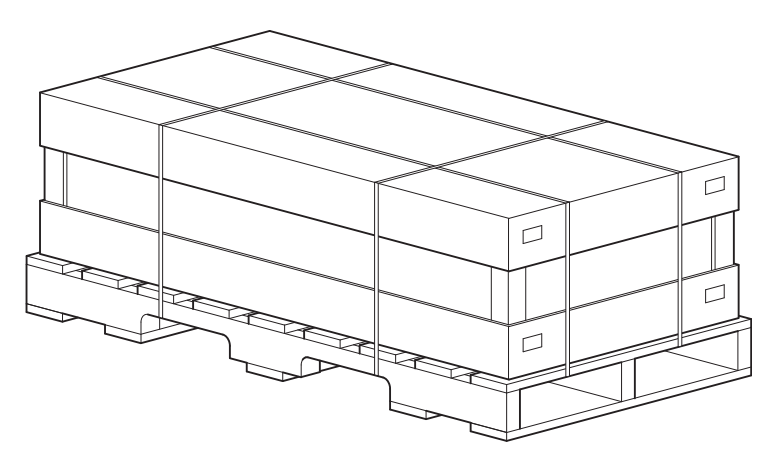

*Рисунок 77. Распаковка корпуса: коробка из трех частей с упаковочными материалами*

На рис. 79 на стр[. 100](#page-117-0) показано представление главного контейнера корпуса в формате IPC (иллюстрированный каталог деталей) в дополнение к приведенному выше изображению.

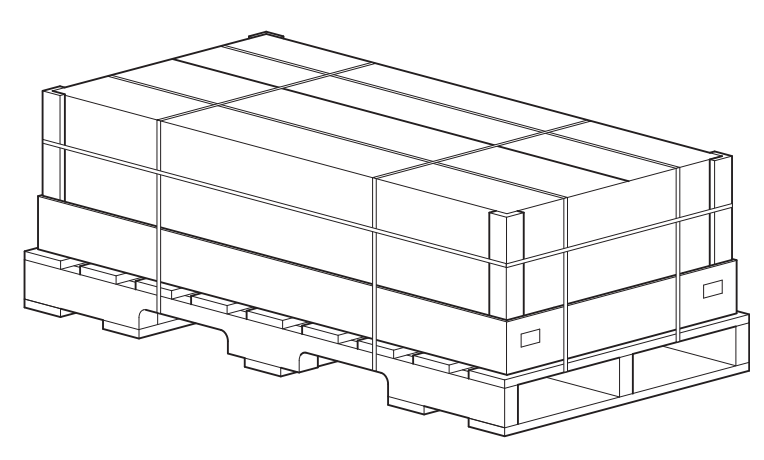

*Рисунок 78. Распаковка корпуса: коробка RSC с упаковочными материалами*

Коробка RSC (коробка с равновеликими клапанами) показана выше. На рис. 80 на стр[. 101](#page-118-0) показано представление главного контейнера корпуса RSC в формате IPC (иллюстрированный каталог деталей). Эта коробка имеет откидные крышки в отличие от съемной крышки, показанной на рис. 77. Конфигурация RSC отличается от конфигурации из трех частей: в ней отсутствует коробка с комплектом направляющих, коробка с CMA и коробка с принадлежностями. Эти компоненты предоставляются отдельно.

**Важное замечание:** Дисковые накопители в несущих корпусах (DDIC) поставляются отдельно от корпуса модели 106 и предлагаются в разных вариантах (по отдельности и комплекты из 12 или 24 штук). DDIC следует устанавливать в разъемы дисков только после установки корпуса в стойку с помощью механического подъемного устройства. См. также предупреждения на [странице](#page-21-0) 10 и в "[Установка](#page-31-0) дисковых <span id="page-117-0"></span>[накопителей](#page-31-0) в разъемы" на стр. 14.

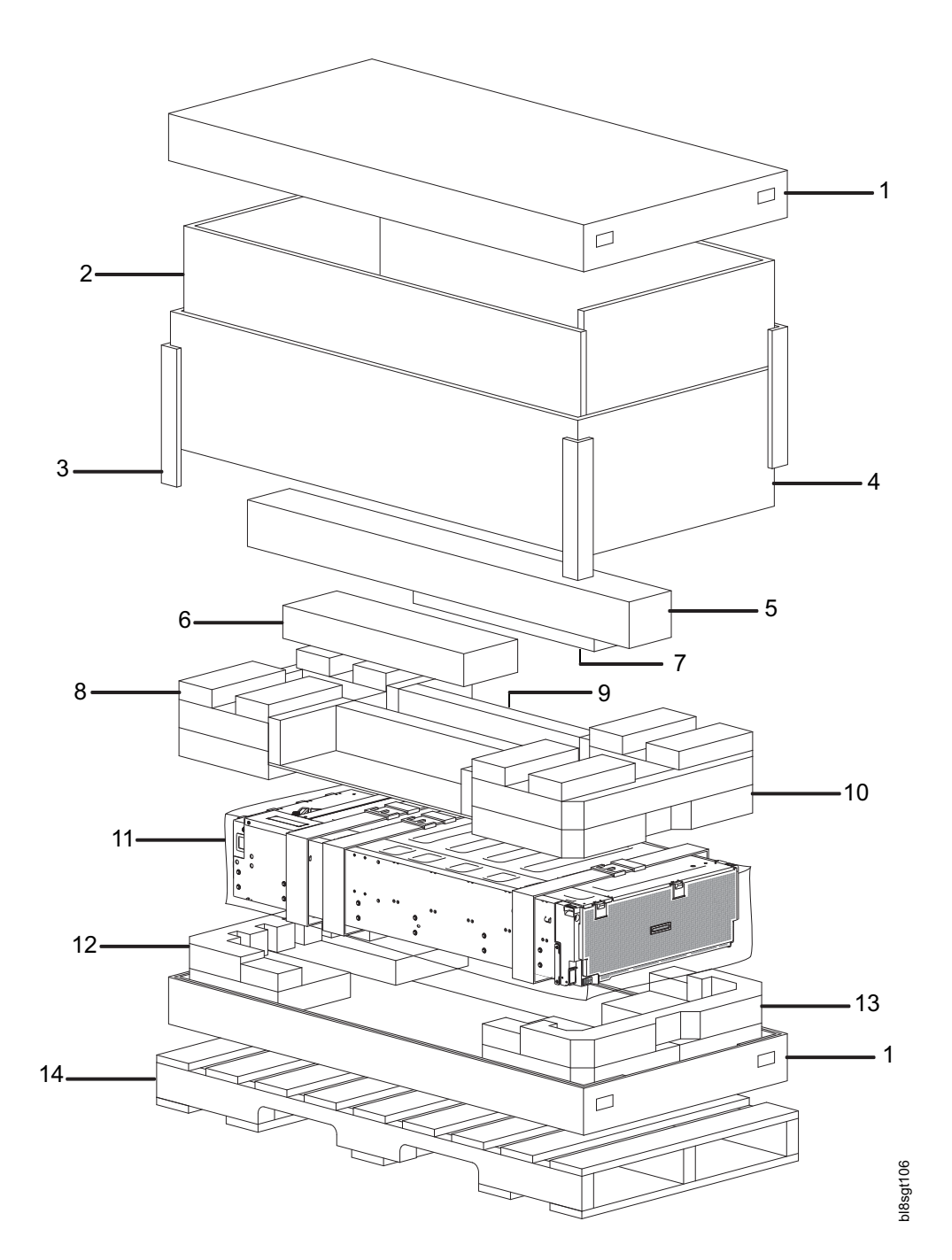

*Рисунок 79. Распаковка корпуса: коробка из трех частей с упаковочными материалами*

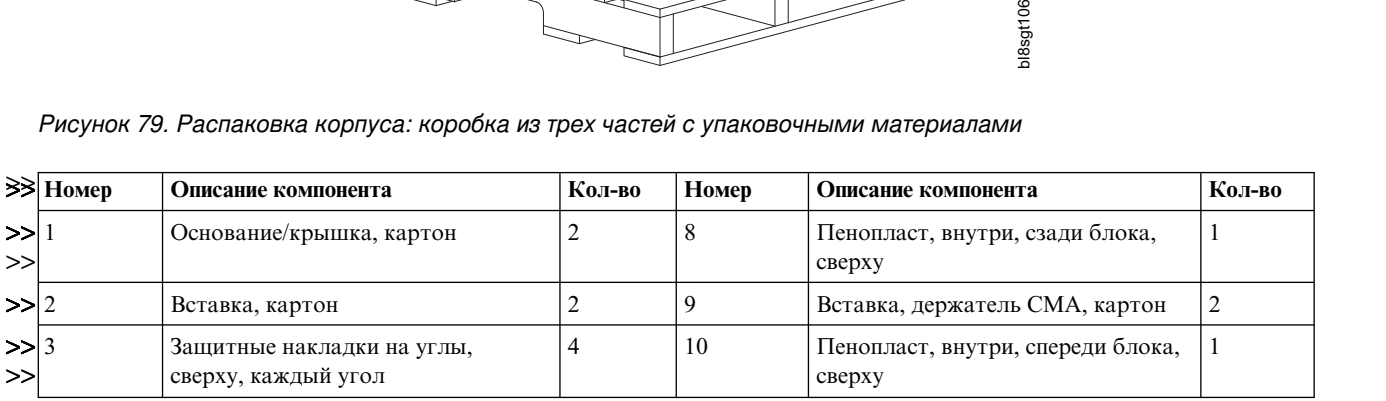

<span id="page-118-0"></span>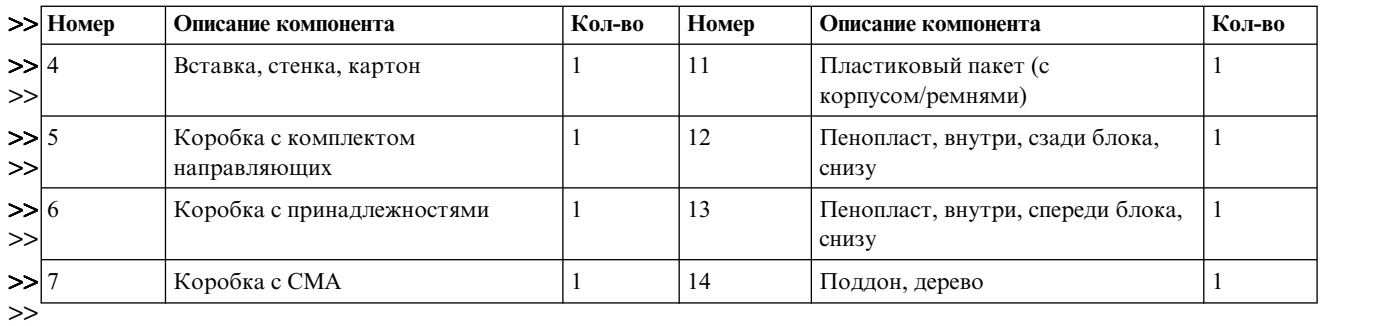

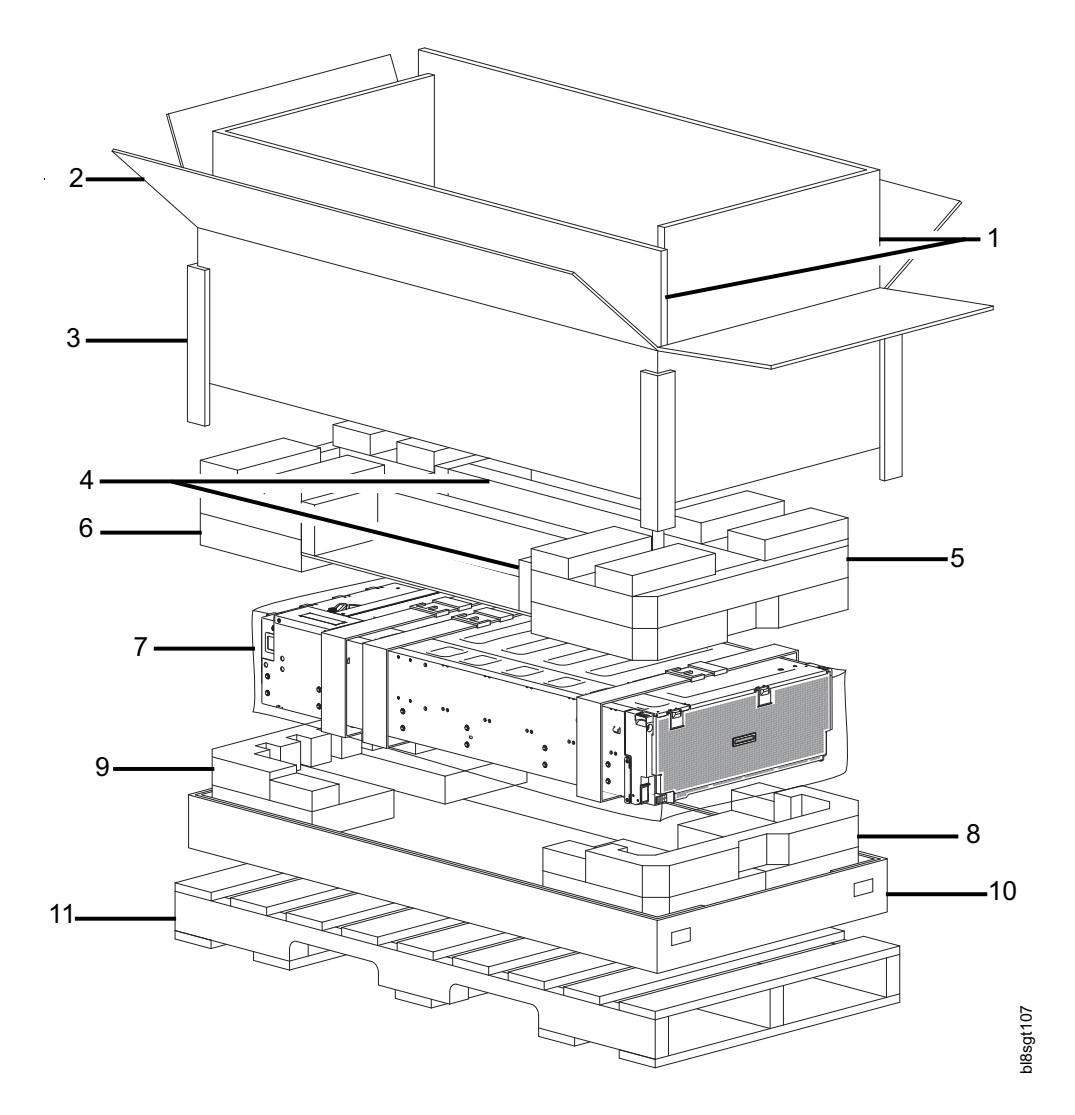

*Рисунок 80. Распаковка корпуса: коробка RSC с упаковочными материалами*

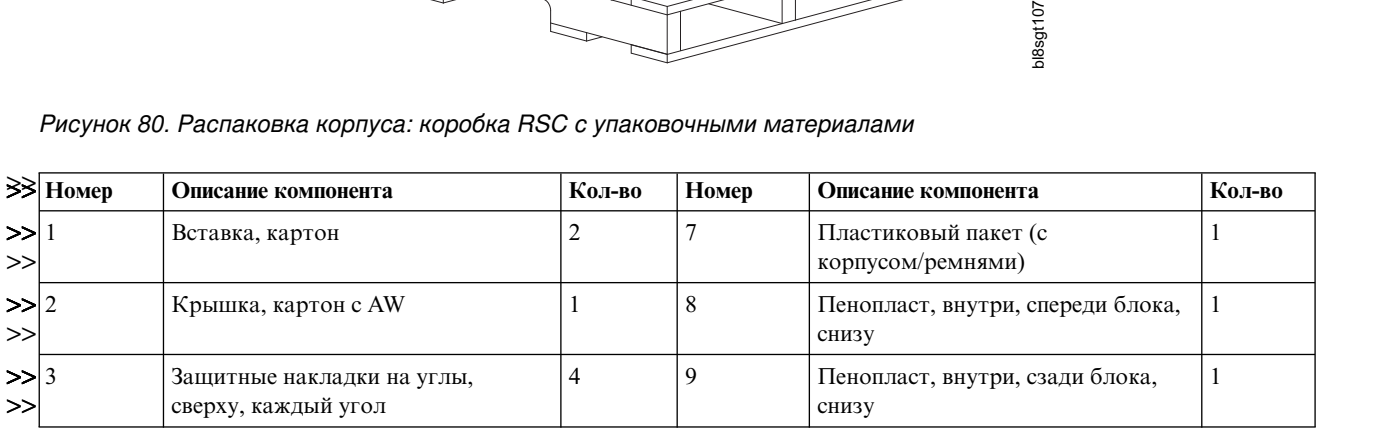

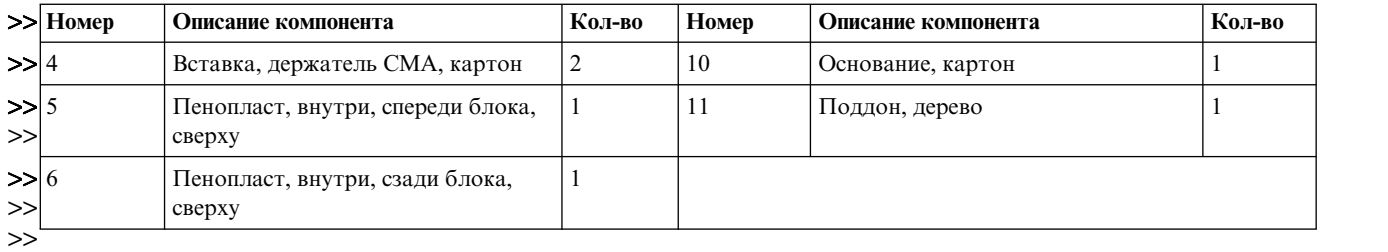

# Примечания

Данный документ был разработан для продуктов и услуг, предлагаемых в Соединенных Штатах.

ІВМ может не предлагать обсуждаемые в этом документе продукты, службы или компоненты в других странах. За информацией о доступных продуктах и услугах обращайтесь в местное представительство IBM. Любые ссылки на продукт, программу или услугу IBM не означают или не подразумевают, что может использоваться только этот продукт, программа или услуга IBM. Можно использовать любой функционально эквивалентный продукт, программу или услугу, не нарушающие прав на интеллектуальную собственность IBM. Однако ответственность за оценку и проверку работы продуктов, программ или услуг другой компании возлагается на пользователя.

Компания IBM может обладать патентами или поданными заявками на патент, касающимися предмета данного документа. Предоставление данного документа не означает предоставление каких-либо лицензий на эти патенты. Запросы на приобретение лицензий направляйте в письменной форме по следующему адресу:

IBM Director of Licensing IBM Corporation North Castle Drive Armonk, NY 10504-1785 U.S.A.

Запросы на лицензии, связанные с информацией DBCS, следует направлять в отдел интеллектуальной собственности в местном представительстве IBM или (в письменном виде) по следующему адресу:

Intellectual Property Licensing Legal and Intellectual Property Law IBM Japan Ltd. 19-21,

Nihonbashi-Hakozakicho, Chuo-ku Tokyo 103-8510, Japan

Следующий абзац не относится к Соединенному Королевству, а также к другим странам, в которых это заявление противоречит местному законодательству:

INTERNATIONAL BUSINESS MACHINES CORPORATION ПРЕДОСТАВЛЯЕТ ДАННУЮ ПУБЛИКАЦИЮ "КАК ЕСТЬ", БЕЗ КАКИХ-ЛИБО ГАРАНТИЙ, ЯВНЫХ ИЛИ ПОДРАЗУМЕВАЕМЫХ, ВКЛЮЧАЯ (НО НЕ ОГРАНИЧИВАЯСЬ ТАКОВЫМИ) ПРЕДПОЛАГАЕМЫЕ ГАРАНТИИ СОБЛЮДЕНИЯ АВТОРСКИХ ПРАВ, РЫНОЧНОЙ ПРИГОДНОСТИ ИЛИ СООТВЕТСТВИЯ ОПРЕДЕЛЕННОЙ ЦЕЛИ. В некоторых странах не разрешается отказ от прямо выраженных или подразумеваемых гарантий в определенных сделках, поэтому это заявление может быть неприменимо в вашем случае.

Данный документ может содержать технические неточности или опечатки. В этот документ периодически вносятся изменения; эти изменения будут учтены в новых редакциях данной публикации. IBM оставляет за собой право в любое время и без дополнительного уведомления исправлять и обновлять продукты и программы, упоминаемые в настоящей публикации.

Любые ссылки на веб-сайты, не принадлежащие IBM, приводятся только для удобства и не являются рекомендациями. Материалы, размещенные на этих веб-сайтах, не являются частью информации по данному продукту IBM и ответственность за последствия использования этих материалов лежит на пользователе.

IBM может использовать или распространять любую предоставленную вами информацию по своему усмотрению без каких-либо обязательств перед вами.

Для получения информации об этой программе для (i) обмена информацией между независимо созданными программами и другими программами (включая данную) и (ii) взаимного использования информации, полученной в ходе обмена, пользователи данной программы могут обращаться по адресу:

IBM Corporation Dept. 30ZA/Building 707 Mail Station P300 2455 South Road, Poughkeepsie, NY 12601-5400 U.S.A.

Такая информация может предоставляться на определенных условиях, включая, в некоторых случаях, уплату вознаграждения.

Лицензионная программа, описанная в данном документе, и все лицензионные материалы предоставляются IBM в соответствии с условиями Соглашения с заказчиком IBM, Международного соглашения о лицензии на программу IBM или любого другого эквивалентного соглашения.

Все данные о производительности, приведенные в настоящей публикации, были получены при работе в управляемой среде. В связи с этим, результаты, полученные в реальной среде, могут существенно отличаться от приведенных. В системах, находящихся на этапе разработки, могли быть сделаны некоторые измерения, поэтому результаты измерений, полученные в серийных системах, могут отличаться от приведенных. Более того, некоторые значения могли быть получены с помощью экстраполяции. Фактические результаты могут быть другими. Пользователи данного документа должны проверить соответствующие данные в своей среде.

Информация, относящаяся к продуктам фирм, отличных от IBM, была получена от поставщиков этих продуктов, из опубликованных ими объявлений или из других общедоступных источников. Компания IBM не тестировала эти продукты и не может гарантировать достоверность информации о производительности, совместимости и другой информации, связанной с продуктами производителей, отличных от IBM. Вопросы о функциях продуктов фирм, отличных от IBM, должны направляться их поставщикам.

Эта информация содержит примеры данных и отчетов, применяемых в повседневной работе. Для максимальной достоверности в них приведены имена людей, названия компаний, товарных знаков и продуктов. Все эти имена и названия являются вымышленными, и любое сходство с реальными именами, названиями и адресами абсолютно случайно.

#### ЛИЦЕНЗИЯ ОБ АВТОРСКИХ ПРАВАХ:

Данная информация содержит примеры исходного кода приложений, иллюстрирующие приемы программирования для различных операционных платформ. Разрешается копировать, изменять и распространять эти примеры программ в любой форме без какой-либо платы IBM, в целях разработки, использования, продажи или распространения прикладных программ, соответствующих интерфейсу программирования приложений тех операционных систем, для которых примеры были созданы. Эти примеры не были тщательно и всесторонне протестированы. По этой причине IBM не может гарантировать их надежность, удобство их обслуживания и отсутствие в них ошибок. Примеры программ поставляются на условиях "как есть" без каких-либо гарантий. IBM не несет никакой ответственности за ущерб, причиненный использованием этих примеров программ.

В электронных копиях этой информации могут не присутствовать фотографии и цветные изображения.

### Товарные знаки

IBM, эмблема IBM и ibm.com являются товарными знаками или зарегистрированными товарными знаками компании International Business Machines Corp. во многих юрисдикциях по всему миру. Названия других продуктов и услуг могут быть товарными знаками IBM или других компаний. Текущий список товарных знаков IBM доступен на веб-странице "Информация об авторских правах и товарных знаках" по следующему адресу: www.ibm.com/legal/copytrade.shtml.

Intel является товарным знаком корпорации Intel или ее дочерних компаний в США и (или) других странах.

 $\rm{Java}^{\rm TM}$  и все товарные знаки и эмблемы на основе Java являются товарными знаками или зарегистрированными товарными знаками компании Oracle и/или ее дочерних компаний.

Linux является зарегистрированным товарным знаком Линуса Торвальдса в США и/или других странах.

Microsoft, Windows и Windows NT являются товарными знаками Microsoft Corporation в США и (или) других странах.

UNIX является зарегистрированным товарным знаком The Open Group в США и/или других странах.

## **Замечания об уровне электронного излучения**

В этом разделе приведены замечания или заявления об электронном излучении для Соединенных Штатов и других стран.

## **Заявление о соответствии требованиям Федеральной комиссии по связи (FCC) США**

В этом разделе поясняется заявление о соответствии требованиям Федеральной комиссии по связи США (FCC).

Данное оборудование было протестировано на соответствие требованиям, предъявляемым к цифровым устройствам класса A в соответствии с частью 15 спецификаций FCC, и было признано соответствующим всем предъявляемым требованиям. Данные ограничения разработаны для обеспечения разумной защиты от помех при работе оборудования в промышленной среде. Это оборудование генерирует, использует и излучает радиоволны. Если оборудование установлено не в соответствии с прилагаемым руководством, то оно может приводить к возникновению радиопомех. Работа данного оборудования в жилых районах с большой вероятностью может вызывать помехи. В таких случаях пользователя могут обязать устранить помехи за свой счет.

Для того чтобы добиться соответствия ограничениям FCC по излучению, необходимо использовать правильно экранированные и заземленные кабели и разъемы. IBM не несет ответственности за любые помехи в радио- и телевизионном сигнале, вызванные применением кабелей и разъемов, отличных от рекомендуемых, или внесением несанкционированных изменений или модификаций в это оборудование. Несанкционированные изменения и модификации могут аннулировать права пользователя на работу с оборудованием.

Это устройство соответствует стандартам части 15 Правил FCC. Два обязательных условия для работы: (1) устройство не должно вызывать опасных помех и (2) устройство должно оставаться работоспособным в условиях внешних помех, в том числе таких, которые могут повлиять на его работу.

## **Заявление о соответствии требованиям Министерства промышленности Канады**

Этот цифровой аппарат класса A соответствует требованиям ICES-003 Канады.

Cet appareil numérique de la classe A est conform à la norme NMB-003 du Canada.

## **Заявление о соответствии требованиям класса A Австралии и Новой Зеландии**

**Внимание:** Это устройство класса A. При установке в жилых помещениях это оборудование может привести к возникновению радиопомех. В этом случае пользователь должен самостоятельно предпринять необходимые меры.

## Директива об электромагнитной совместимости - Европейский СОЮЗ

Данный продукт соответствует требованиям по защите, изложенным в Директиве Совета Европы 2004/108/ЕС Европейского союза, объединяющей требования законодательств стран - членов Европейского сообщества, связанные с электромагнитной совместимостью. Компания IBM не несет ответственности за любое несоответствие требованиям защиты в результате нерекомендованного изменения продукта, включая использование дополнительных плат других изготовителей.

Внимание: Это продукт класса A EN 55022. При установке в жилых помещениях это оборудование может привести к возникновению радиопомех. В этом случае пользователь должен самостоятельно предпринять необходимые меры.

Ответственный производитель:

International Business Machines Corp. New Orchard Road Armonk, New York 10504 914-499-1900

Адрес Европейского сообщества:

IBM Deutschland GmbH Technical Regulations, Department M372 IBM-Allee 1, 71139 Ehningen, Germany Телефон: +49 7032 15-2941 Адрес электронной почты: lugi@de.ibm.com

## Директива об электромагнитной совместимости - Германия

#### Deutschsprachiger EU Hinweis: Hinweis für Geräte der Klasse A EU-Richtlinie zur Elektromagnetischen Verträglichkeit

Dieses Produkt entspricht den Schutzanforderungen der EU-Richtlinie 2004/108/EG zur Angleichung der Rechtsvorschriften über die elektromagnetische Verträglichkeit in den EU-Mitgliedsstaaten und hält die Grenzwerte der EN 55022 Klasse A ein.

Um dieses sicherzustellen, sind die Geräte wie in den Handbüchern beschrieben zu installieren und zu betreiben. Des Weiteren dürfen auch nur von der IBM empfohlene Kabel angeschlossen werden. IBM übernimmt keine Verantwortung für die Einhaltung der Schutzanforderungen, wenn das Produkt ohne Zustimmung der IBM verändert bzw. wenn Erweiterungskomponenten von Fremdherstellern ohne Empfehlung der IBM gesteckt/eingebaut werden.

EN 55022 Klasse A Geräte müssen mit folgendem Warnhinweis versehen werden:

"Warnung: Dieses ist eine Einrichtung der Klasse A. Diese Einrichtung kann im Wohnbereich Funk-Störungen verursachen; in diesem Fall kann vom Betreiber verlangt werden, angemessene Mabnahmen zu ergreifen und dafür aufzukommen."

#### Deutschland: Einhaltung des Gesetzes über die elektromagnetische Verträglichkeit von Geräten

Dieses Produkt entspricht dem "Gesetz über die elektromagnetische Verträglichkeit von Geräten (EMVG)." Dies ist die Umsetzung der EU-Richtlinie 2004/108/EG in der Bundesrepublik Deutschland.

Zulassungsbescheinigung laut dem Deutschen Gesetz über die elektromagnetische Verträglichkeit von Geräten (EMVG) (bzw. der EMC EG Richtlinie 2004/108/EG) für Geräte der Klasse A

Dieses Gerät ist berechtigt, in übereinstimmung mit dem Deutschen EMVG das EG-Konformitätszeichen - CE - zu führen.

Verantwortlich für die Einhaltung der EMV Vorschriften ist der Hersteller:

International Business Machines Corp. New Orchard Road Armonk, New York 10504 Tel: 914-499-1900

Der verantwortliche Ansprechpartner des Herstellers in der EU ist:

IBM Deutschland GmbH Technical Regulations, Abteilung M372 IBM-Allee 1, 71139 Ehningen, Germany Телефон: +49 7032 15-2941 Адрес электронной почты:  $luq\hat{a}$ de.ibm.com

#### **Generelle Informationen:**

**Das Gerät erfüllt die Schutzanforderungen nach EN 55024 und EN 55022 Klasse A.**

### **Китайская Народная Республика - Заявление о соответствии требованиям для класса A**

中华人民共和国"A类"警告声明

声 明

此为A级产品,在生活环境中,该产品可能会造成无线电干扰。在这种情况下, 可能需要用户对其干扰采取切实可行的措施。

### **Заявление о соответствии стандартам для устройств класса А в Тайване**

警告使用者: 這是甲類的資訊產品,在 居住的環境中使用時,可 能會造成射頻干擾,在這 種情況下,使用者會被要 求採取某些適當的對策。

## **Контактная информация в Тайване**

Этот раздел содержит контактную информацию службы поддержки продукта для Тайваня.

Контактная информация службы поддержки продуктов IBM для Тайваня: IBM Taiwan Corporation 3F, No 7, Song Ren Rd., Taipei Taiwan Tel: 0800-016-888

台灣IBM 產品服務聯絡方式: 台灣國際商業機器股份有限公司

## **Заявление Японской ассоциации электронной промышленности и информационных технологий**

Данное заявление относится к продуктам с силой тока до 20 А на фазу.

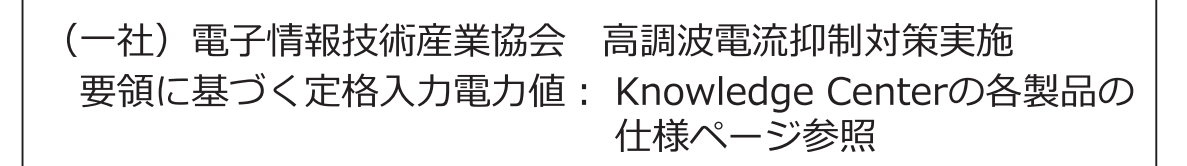

Это заявление относится к устройствам с однофазным питанием и током, превышающим 20 А.

Данное заявление относится к продуктам с силой тока более 20 А (три фазы). f2c00790

高調波電流規格 JIS C 61000-3-2 準用品 本装置は、「高圧又は特別高圧で受電する需要家の高調波抑制対 策ガイドライン」対象機器(高調波発生機器)です。 • 回路分類: 5 (3相、PFC回路付) • 換算係数 : 0

## **Заявление о соответствии требованиям Японского добровольного совета по ограничению помех(VCCI)**

В данном разделе поясняется заявление о соответствии требованиям Японского добровольного совета по ограничению помех (VCCI).

この装置は、クラス A 情報技術装置です。この装置を家庭環境で使用する と電波妨害を引き起こすことがあります。この場合には使用者が適切な対策 を講ずるよう要求されることがあります。 **VCCI-A** 

## **Заявление о соответствии требованиям класса A Комиссии по связи Кореи**

В этом разделе поясняется заявление о соответствии требованиям Комиссии по связи Кореи (KCC).

이 기기는 업무용(A급)으로 전자파적합기기로 서 판매자 또는 사용자는 이 점을 주의하시기 바라며, 가정외의 지역에서 사용하는 것을 목 적으로 합니다.

## **Заявление о соответствии требованиям класса A ограничения электромагнитных помех - Россия**

В этом разделе поясняется заявление о соответствии требованиям класса A ограничения электромагнитных помех (EMI) России.

ВНИМАНИЕ! Настоящее изделие относится к классу А. В жилых помещениях оно может создавать радиопомехи, для снижения которых необходимы

### **Заявление о сертификации**

Этот продукт может быть не сертифицирован в вашей стране для подключения любыми средствами к интерфейсам общедоступных телекоммуникационных сетей. Может потребоваться дополнительная сертификация перед установкой такого подключения. По всем вопросам обращайтесь к представителю IBM дополнительные меры<br> **Заявление о сертификации**<br>Этот продукт может быть не сертифицирован в вашей стране для подключения любым<br>интерфейсам общедоступных телекоммуникационных сетей. Может потребоваться до сертификация пере

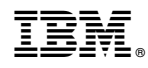

Напечатано в Дании

SC43-4467-00

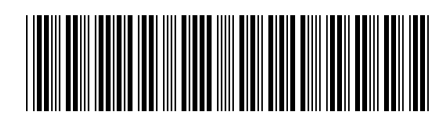